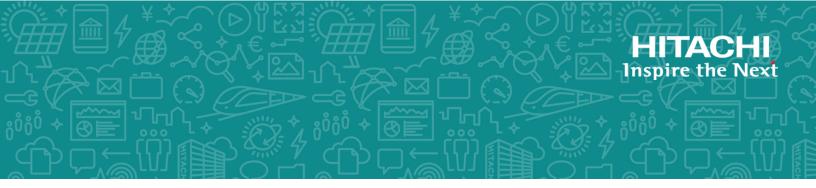

# **Command Control Interface**

01-56-03/03

# Installation and Configuration Guide

This document describes and provides instructions for installing the Command Control Interface (CCI) software for the Hitachi RAID storage systems, including upgrading and removing CCI.

© 2010, 2020 Hitachi, Ltd. All rights reserved.

No part of this publication may be reproduced or transmitted in any form or by any means, electronic or mechanical, including copying and recording, or stored in a database or retrieval system for commercial purposes without the express written permission of Hitachi, Ltd., or Hitachi Vantara LLC (collectively "Hitachi"). Licensee may make copies of the Materials provided that any such copy is: (i) created as an essential step in utilization of the Software as licensed and is used in no other manner; or (ii) used for archival purposes. Licensee may not make any other copies of the Materials. "Materials" mean text, data, photographs, graphics, audio, video and documents.

Hitachi reserves the right to make changes to this Material at any time without notice and assumes no responsibility for its use. The Materials contain the most current information available at the time of publication.

Some of the features described in the Materials might not be currently available. Refer to the most recent product announcement for information about feature and product availability, or contact Hitachi Vantara LLC at <a href="https://support.hitachivantara.com/en\_us/contact-us.html">https://support.hitachivantara.com/en\_us/contact-us.html</a>.

**Notice:** Hitachi products and services can be ordered only under the terms and conditions of the applicable Hitachi agreements. The use of Hitachi products is governed by the terms of your agreements with Hitachi Vantara LLC.

By using this software, you agree that you are responsible for:

- 1. Acquiring the relevant consents as may be required under local privacy laws or otherwise from authorized employees and other individuals; and
- 2. Verifying that your data continues to be held, retrieved, deleted, or otherwise processed in accordance with relevant laws.

**Notice on Export Controls.** The technical data and technology inherent in this Document may be subject to U.S. export control laws, including the U.S. Export Administration Act and its associated regulations, and may be subject to export or import regulations in other countries. Reader agrees to comply strictly with all such regulations and acknowledges that Reader has the responsibility to obtain licenses to export, re-export, or import the Document and any Compliant Products.

Hitachi and Lumada are trademarks or registered trademarks of Hitachi, Ltd., in the United States and other countries.

AIX, AS/400e, DB2, Domino, DS6000, DS8000, Enterprise Storage Server, eServer, FICON, FlashCopy, GDPS, HyperSwap, IBM, Lotus, MVS, OS/390, PowerHA, PowerPC, RS/6000, S/390, System z9, System z10, Tivoli, z/OS, z9, z10, z13, z14, z/VM, and z/VSE are registered trademarks or trademarks of International Business Machines Corporation.

Active Directory, ActiveX, Bing, Excel, Hyper-V, Internet Explorer, the Internet Explorer logo, Microsoft, the Microsoft Corporate Logo, MS-DOS, Outlook, PowerPoint, SharePoint, Silverlight, SmartScreen, SQL Server, Visual Basic, Visual C++, Visual Studio, Windows, the Windows logo, Windows Azure, Windows PowerShell, Windows Server, the Windows start button, and Windows Vista are registered trademarks or trademarks of Microsoft Corporation. Microsoft product screen shots are reprinted with permission from Microsoft Corporation.

All other trademarks, service marks, and company names in this document or website are properties of their respective owners.

Copyright and license information for third-party and open source software used in Hitachi Vantara products can be found at <a href="https://www.hitachivantara.com/en-us/company/legal.html">https://www.hitachivantara.com/en-us/company/legal.html</a>.

# Contents

| Preface                                                             | 6  |
|---------------------------------------------------------------------|----|
| Intended audience                                                   | 6  |
| Product version                                                     | 6  |
| Changes in this revision                                            | 6  |
| Release notes                                                       | 6  |
| Document conventions                                                | 7  |
| Conventions for storage capacity values                             | 9  |
| Accessing product documentation                                     | 10 |
| Getting help                                                        | 10 |
| Comments                                                            | 10 |
| Chapter 1: Installation requirements for Command Control Interface. | 11 |
| System requirements for CCI                                         |    |
| CCI operating environment                                           |    |
| Platforms that use CCI                                              |    |
| Applicable platforms for CCI on VM                                  |    |
| Supported platforms for IPv6                                        |    |
| Requirements and restrictions for CCI on z/Linux                    |    |
| Requirements and restrictions for CCI on Windows 8.1 and Windows 10 |    |
| Requirements and restrictions for CCI on VM                         |    |
| Restrictions for VMware ESX Server                                  |    |
| Restrictions for Windows Hyper-V (Windows)                          | 24 |
| Restrictions for Oracle VM.                                         |    |
| About platforms supporting IPv6                                     | 26 |
| Library and system call for IPv6                                    | 26 |
| Environment variables for IPv6                                      | 27 |
| HORCM start-up log for IPv6                                         | 28 |
| Startup procedures using detached process on DCL for OpenVMS        | 28 |
| Command examples in DCL for OpenVMS                                 | 31 |
| Start-up procedures in bash for OpenVMS                             | 35 |
| Using CCI with Hitachi and other storage systems                    | 37 |
| Chapter 2: Installing and configuring CCI                           | 39 |
| Installing the CCI hardware                                         | 39 |

Contents

| Installing the CCI software                                                                   | 40         |
|-----------------------------------------------------------------------------------------------|------------|
| UNIX installation                                                                             | 40         |
| Installing the CCI software into the root directory                                           | 40         |
| Installing the CCI software into a non-root directory                                         | 41         |
| Changing the CCI user (UNIX systems)                                                          | 41         |
| Windows installation                                                                          | 44         |
| Changing the CCI user (Windows systems)                                                       | 45         |
| Installing CCI on the same PC as the storage management software                              | 47         |
| OpenVMS installation                                                                          | 48         |
| In-band and out-of-band operations                                                            | 49         |
| Setting up UDP ports                                                                          | 51         |
| Setting the command device                                                                    | 51         |
| Specifying the command device and virtual command device in the configuration definition file | 52         |
| About alternate command devices                                                               | 53         |
| Creating and editing the configuration definition file                                        | 54         |
| Notes on editing configuration definition file                                                | 56         |
| Chapter 3: Upgrading CCI                                                                      | 57         |
| Upgrading CCI in a UNIX environment                                                           |            |
| Upgrading CCI in a Windows environment                                                        |            |
| Upgrading CCI installed on the same PC as the storage management                              | 00         |
| software                                                                                      | 59         |
| Upgrading CCI in an OpenVMS environment                                                       | 60         |
| Chapter 4: Removing CCI                                                                       | 62         |
| Removing CCI in a UNIX environment                                                            |            |
| Removing the CCI software on UNIX using RMuninst                                              |            |
| Removing the CCI software manually on UNIX                                                    |            |
| Removing CCI on a Windows system                                                              |            |
| Removing CCI installed on the same PC as the storage management                               |            |
| software                                                                                      |            |
| Removing CCI on an OpenVMS system                                                             | 66         |
| Chapter 5: Troubleshooting for CCI installation                                               | <b>6</b> 8 |
| Appendix A: Fibre-to-SCSI address conversion                                                  | 69         |
| Fibre/FCoE-to-SCSI address conversion                                                         | 69         |
| LUN configurations on the RAID storage systems                                                | 71         |
| Fibre address conversion tables                                                               |            |
| Appendix B: Sample configuration definition files                                             | 76         |
| Sample configuration definition files                                                         |            |
| Configuration file parameters                                                                 |            |
|                                                                                               |            |

| HORCM_MON                                                                                       |     |
|-------------------------------------------------------------------------------------------------|-----|
| HORCM_CMD (in-band method)                                                                      |     |
| HORCM_CMD (out-of-band method)                                                                  | 84  |
| HORCM_VCMD                                                                                      | 86  |
| HORCM_DEV                                                                                       | 86  |
| HORCM_INST                                                                                      | 89  |
| HORCM_INSTP                                                                                     | 92  |
| HORCM_LDEV                                                                                      | 93  |
| HORCM_LDEVG                                                                                     |     |
| HORCM_ALLOW_INST                                                                                | 94  |
| Examples of CCI configurations                                                                  | 95  |
| Example of CCI commands for TrueCopy remote configuration                                       | 95  |
| Example of CCI commands for TrueCopy local configuration                                        | 99  |
| Example of CCI commands for TrueCopy configuration with two                                     |     |
| instances                                                                                       |     |
| Example of CCI commands for ShadowImage configuration                                           |     |
| Example of CCI commands for ShadowImage cascade configuration                                   |     |
| Example of CCI commands for TC/SI cascade configuration                                         | 119 |
| Correspondence of the configuration definition file for cascading volume and mirror descriptors | 12/ |
| Configuration definition files for cascade configurations                                       |     |
| Configuration definition files for ShadowImage cascade configuration                            |     |
| Configuration definition files for TrueCopy/ShadowImage cascade                                 | 120 |
| configuration demnition mes for TrueCopy/Shadowimage cascade                                    |     |
| een garaaen                                                                                     |     |

# Preface

This document describes and provides instructions for installing the Command Control Interface (CCI) software for the Hitachi RAID storage systems, including upgrading and removing CCI.

Please read this document carefully to understand how to use this product, and maintain a copy for your reference.

## Intended audience

This document is intended for system administrators, Hitachi Vantara representatives, and authorized service providers who install, configure, and use the Command Control Interface software for the Hitachi RAID storage systems.

Readers of this document should be familiar with the following:

- Data processing and RAID storage systems and their basic functions.
- The Hitachi RAID storage system and the *Hardware Guide* for the storage system.
- The management software for the storage system (for example, *Hitachi Device Manager Storage Navigator*).
- The host systems attached to the Hitachi RAID storage system.

## **Product version**

This document revision applies to the CCI software version 01-56-03/03 or later.

## Changes in this revision

- Added support for Hitachi Virtual Storage Platform 5000 series (VSP 5000 series).
- Updated supported platforms.

## **Release notes**

Read the release notes before installing and using this product. They may contain requirements or restrictions that are not fully described in this document or updates or corrections to this document. Release notes are available on Hitachi Vantara Support Connect: <u>https://knowledge.hitachivantara.com/Documents</u>.

Preface

# **Document conventions**

| Convention      | Description                                                    |
|-----------------|----------------------------------------------------------------|
| VSP E series    | Refers to all of the following models, unless otherwise noted. |
|                 | Hitachi Virtual Storage Platform E990                          |
| VSP Fx00 models | Refers to all of the following models, unless otherwise noted. |
|                 | Hitachi Virtual Storage Platform F400                          |
|                 | <ul> <li>Hitachi Virtual Storage Platform F600</li> </ul>      |
|                 | <ul> <li>Hitachi Virtual Storage Platform F800</li> </ul>      |
|                 | Hitachi Virtual Storage Platform F350                          |
|                 | Hitachi Virtual Storage Platform F370                          |
|                 | Hitachi Virtual Storage Platform F700                          |
|                 | Hitachi Virtual Storage Platform F900                          |
| VSP Gx00 models | Refers to all of the following models, unless otherwise noted. |
|                 | Hitachi Virtual Storage Platform G200                          |
|                 | Hitachi Virtual Storage Platform G400                          |
|                 | <ul> <li>Hitachi Virtual Storage Platform G600</li> </ul>      |
|                 | Hitachi Virtual Storage Platform G800                          |
|                 | <ul> <li>Hitachi Virtual Storage Platform G350</li> </ul>      |
|                 | Hitachi Virtual Storage Platform G370                          |
|                 | Hitachi Virtual Storage Platform G700                          |
|                 | Hitachi Virtual Storage Platform G900                          |

This document uses the following typographic conventions:

| Convention | Description                                                                                                    |
|------------|----------------------------------------------------------------------------------------------------|
| Bold       | <ul> <li>Indicates text in a window, including window titles, menus,<br/>menu options, buttons, fields, and labels. Example:</li> </ul> |
|            | Click <b>OK</b> .                                                                                                    |
|            | <ul> <li>Indicates emphasized words in list items.</li> </ul>                                                                           |

| Convention            | Description                                                                                                    |  |
|-----------------------|----------------------------------------------------------------------------------------------------|--|
| Italic                | <ul> <li>Indicates a document title or emphasized words in text.</li> </ul>                                                                     |  |
|                       | <ul> <li>Indicates a variable, which is a placeholder for actual text<br/>provided by the user or for output by the system. Example:</li> </ul> |  |
|                       | pairdisplay -g <i>group</i>                                                                                                    |  |
|                       | (For exceptions to this convention for variables, see the entry for angle brackets.)                                                            |  |
| Monospace             | Indicates text that is displayed on screen or entered by the user.<br>Example: pairdisplay -g oradb                                             |  |
| < > angle             | Indicates variables in the following scenarios:                                                                                                 |  |
| brackets              | <ul> <li>Variables are not clearly separated from the surrounding text or<br/>from other variables. Example:</li> </ul>                         |  |
|                       | Status- <report-name><file-version>.csv</file-version></report-name>                                                                            |  |
|                       | Variables in headings.                                                                                                    |  |
| [] square<br>brackets | Indicates optional values. Example: [ a   b ] indicates that you can choose a, b, or nothing.                                                   |  |
| { } braces            | Indicates required or expected values. Example: { a   b } indicates that you must choose either a or b.                                         |  |
| vertical bar          | Indicates that you have a choice between two or more options or arguments. Examples:                                                            |  |
|                       | [ a   b ] indicates that you can choose a, b, or nothing.                                                                                       |  |
|                       | { a   b } indicates that you must choose either a or b.                                                                                         |  |

This document uses the following icons to draw attention to information:

| lcon | Label   | Description                                                                                                    |
|------|---------|----------------------------------------------------------------------------------------------------|
|      | Note    | Calls attention to important or additional information.                                                                            |
| 0    | Тір     | Provides helpful information, guidelines, or suggestions for performing tasks more effectively.                                    |
|      | Caution | Warns the user of adverse conditions and/or consequences<br>(for example, disruptive operations, data loss, or a system<br>crash). |

| lcon | Label   | Description                                                                                             |
|------|---------|----------------------------------------------------------------------------------------------------|
|      | WARNING | Warns the user of a hazardous situation which, if not avoided, could result in death or serious injury. |

# **Conventions for storage capacity values**

Physical storage capacity values (for example, disk drive capacity) are calculated based on the following values:

| Physical capacity unit | Value                                |
|------------------------|--------------------------------------|
| 1 kilobyte (KB)        | 1,000 (10 <sup>3</sup> ) bytes       |
| 1 megabyte (MB)        | 1,000 KB or 1,000 <sup>2</sup> bytes |
| 1 gigabyte (GB)        | 1,000 MB or 1,000 <sup>3</sup> bytes |
| 1 terabyte (TB)        | 1,000 GB or 1,000 <sup>4</sup> bytes |
| 1 petabyte (PB)        | 1,000 TB or 1,000 <sup>5</sup> bytes |
| 1 exabyte (EB)         | 1,000 PB or 1,000 <sup>6</sup> bytes |

Logical capacity values (for example, logical device capacity, cache memory capacity) are calculated based on the following values:

| Logical capacity unit | Value                                |
|-----------------------|--------------------------------------|
| 1 block               | 512 bytes                            |
| 1 cylinder            | Mainframe: 870 KB                    |
|                       | Open-systems:                        |
|                       | <ul> <li>OPEN-V: 960 KB</li> </ul>   |
|                       | <ul> <li>Others: 720 KB</li> </ul>   |
| 1 KB                  | 1,024 (2 <sup>10</sup> ) bytes       |
| 1 MB                  | 1,024 KB or 1,024 <sup>2</sup> bytes |
| 1 GB                  | 1,024 MB or 1,024 <sup>3</sup> bytes |
| 1 TB                  | 1,024 GB or 1,024 <sup>4</sup> bytes |
| 1 PB                  | 1,024 TB or 1,024 <sup>5</sup> bytes |

| Logical capacity unit | Value                                |
|-----------------------|--------------------------------------|
| 1 EB                  | 1,024 PB or 1,024 <sup>6</sup> bytes |

# Accessing product documentation

Product user documentation is available on Hitachi Vantara Support Connect: <u>https://knowledge.hitachivantara.com/Documents</u>. Check this site for the most current documentation, including important updates that may have been made after the release of the product.

# **Getting help**

<u>Hitachi Vantara Support Connect</u> is the destination for technical support of products and solutions sold by Hitachi Vantara. To contact technical support, log on to Hitachi Vantara Support Connect for contact information: <u>https://support.hitachivantara.com/en\_us/contact-us.html</u>.

<u>Hitachi Vantara Community</u> is a global online community for Hitachi Vantara customers, partners, independent software vendors, employees, and prospects. It is the destination to get answers, discover insights, and make connections. **Join the conversation today!** Go to <u>community.hitachivantara.com</u>, register, and complete your profile.

# Comments

Please send us your comments on this document to <u>doc.comments@hitachivantara.com</u>. Include the document title and number, including the revision level (for example, -07), and refer to specific sections and paragraphs whenever possible. All comments become the property of Hitachi Vantara LLC.

## Thank you!

The installation requirements for the Command Control Interface (CCI) software include host requirements, storage system requirements, and requirements and restrictions for specific operational environments.

# System requirements for CCI

The following table lists and describes the system requirements for Command Control Interface.

| Item                                                   | Requirement                                                                                                    |
|--------------------------------------------------------|----------------------------------------------------------------------------------------------------|
| Command<br>Control<br>Interface<br>software<br>product | The CCI software is supplied on the media for the product (for example, DVD-ROM). The CCI software files require 2.5 MB of space, and the log files require 3 MB of space. |

| Item            | Requirement                                                                                                    |
|-----------------|----------------------------------------------------------------------------------------------------|
| Hitachi RAID    | The requirements for the RAID storage systems are:                                                                                                    |
| storage systems | <ul> <li>Microcode. The availability of features and functions depends on<br/>the level of microcode installed on the storage system.</li> </ul>                                                                                                    |
|                 | <ul> <li>Command device. The CCI command device must be defined<br/>and accessed as a raw device (no file system, no mount<br/>operation).</li> </ul>                                                                                                    |
|                 | <ul> <li>License keys. The software products to be used (for example,<br/>Universal Replicator, Dynamic Tiering) must be enabled on the<br/>storage system.</li> </ul>                                                                                                    |
|                 | <ul> <li>System option modes. Before you begin operations, the system<br/>option modes (SOMs) must be set on the storage system by your<br/>Hitachi Vantara representative. For details about the SOMs,<br/>contact customer support.</li> </ul>                              |
|                 | <b>Note:</b> Check the appropriate manuals (for example, <i>Hitachi TrueCopy</i> <sup>®</sup> <i>for Mainframe User Guide</i> ) for SOMs that are required or recommended for your operational environment.                                                                   |
|                 | <ul> <li>Hitachi software products. Make sure that your system meets<br/>the requirements for operation of the Hitachi software products.<br/>For example:</li> </ul>                                                                                                    |
|                 | <ul> <li>TrueCopy, Universal Replicator, global-active device: Bi-<br/>directional swap must be enabled between the primary and<br/>secondary volumes. The port attributes (for example, initiator,<br/>target, RCU target) and the MCU-RCU paths must be defined.</li> </ul> |
|                 | <ul> <li>Copy-on-Write Snapshot: ShadowImage is a prerequisite for<br/>Copy-on-Write Snapshot.</li> </ul>                                                                                                    |
|                 | <ul> <li>Thin Image: Dynamic Provisioning is a prerequisite for Thin<br/>Image.</li> </ul>                                                                                                    |
|                 | <b>Note:</b> Check the appropriate manuals (for example, <i>Hitachi Universal Replicator User Guide</i> ) for the system requirements for your operational environment.                                                                                                    |

| Item           | Requirement                                                                                                    |
|----------------|----------------------------------------------------------------------------------------------------|
| Host platforms | CCI operations are supported on the following host platforms:                                                                                                 |
|                | - AIX <sup>®</sup>                                                                                                    |
|                | HP-UX                                                                                                    |
|                | <ul> <li>Red Hat Enterprise Linux (RHEL)</li> </ul>                                                                                                    |
|                | Oracle Linux (OEL)                                                                                                    |
|                | Solaris                                                                                                    |
|                | <ul> <li>SUSE Linux Enterprise Server (SLES)</li> </ul>                                                                                                    |
|                | Windows                                                                                                    |
|                | • z/Linux                                                                                                    |
|                | When a vendor discontinues support of a host OS version, CCI that<br>is released at or after that time will not support that version of the<br>host software. |
|                | For detailed host support information (for example, OS versions), refer to the interoperability matrix at <u>https://support.hitachivantara.com</u> .         |
| I/O interface  | For details about I/O interface support (Fibre, SCSI, iSCSI), refer to the interoperability matrix at <u>https://support.hitachivantara.com</u> .             |
| Host access    | Root/administrator access to the host is required to perform host-<br>based CCI operations.                                                                   |

| Item        | Requirement                                                                                                    |
|-------------|----------------------------------------------------------------------------------------------------|
| Host memory | CCI requires static memory and dynamic memory for executing the load module.                                                                                            |
|             | Static memory capacity: minimum 600 KB, maximum 1200 KB                                                                                                    |
|             | <ul> <li>Dynamic memory capacity: determined by the description of the<br/>configuration file. The minimum is:</li> </ul>                                               |
|             | (number_of_unit_IDs × 200 KB) + (number_of_LDEVs × 360 B) + (number_of_entries × 180 B)                                                                                 |
|             | where:                                                                                                    |
|             | number_of_unit_IDs: number of storage chassis                                                                                                    |
|             | number_of_LDEVs: number of LDEVs (each instance)                                                                                                    |
|             | number_of_entries: number of paired entries (pairs)                                                                                                    |
|             | Example: For a 1:3 pair configuration, use the following values for <i>number_of_LDEVs</i> and <i>number_of_entries</i> for each instance:                              |
|             | number_of_LDEVs in the primary instance = 1                                                                                                    |
|             | number_of_entries (pairs) in the primary instance = 3                                                                                                    |
|             | number_of_LDEVs in the secondary instance = 3                                                                                                    |
|             | number_of_entries (pairs) in the secondary instance = 3                                                                                                    |
| Host disk   | <ul> <li>Capacity required for running CCI: 20 MB (varies depending on<br/>the platform: average = 20 MB, maximum = 30 MB)</li> </ul>                                   |
|             | <ul> <li>Capacity of the log file that is created after CCI starts: 3000 KB<br/>(when there are no failures, including command execution<br/>errors)</li> </ul>         |
| IPv6, IPv4  | The minimum OS platform versions for CCI/IPv6 support are:                                                                                                    |
|             | HP-UX: HP-UX 11.23 (PA/IA) or later                                                                                                    |
|             | Solaris: Solaris 9/Sparc or later, Solaris 10/x86/64 or later                                                                                                    |
|             | <ul> <li>AIX<sup>®</sup>: AIX<sup>®</sup> 5.3 or later</li> </ul>                                                                                                    |
|             | <ul> <li>Windows: Windows 2008(LH)</li> </ul>                                                                                                    |
|             | Linux: Linux Kernel 2.4 (RH8.0) or later                                                                                                    |
|             | <ul> <li>Tru64: Tru64 v5.1A or later. Note that v5.1A does not support the<br/>getaddrinfo() function, so this must be specified by IP address<br/>directly.</li> </ul> |
|             | OpenVMS: OpenVMS 8.3 or later                                                                                                    |

| Item                                        | Requirement                                                                                                    |
|---------------------------------------------|----------------------------------------------------------------------------------------------------|
|                                             | <b>UDP ports:</b> Contact your network administrator for appropriate<br>UDP port numbers to use in your network. The network<br>administrator must enable these ports to allow traffic between CCI<br>servers.                                                                                                    |
| Supported guest<br>OS for VMware            | CCI needs to use guest OS that is supported by CCI, and also<br>VMware supported guest OS (for example, Windows Server 2008,<br>Red Hat Linux, SUSE Linux). For details about guest OS support for<br>VMware, refer to the interoperability matrix at <u>https://</u><br><u>support.hitachivantara.com</u> .                                                                                                    |
| Failover                                    | CCI supports many industry-standard failover products. For details about supported failover products, refer to the interoperability matrix at <u>https://support.hitachivantara.com</u> .                                                                                                    |
| Volume<br>manager                           | CCI supports many industry-standard volume manager products.<br>For details about supported volume manager products, refer to the<br>interoperability matrix at <u>https://support.hitachivantara.com</u> .                                                                                                    |
| High availability<br>(HA)<br>configurations | The system that runs and operates TrueCopy in an HA configuration<br>must be a duplex system having a hot standby or mutual hot<br>standby (mutual takeover) configuration. The remote copy system<br>must be designed for remote backup among servers and configured<br>so that servers cannot share the primary and secondary volumes at<br>the same time. The HA configuration does not include fault-tolerant<br>system configurations such as Oracle Parallel Server (OPS) in which<br>nodes execute parallel accesses. However, two or more nodes can<br>share the primary volumes of the shared OPS database, and must<br>use the secondary volumes as exclusive backup volumes. |
|                                             | Host servers that are combined when paired logical volumes are<br>defined should run on operating systems of the same architecture.<br>If not, one host might not be able to recognize a paired volume of<br>another host, even though CCI runs properly.                                                                                                    |

# **CCI** operating environment

This section describes the supported operating systems, failover software, and I/O interfaces for CCI. For the latest information about CCI host software version support, refer to the interoperability matrix at <u>https://support.hitachivantara.com</u>.

## Platforms that use CCI

The following tables list the host platforms that support CCI.

CCI can run on the OS version listed in the table or later.

For the latest information about host software version and storage system connectivity support, contact customer support.

| _ | <u>.</u> |
|---|----------|
|   |          |
|   | -        |
| ╘ | -        |

**Note:** When a vendor discontinues support of a host software version, CCI that is released at or after that time will not support that version of the host software.

# Supported platforms for VSP 5000 series, VSP E series, VSP G1x00, VSP F1500, VSP Gx00 models, and VSP Fx00 models

| Vendor    | Operating system*                                                                                                 | Failover<br>software | Volume<br>manager | I/O<br>interface |
|-----------|----------------------------------------------------------------------------------------------------|----------------------|-------------------|------------------|
| Oracle    | Solaris 10, 11                                                                                                    | -                    | -                 | Fibre            |
|           | Solaris 10 on x86                                                                                                 | -                    | VxVM              | Fibre            |
|           | OEL 6.x (6.2 or later)<br>Solaris 11 on x64                                                                       | -                    | -                 | Fibre/iSCSI      |
| HP        | HP-UX 11.3x on IA64                                                                                               | MC/Service<br>Guard  | LVM, SLVM         | Fibre            |
| IBM®      | AIX <sup>®</sup> 6.1, 7.1                                                                                         | НАСМР                | LVM               | Fibre            |
|           | z/Linux (SUSE 8)<br>For details, see <u>Requirements</u><br>and restrictions for CCI on z/<br>Linux (on page 20). | -                    | -                 | Fibre (FCP)      |
| Microsoft | Windows Server<br>2012/2012(R2)                                                                                   | -                    | LDM               | Fibre            |
|           | Windows Server 2012 on x64                                                                                        | -                    | LDM               | Fibre            |
|           | Windows Server 2012(R2) on x64                                                                                    | -                    | LDM               | Fibre            |
|           | Windows Server 2016 on x64                                                                                        | -                    | LDM               | Fibre/iSCSI      |
|           | Windows Server 2019 on x64                                                                                        | -                    | LDM               | Fibre            |
|           | Windows 8.1 on x64                                                                                                | -                    | LDM               | -                |
|           | Windows 10 on x64                                                                                                 | -                    | LDM               | -                |
| Red Hat   | RHEL 6.x on x64                                                                                                   | -                    | -                 | Fibre/iSCSI      |
|           | RHEL 7.x on x64                                                                                                   | -                    | -                 | Fibre            |
| Novell    | SLES 11                                                                                                    | -                    | _                 | Fibre            |
| (SUSE)    | SLES 11 on x64                                                                                                    | -                    | -                 | Fibre/iSCSI      |

| Vendor                                                                                                    | Operating system <sup>*</sup> | Failover<br>software | Volume<br>manager | I/O<br>interface |  |
|----------------------------------------------------------------------------------------------------|-------------------------------|----------------------|-------------------|------------------|--|
|                                                                                                    | SLES 12 SP3 on x64            | -                    | -                 | Fibre            |  |
|                                                                                                    | SLES 15                       |                      | -                 | Fibre            |  |
| Notes:                                                                                                    |                               |                      |                   |                  |  |
| * Service packs (SP), update programs, or patch programs are not considered as requirements if they are not listed. |                               |                      |                   |                  |  |

## Supported platforms for VSP and HUS VM

| Vendor  | Operating system*                                                                                                    | Failover<br>software | Volume<br>manager | I/O<br>interface |
|---------|----------------------------------------------------------------------------------------------------|----------------------|-------------------|------------------|
| Oracle  | Solaris 9                                                                                                    | First Watch          | VxVM              | Fibre            |
|         | Solaris 10 on x86                                                                                                    | -                    | VxVM              | Fibre            |
|         | OEL 6.x                                                                                                    | -                    | -                 | Fibre            |
| НР      | HP-UX 11.1x                                                                                                    | MC/Service<br>Guard  | LVM,<br>SLVM      | Fibre            |
|         | HP-UX 11.2x/11.3x on IA64<br>IA64: using IA-32EL on IA64<br>(except CCI for Linux/IA64)                                         | MC/Service<br>Guard  | LVM,<br>SLVM      | Fibre            |
|         | Tru64 UNIX 5.0                                                                                                    | TruCluster           | LSM               | Fibre            |
| IBM®    | AIX <sup>®</sup> 5.3                                                                                                    | НАСМР                | LVM               | Fibre            |
|         | z/Linux (SUSE 8)<br>For details see <u>Requirements</u><br><u>and restrictions for CCI on z/</u><br><u>Linux (on page 20)</u> . | -                    | -                 | Fibre (FCP)      |
| Microso | Windows 2008                                                                                                    | MSCS                 | LDM               | Fibre            |
| ft      | Windows 2008(R2) on IA64<br>IA64: using IA-32EL on IA64<br>(except CCI for Linux/IA64)                                          | MSCS                 | LDM               | Fibre            |
|         | Windows Server<br>2008/2012/2012(R2) on EM64T                                                                                   | MSCS                 | LDM               | Fibre            |
|         | Windows Server 2016 on x64                                                                                                    | -                    | LDM               | Fibre            |
| Red Hat | RHEL AS/ES 3.0, 4.0, 5.0                                                                                                    | _                    | _                 | Fibre            |

Chapter 1: Installation requirements for Command Control Interface

| Vendor                                                                                                    | Operating system*                                                                                                    | Failover<br>software | Volume<br>manager | I/O<br>interface |  |
|----------------------------------------------------------------------------------------------------|----------------------------------------------------------------------------------------------------|----------------------|-------------------|------------------|--|
|                                                                                                    | If you use RHEL 4.0 with kernel<br>2.6.9.xx, see "Deprecated SCSI<br>ioctl" in the troubleshooting<br>chapter of the <i>Command</i><br><i>Control Interface User and</i><br><i>Reference Guide.</i> |                      |                   |                  |  |
|                                                                                                    | RHEL AS/ES 3.0 Update2, 4.0,<br>5.0 on EM64T / IA64                                                                                                    | -                    | -                 | Fibre            |  |
|                                                                                                    | IA64: using IA-32EL on IA64<br>(except CCI for Linux/IA64)                                                                                                    |                      |                   |                  |  |
| Novell<br>(SUSE)                                                                                                    | SLES 10                                                                                                    | -                    | -                 | Fibre            |  |
| * Service packs (SP), update programs, or patch programs are not considered as requirements if they are not listed. |                                                                                                    |                      |                   |                  |  |

## Applicable platforms for CCI on VM

The following table lists the applicable platforms for CCI on VM.

CCI can run on the guest OS of the version listed in the table or later. For the latest information on the OS versions and connectivity with storage systems, contact customer support.

| VM vendor <sup>1</sup>                                                                                                    | Layer              | Guest OS <sup>2, 3</sup> | Volume<br>mapping | I/O<br>interface |
|----------------------------------------------------------------------------------------------------|--------------------|--------------------------|-------------------|------------------|
| VMware ESXi 5.5                                                                                                    | Guest              | Windows Server 2012      | RDM <sup>4</sup>  | Fibre/iSCSI      |
| Windows Server                                                                                                    | Child              | Windows Server 2012      | Path-thru         | Fibre            |
| 2012 Hyper-V<br>For details, see<br><u>Restrictions for</u><br><u>Windows Hyper-V</u><br>(Windows) (on<br><u>page 24)</u> . |                    | SLES10 SP2               | Path-thru         | Fibre            |
| Hitachi                                                                                                    | Virtage<br>(58-12) | RHEL5.4                  | Use LPAR          | Fibre            |

| VM vendor <sup>1</sup>                                    | Layer | Guest OS <sup>2, 3</sup>  | Volume<br>mapping                                        | I/O<br>interface                                                                     |
|-----------------------------------------------------------|-------|---------------------------|----------------------------------------------------------|--------------------------------------------------------------------------------------|
| Oracle VM 3.1 or<br>later (Oracle VM<br>Server for SPARC) | Guest | Solaris 11.1              | See <u>Restrictions</u><br>for Oracle VM<br>(on page 25) | See<br><u>Restriction</u><br><u>s for Oracle</u><br><u>VM (on</u><br><u>page 25)</u> |
| HPVM 6.3 or later                                         | Guest | HP-UX 11.3                | Mapping by<br>NPIV                                       | Fibre                                                                                |
| IBM <sup>®</sup> VIOS 2.2.0.0                             | VIOC  | AIX <sup>®</sup> 7.1 TL01 | Mapping by<br>NPIV                                       | Fibre                                                                                |

### Notes:

- **1.** VM must be versions listed in this table or later.
- **2.** Service packs (SP), update programs, or patch programs are not considered as requirements if they are not listed.
- **3.** Operations on the guest OS that is not supported by VM are not supported.
- 4. RDM: Raw Device Mapping using Physical Compatibility Mode is used.

## Supported platforms for IPv6

The IPv6 functionality for CCI can be used on the OS versions listed in the following table or later. For details about the latest OS versions, refer to the interoperability matrix at <u>https://support.hitachivantara.com</u>.

| Vendor    | OS <sup>1</sup>                     | IPv6 <sup>2</sup> | IPv4 mapped to IPv6 |
|-----------|-------------------------------------|-------------------|---------------------|
| Oracle    | Solaris 10/11                       | Supported         | Supported           |
|           | Solaris 10/11 on x86                | Supported         | Supported           |
|           | OEL 6.x                             | Supported         | Supported           |
| HP        | HP-UX 11.23(PA/IA)                  | Supported         | Supported           |
| IBM®      | AIX <sup>®</sup> 6.x                | Supported         | Supported           |
|           | z/Linux (SUSE 8, SUSE 9) on<br>Z990 | Supported         | Supported           |
| Microsoft | Windows Server 2012 on x64          | Supported         | Not supported       |
| Red Hat   | RHEL6.x/7.x                         | Supported         | Supported           |

|     | Vendor OS <sup>1</sup> |                                                                                  | IPv6 <sup>2</sup> | IPv4 mapped to IPv6   |  |
|-----|------------------------|----------------------------------------------------------------------------------|-------------------|-----------------------|--|
| Not | tes:                   |                                                                                  | •                 |                       |  |
| 1.  | •                      | <s (sp),="" or="" pa<br="" programs,="" update="">ts if they are not listed.</s> | tch programs      | are not considered as |  |
|     |                        | 2                                                                                |                   |                       |  |

# **Requirements and restrictions for CCI on z/Linux**

In the following example, z/Linux defines the open volumes that are connected to FCP as  $/dev/sd^*$ . Also, the mainframe volumes (3390-xx) that are connected to FICON<sup>®</sup> are defined as  $/dev/dasd^*$ .

The following figure is an example of a CCI configuration on z/Linux.

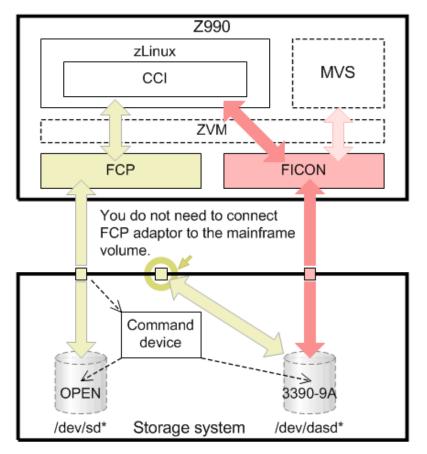

The restrictions for using CCI with z/Linux are:

- SSB information. SSB information might not be displayed correctly.
- **Command device.** CCI uses a SCSI Path-through driver to access the command device. As such, the command device must be connected through FCP adaptors.

- **Open Volumes via FCP.** Same operation as the other operating systems.
- Mainframe (3390-9A) Volumes via FICON<sup>®</sup>. You cannot control the volumes (3390-9A) that are directly connected to FICON<sup>®</sup> for ShadowImage pair operations. Also, mainframe volumes must be mapped to a CHF(FCP) port to access target volumes using a command device, as shown in the above figure. The mainframe volume does not have to be connected to an FCP adaptor.

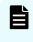

**Note:** ShadowImage supports only 3390-9A multiplatform volumes. TrueCopy and Universal Replicator do not support multiplatform volumes (including 3390-9A) via FICON<sup>®</sup>.

Volume discovery via FICON<sup>®</sup>. When you discover volume information, the ingraid command uses SCSI inquiry. Mainframe volumes connected by FICON<sup>®</sup> do not support the SCSI interface. Because of this, information equivalent to SCSI inquiry is obtained through the mainframe interface (Read\_device\_characteristics or Read\_configuration\_data), and the available information is displayed similarly as the open volume. As a result, information displayed by executing the ingraid command cannot be obtained, as shown below. Only the last five digits of the FICON<sup>®</sup> volume's serial number, which is displayed by the ingraid command, are displayed.

```
sles8z:/HORCM/usr/bin# ls /dev/dasd* | ./ingraid
/dev/dasda -> [ST] Unknown Ser = 1920 LDEV = 4 [HTC
                                                      1
[0704 3390 OA]
/dev/dasdaa -> [ST] Unknown Ser = 62724 LDEV =4120 [HTC
                                                      1
[C018 3390 OA]
/dev/dasdab -> [ST] Unknown Ser = 62724 LDEV =4121 [HTC
                                                      1
[C019 3390 OA]
sles8z:/HORCM/usr/bin# ls /dev/dasd* | ./inqraid -CLI
DEVICE FILE PORT SERIAL LDEV CTG H/M/12 SSID R:Group PRODUCT ID
             _
                     1920 4 - - 00C0
dasda
0704 3390 OA
dasdaa
                     62724 4120 -
                                         - 9810
C018 3390 OA
                      62724 4121 -
dasdab
                                         - 9810
                                                      - C019 3390 OA
```

The **ingraid** command displays only five-digit number at the end of serial number of the FICON<sup>®</sup> volume.

In the previous example, the Product\_ID, C019\_3390\_0A, has the following associations:

- C019: Serial number
- 3390: System type
- 0A: System model

The following commands cannot be used because there is no PORT information:

- raidscan -pd <raw\_device>
- raidar -pd <raw\_device>
- raidvchkscan -pd <raw\_device>
- raidscan -find
- raidscan -find conf
- mkconf

# Requirements and restrictions for CCI on Windows 8.1 and Windows 10

When you use CCI on Windows 8.1 or Windows 10, you cannot use some commands, subcommands, and command options.

The following commands are not supported when using CCI on Windows 8.1 and Windows 10:

- ingraid
- mkconf

The following subcommands are not supported when using CCI on Windows 8.1 and Windows 10:

- findcmddev
- drivescan
- portscan
- sync, syncd
- mount

The following command options are not supported when using CCI on Windows 8.1 and Windows 10:

- -d[g] <raw\_device> [MU#]
- -d[g] <seq#> <LDEV#> [MU#]
- -find [op] [MU#]
- -find[g]
- -pd[g] <raw\_device> [mun]

# **Requirements and restrictions for CCI on VM**

## **Restrictions for VMware ESX Server**

Whether CCI can run properly depends on the support of guest OS by VMware. In addition, the guest OS depends on VMware support of virtual hardware (HBA). Therefore, the guest OS supporting VMware and supported by CCI (such as Windows Server, Red Hat Linux, or SUSE Linux) must be used, and the restrictions below must be followed when using CCI on VMware.

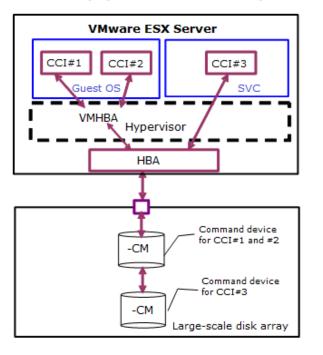

The following figure shows the CCI configuration on guest OS/VMware.

The restrictions for using CCI with VMware are:

- Guest OS. CCI needs to use guest OS that is supported by CCI, and also VMware supported guest OS (for example, Windows, Red Hat Linux). For specific support information, refer to the Hitachi Vantara interoperability matrix at <u>https://support.hitachivantara.com</u>.
- **Command device.** CCI uses SCSI path-through driver to access the command device. Therefore, the command device must be mapped as Raw Device Mapping using Physical Compatibility Mode. At least one command device must be assigned for each guest OS.

CCI instance numbers among different guest OS must be different, even if the command device is assigned for each guest OS, because the command device cannot distinguish a difference among guest OS due to the same WWN as VMHBA.

- About invisible LUN. Assigned LUN for the guest OS must be visible from SCSI Inquiry when VMware (host OS) is started. For example, the S-VOL on VSS is used as Read Only and Hidden, and this S-VOL is hidden from SCSI Inquiry. If VMware (host OS) is started on this volume state, the host OS will hang.
- **LUN sharing between Guest and Host OS.** It is not supported to share a command device or a normal LUN between guest OS and host OS.
- About running on SVC. The ESX Server 3.0 SVC (service console) is a limited distribution of Linux based on Red Hat Enterprise Linux 3, Update 6 (RHEL 3 U6). The service console provides an execution environment to monitor and administer the entire ESX Server host. The CCI user can run CCI by installing "CCI for Linux" on SVC. The volume mapping (/dev/sd) on SVC is a physical connection without converting SCSI Inquiry, so CCI will perform like running on Linux regardless of guest OS. However, VMware protects the service console with a firewall. According to current documentation, the firewall allows only PORT# 902, 80, 443, 22(SSH) and ICMP(ping), DHCP, DNS as defaults, so the CCI user must enable a PORT for CCI (HORCM) using the iptables command.

## **Restrictions for Windows Hyper-V (Windows)**

Whether CCI can run properly depends on the support of the guest OS by Windows Hyper-V, and then the guest OS depends on how Hyper-V supports front-end SCSI interfaces.

The following figure shows the CCI configuration on Hyper-V.

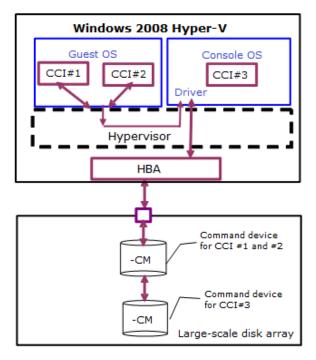

The restrictions for using CCI on Hyper-V are:

- Guest OS. CCI needs to use the guest OS that is supported by CCI and also the Hyper-V supported guest OS (for example, Windows Server, SUSE Linux). For specific support information, refer to the interoperability matrix at <u>https://support.hitachivantara.com</u>.
- Command device. CCI uses the SCSI path-through driver to access the command device. Therefore the command device must be mapped as RAW device of the paththrough disk. At least one command device must be assigned for each guest OS (Child Partition).

The CCI instance number among different guest OSs must be used as a different instance number even if the command is assigned for each guest OS. This is because the command device cannot distinguish a difference among the guest OSs because the same WWN via Fscsi is used.

- LUN sharing between guest OS and console OS. It is not possible to share a command device as well as a normal LUN between a guest OS and a console OS.
- Running CCI on console OS. The console OS (management OS) is a limited Windows, like Windows Server, and the Windows standard driver is used. Also the console OS provides an execution environment to monitor and administer the entire Hyper-V host.

Therefore, you can run CCI by installing "CCI for Windows NT" on the console OS. In that case, the CCI instance number between the console OS and the guest OS must be a different instance number, even if the command is assigned for each console and guest OS.

## **Restrictions for Oracle VM**

Whether Command Control Interface can run properly depends on the guest OS supported by Oracle VM.

The restrictions for using CCI with Oracle VM are:

- **Guest OS.** CCI must use the guest OS supported by CCI and the guest OS supported by Oracle VM.
- Command device. You cannot connect the command device of Fibre Channel directly to the guest OS. If you have to execute commands by the in-band method, you must configure the system as shown in the following figure.

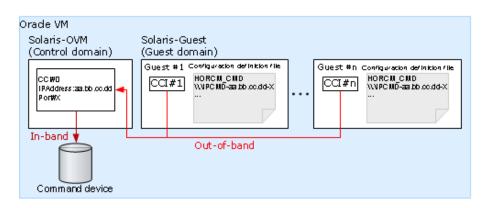

In this configuration, CCI on the guest domain (CCI#1 to CCI#n) transfers the command to another CCI on the control domain (CCI#0) by an Out-of-Band method. CCI#0 executes the command by In-Band method, and then transfer the result to CCI#1 to CCI#n. CCI#0 fulfills the same role as a virtual command device in the SVP/GUM/CCI server.

- Volume mapping. Volumes on the guest OS must be mapped physically to the LDEVs on the disk machine.
- **System disk.** If you specify the OS system disk as an object of copying, the OS might not start on the system disk of the copy destination.

# About platforms supporting IPv6

## Library and system call for IPv6

CCI uses the following functions of IPv6 library to get and convert from hostname to IPv6 address.

- IPv6 library to resolve hostname and IPv6 address:
  - getaddrinfo()
  - inet pton()
  - inet\_ntop()
- Socket System call to communicate using UDP/IPv6:
  - socket (AF\_INET6)
  - bind(), sendmsg(), sendto(), rcvmsg(), recvfrom()...

If CCI links above function in the object(exe), a core dump might occur if an old platform (for example, Windows, HP-UX, Solaris) does not support it. So CCI links dynamically above functions by resolving the symbol after determining whether the shared library and function for IPv6 exists. It depends on supporting of the platform whether CCI can support IPv6 or not. If platform does not support IPv6 library, then CCI uses its own internal function corresponding to inet\_pton(), inet\_ntop(); in this case, IPv6 address is not allowed to describe hostname.

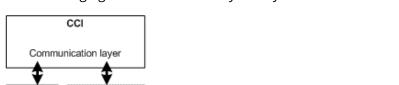

The following figure shows the library and system call for IPv6.

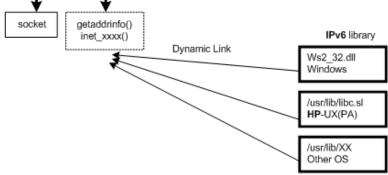

## **Environment variables for IPv6**

CCI loads and links the library for IPv6 by specifying a PATH as follows:

- For Windows systems: Ws2 32.dll
- For HP-UX (PA/IA) systems: /usr/lib/libc.sl

However, CCI might need to specify a different PATH to use the library for IPv6. After this consideration, CCI also supports the following environment variables for specifying a PATH:

• \$IPV6\_DLLPATH (valid for only HP-UX, Windows): This variable is used to change the default PATH for loading the Library for IPv6. For example:

```
export IPV6_DLLPATH=/usr/lib/hpux32/lib.so
horcmstart.sh 10
```

\$IPV6\_GET\_ADDR: This variable is used to change "AI\_PASSIVE" value as default for specifying to the getaddrinfo() function for IPv6. For example:

```
export IPV6_GET_ADDR=9
horcmstart.sh 10
```

## HORCM start-up log for IPv6

/HORCM/log/curlog/horcm HOST NAME.log

Support level of IPv6 feature depends on the platform and OS version. In certain OS platform environments, CCI cannot perform IPv6 communication completely, so CCI logs the results of whether the OS environment supports the IPv6 feature or not.

# Startup procedures using detached process on DCL for OpenVMS

#### **Procedure**

**1.** Create the shareable Logical name for RAID if undefined initially.

CCI needs to define the physical device (**\$1\$DGA145**...) as either DG\* or DK\* or GK\* by using the **show device** and **DEFINE/SYSTEM** commands, but then does not need to be mounted in CCI version 01-12-03/03 or earlier.

```
$ show device
Device Device Error Volume Free Trans Mnt
Name Status Count Label Blocks Count Cnt
$1$DGA145: (VMS4) Online 0
$1$DGA146: (VMS4) Online 0
:
:
$1$DGA153: (VMS4) Online 0
$
$ DEFINE/SYSTEM DKA145 $1$DGA145:
$ DEFINE/SYSTEM DKA146 $1$DGA146:
:
```

\$ DEFINE/SYSTEM DKA153 \$1\$DGA153:

2. Define the CCI environment in LOGIN.COM.

You need to define the Path for the CCI commands to **DCL\$PATH** as the foreign command. See the section about Automatic Foreign Commands in the OpenVMS user documentation.

```
$ DEFINE DCL$PATH SYS$POSIX_ROOT:[horcm.usr.bin],SYS$POSIX_ROOT:
[horcm.etc]
```

If CCI and HORCM are executing in different jobs (different terminal), then you must redefine **LNM\$TEMPORARY\_MAILBOX** in the LNM\$PROCESS\_DIRECTORY table as follows:

```
$ DEFINE/TABLE=LNM$PROCESS DIRECTORY LNM$TEMPORARY MAILBOX LNM$GROUP
```

**3.** Discover and describe the command device on SYS\$POSIX\_ROOT: [etc]horcm0.conf.

```
$ ingraid DKA145-151 -CLI
DEVICE FILE PORT SERIAL LDEV CTG H/M/12 SSID R:Group PRODUCT ID
DKA145 CL1-H 30009 145 - - - - OPEN-9-CM
DKA146 CL1-H 30009 146 - s/S/ss 0004 5:01-11 OPEN-9
DKA147CL1-H30009147- s/P/ss00045:01-11OPEN-9DKA148CL1-H30009148- s/S/ss00045:01-11OPEN-9
DKA149 CL1-H 30009 149 - s/P/ss 0004 5:01-11 OPEN-9
DKA150CL1-H30009150- s/S/ss00045:01-11OPEN-9DKA151CL1-H30009151- s/P/ss00045:01-11OPEN-9
SYS$POSIX ROOT: [etc]horcm0.conf
HORCM MON
#ip_address service poll(10ms) timeout(10ms)
                30001
                              1000
127.0.0.1
                                               3000
HORCM CMD
                dev name dev name
#dev name
DKA145
```

You will have to start HORCM without a description for HORCM\_DEV and HORCM\_INST because the target ID and LUN are Unknown. You can determine a mapping of a physical device with a logical name easily by using the **raidscan** – **find** command.

4. Execute an 'horcmstart 0'.

```
$ run /DETACHED SYS$SYSTEM:LOGINOUT.EXE /PROCESS_NAME=horcm0 -
_$ /INPUT=VMS4$DKB100:[SYS0.SYSMGR.][horcm]loginhorcm0.com -
_$ /OUTPUT=VMS4$DKB100:[SYS0.SYSMGR.][horcm]run0.out -
_$ /ERROR=VMS4$DKB100:[SYS0.SYSMGR.][horcm]run0.err
%RUN-S-PROC_ID, identification of created process is 00004160
```

### **5.** Verify a physical mapping of the logical device.

| \$ HORCMINST := 0                |     |     |       |      |     |        |      |            |
|----------------------------------|-----|-----|-------|------|-----|--------|------|------------|
| \$ raidscan -pi DKA145-151 -find |     |     |       |      |     |        |      |            |
| DEVICE_FILE                      | UID | S/F | PORT  | TARG | LUN | SERIAL | LDEV | PRODUCT_ID |
| DKA145                           | 0   | F   | CL1-H | 0    | 1   | 30009  | 145  | OPEN-9-CM  |
| DKA146                           | 0   | F   | CL1-H | 0    | 2   | 30009  | 146  | OPEN-9     |
| DKA147                           | 0   | F   | CL1-H | 0    | 3   | 30009  | 147  | OPEN-9     |
| DKA148                           | 0   | F   | CL1-H | 0    | 4   | 30009  | 148  | OPEN-9     |
| DKA149                           | 0   | F   | CL1-H | 0    | 5   | 30009  | 149  | OPEN-9     |
| DKA150                           | 0   | F   | CL1-H | 0    | 6   | 30009  | 150  | OPEN-9     |
| DKA151                           | 0   | F   | CL1-H | 0    | 7   | 30009  | 151  | OPEN-9     |
| \$ horcmshutdown 0               |     |     |       |      |     |        |      |            |
| inst 0:                          |     |     |       |      |     |        |      |            |
| HORCM Shutdown inst 0 !!!        |     |     |       |      |     |        |      |            |

6. Describe the known HORCM\_DEV on SYS\$POSIX\_ROOT:[etc]horcm\*.conf.

### For horcm0.conf

| HORCM_DEV  |          |       |          |     |     |
|------------|----------|-------|----------|-----|-----|
| #dev_group | dev_name | port# | TargetID | LU# | MU# |
| VG01       | oradb1   | CL1-H | 0        | 2   | 0   |
| VG01       | oradb2   | CL1-H | 0        | 4   | 0   |
| VG01       | oradb3   | CL1-H | 0        | 6   | 0   |
| HORCM_INST |          |       |          |     |     |
| #dev_group | ip_addre | ess   | service  |     |     |
| VG01       | HOSTB    |       | horcml   |     |     |
|            |          |       |          |     |     |

### For horcm1.conf

| HORCM_DEV  |          |       |          |     |     |
|------------|----------|-------|----------|-----|-----|
| #dev_group | dev_name | port# | TargetID | LU# | MU# |
| VG01       | oradb1   | CL1-H | 0        | 3   | 0   |
| VG01       | oradb2   | CL1-H | 0        | 5   | 0   |
| VG01       | oradb3   | CL1-H | 0        | 7   | 0   |
| HORCM_INST |          |       |          |     |     |
| #dev_group | ip_addr  | ess   | service  |     |     |
| VG01       | HOSTA    |       | horcm0   |     |     |
|            |          |       |          |     |     |

Defines the UDP port name for HORCM communication in the SYS\$SYSROOT: [000000.TCPIP\$ETC] SERVICES.DAT file, as in the example below.

horcm0 30001/udp horcm1 30002/udp

7. Start horcm0 and horcm1 as the Detached process.

#### \$ run /DETACHED SYS\$SYSTEM:LOGINOUT.EXE /PROCESS\_NAME=horcm0 -

- \_\$ /INPUT=VMS4\$DKB100:[SYS0.SYSMGR.][horcm]loginhorcm0.com -
- \_\$ /OUTPUT=VMS4\$DKB100:[SYS0.SYSMGR.][horcm]run0.out -
- \_\$ /ERROR=VMS4\$DKB100:[SYS0.SYSMGR.][horcm]run0.err

#### Chapter 1: Installation requirements for Command Control Interface

```
%RUN-S-PROC_ID, identification of created process is 00004160
$
$ run /DETACHED SYS$SYSTEM:LOGINOUT.EXE /PROCESS_NAME=horcm1 -
_$ /INPUT=VMS4$DKB100:[SYS0.SYSMGR.][horcm]loginhorcm1.com -
_$ /OUTPUT=VMS4$DKB100:[SYS0.SYSMGR.][horcm]run1.out -
_$ /ERROR=VMS4$DKB100:[SYS0.SYSMGR.][horcm]run1.err
%RUN-S-PROC ID, identification of created process is 00004166
```

You can verify that HORCM daemon is running as Detached Process by using the **show process** command.

\$ show process horcm0
25-MAR-2003 23:27:27.72 User: SYSTEM Process ID: 0004160
Node: VMS4 Process name:"HORCM0"
Terminal:
User Identifier: [SYSTEM]
Base priority: 4
Default file spec: Not available
Number of Kthreads: 1
Soft CPU Affinity: off

Command examples in DCL for OpenVMS

#### (1) Setting the environment variable by using Symbol

```
$ HORCMINST := 0$ HORCC_MRCF := 1
$ raidqry -1
No Group Hostname HORCM_ver Uid Serial# Micro_ver Cache(MB)
1 --- VMS4 01-29-03/05 0 30009 50-04-00/00 8192
$
$ pairdisplay -g VG01 -fdc
Group PairVol(L/R) Device_File M,Seq#,LDEV#.P/S,Status, %,P-LDEV# M
VG01 oradb1(L) DKA146 0 30009 146..S-VOL PAIR, 100 147 -
VG01 oradb1(R) DKA147 0 30009 147..P-VOL PAIR, 100 146 -
VG01 oradb2(L) DKA148 0 30009 148..S-VOL PAIR, 100 149 -
VG01 oradb2(R) DKA149 0 30009 149..P-VOL PAIR, 100 148 -
VG01 oradb3(L) DKA150 0 30009 150..S-VOL PAIR, 100 151 -
VG01 oradb3(R) DKA151 0 30009 151..P-VOL PAIR, 100 150 -
$
```

#### (2) Removing the environment variable

Chapter 1: Installation requirements for Command Control Interface

```
      VG01 oradb2(R)
      DKA149
      30009 149..SMPL ---- ----, ---- -

      VG01 oradb3(L)
      DKA150
      30009 150..SMPL ---- ----, ---- -

      VG01 oradb3(R)
      DKA151
      30009 151..SMPL ---- ----, ---- -
```

#### (3) Changing the default log directory

```
$ HORCC_LOG := /horcm/horcm/TEST
$ pairdisplay
PAIRDISPLAY: requires '-x xxx' as argument
PAIRDISPLAY: [EX_REQARG] Required Arg list
Refer to the command log(SYS$POSIX_ROOT:[HORCM.HORCM.TEST]HORCC_VMS4.LOG (/
HORCM
/HORCM/TEST/horcc VMS4.log)) for details.
```

#### (4) Turning back to the default log directory

\$ DELETE/SYMBOL HORCC\_LOG

#### (5) Specifying the device described in scandev.LIS

```
$ define dev_file SYS$POSIX_ROOT:[etc]SCANDEV
$ type dev_file
DKA145-150
$
$ pipe type dev_file | inqraid -CLI
DEVICE_FILE PORT SERIAL LDEV CTG H/M/12 SSID R:Group PRODUCT_ID
DKA145 CL1-H 30009 145 - - - OPEN-9-CM
DKA146 CL1-H 30009 146 - s/S/ss 0004 5:01-11 OPEN-9
DKA147 CL1-H 30009 147 - s/P/ss 0004 5:01-11 OPEN-9
DKA148 CL1-H 30009 148 - s/S/ss 0004 5:01-11 OPEN-9
DKA149 CL1-H 30009 149 - s/P/ss 0004 5:01-11 OPEN-9
DKA150 CL1-H 30009 150 - s/S/ss 0004 5:01-11 OPEN-9
```

#### (6) Making the configuration file automatically

You can omit steps from (3) to (6) on the Start-up procedures by using the mkconf command.

```
$ type dev_file
DKA145-150
$
$ pipe type dev_file | mkconf -g URA -i 9
starting HORCM inst 9
HORCM Shutdown inst 9 !!!
A CONFIG file was successfully completed.
HORCM inst 9 finished successfully.
starting HORCM inst 9
DEVICE_FILE Group PairVol PORT TARG LUN M SERIAL LDEV
```

Chapter 1: Installation requirements for Command Control Interface

\_ \_ 30009 DKA145 \_ \_ 145 ura ura 000 CL1-H DKA146 0 2 0 30009 146 ura ura 001 CL1-H DKA147 0 3 0 30009 147 CL1-H DKA148 URA URA 002 0 4 0 30009 148 DKA149 URA URA 003 CL1-H 0 5 0 30009 149 DKA150 URA URA 004 CL1-H 0 60 30009 150 HORCM Shutdown inst 9 !!! Please check 'SYS\$SYSROOT:[SYSMGR]HORCM9.CONF','SYS\$SYSROOT: [SYSMGR.LOG9.CURLOG] HORCM \*.LOG', and modify 'ip address & service'. HORCM inst 9 finished successfully. \$ SYS\$SYSROOT: [SYSMGR] horcm9.conf (/sys\$sysroot/sysmgr/horcm9.conf) # Created by mkconf on Thu Mar 13 20:08:41 HORCM MON #ip address service poll(10ms) timeout (10ms) 52323 127.0.0.1 1000 3000 HORCM CMD #dev name dev name dev name #UnitID 0 (Serial# 30009) DKA145 # ERROR [CMDDEV] DKA145 SER = 30009 LDEV = 145 [ OPEN-9-CM ` HORCM DEV #dev group dev name port# TargetID LU# MU# # DKA146 SER = 30009 LDEV = 146 [ FIBRE FCTBL = 3 ] URA URA 000 CL1-H 0 2 0 # DKA147 SER = 30009 LDEV = 147 [ FIBRE FCTBL = 3 ] URA URA 001 CL1-H 0 3 0 SER = # DKA148 30009 LDEV = 148 [ FIBRE FCTBL = 3 ] URA URA 002 CL1-H 0 4 0 # DKA149 SER = 30009 LDEV = 149 [ FIBRE FCTBL = 3 ] URA 5 URA 003 CL1-H 0 0 # DKA150 SER = 30009 LDEV = 150 [ FIBRE FCTBL = 3 ] CL1-H 6 0 URA URA 004 0 HORCM INST ip address #dev group service URA 127.0.0.1 52323

#### (7) Using \$1\$\* naming as native device name

You can use the native device without DEFINE/SYSTEM command by specifying \$1\$\* naming directly.

```
$ inqraid $1$DGA145-155 -CLI
DEVICE FILE PORT SERIAL LDEV CTG H/M/12 SSID R:Group PRODUCT ID
```

Chapter 1: Installation requirements for Command Control Interface

```
$1$DGA145 CL2-H 30009 145 -
                                               - OPEN-9-CM
                                    _
                                        _
$1$DGA146 CL2-H 30009 146 - s/P/ss 0004 5:01-11 OPEN-9
$1$DGA147 CL2-H 30009 147 - s/S/ss 0004 5:01-11 OPEN-9
$1$DGA148 CL2-H 30009 148 0 P/s/ss 0004 5:01-11 OPEN-9
$ pipe show device | INQRAID -CLI
DEVICE FILE PORT SERIAL LDEV CTG H/M/12 SSID R:Group PRODUCT ID
$1$DGA145 CL2-H 30009 145 - - - - OPEN-9-CM
$1$DGA146 CL2-H 30009 146 - s/P/ss 0004 5:01-11 OPEN-9
$1$DGA147 CL2-H 30009 147 - s/S/ss 0004 5:01-11 OPEN-9
$1$DGA148 CL2-H 30009 148 0 P/s/ss 0004 5:01-11 OPEN-9
$ pipe show device | MKCONF -g URA -i 9
starting HORCM inst 9
HORCM Shutdown inst 9 !!!
A CONFIG file was successfully completed.
HORCM inst 9 finished successfully.
starting HORCM inst 9
DEVICE FILE Group PairVol PORT TARG LUN M SERIAL LDEV
$1$DGA145 - - - - - 30009 145
$1$DGA146 URA URA_000 CL2-H 0 2 0 30009 146
$1$DGA147 URA URA_001 CL2-H 0 3 0 30009 147
$1$DGA148 URA URA 002 CL2-H 0 4 0 30009 148
HORCM Shutdown inst 9 !!!
Please check 'SYS$SYSROOT:[SYSMGR]HORCM9.CONF','SYS$SYSROOT:
[SYSMGR.LOG9.CURLOG]
HORCM *.LOG', and modify 'ip address & service'.
HORCM inst 9 finished successfully.
$
$ pipe show device | RAIDSCAN -find
DEVICE FILE UID S/F PORT TARG LUN SERIAL LDEV PRODUCT ID
$1$DGA145 0 F CL2-H 0 1 30009 145 OPEN-9-CM
$1$DGA146
            0 F CL2-H 0 2 30009 146 OPEN-9
            0 F CL2-H 0 3 30009 147 OPEN-9
$1$DGA147
$1$DGA148 0 F CL2-H 0 4 30009 148 OPEN-9
$ pairdisplay -g BCVG -fdc
Group PairVol(L/R) Device File M ,Seq#,LDEV#..P/S,Status, % ,P-LDEV# M
BCVG oradb1(L) $1$DGA146 0 30009 146..P-VOL PAIR, 100 147 -
BCVG oradb1(R) $1$DGA147 0 30009 147..S-VOL PAIR, 100 146 -
$
$ pairdisplay -dg $1$DGA146
Group PairVol(L/R) (Port#,TID, LU-M) ,Seq#,LDEV#..P/S,Status, Seq#,P-LDEV#
М
BCVG oradb1(L) (CL1-H,0, 2-0) 30009 146..P-VOL PAIR, 30009 147 -
BCVG oradb1(R) (CL1-H,0, 3-0) 30009 47..S-VOL PAIR, ----- 146 -
$
```

## Start-up procedures in bash for OpenVMS

Do not use CCI through the bash, because the bash is not provided as an official release in OpenVMS.

#### Procedure

1. Create the shareable Logical name for RAID if undefined initially.

You need to define the Physical device (**\$1\$DGA145**...) as either DG\* or DK\* or GK\* by using the **show device** command and the **DEFINE/SYSTEM** command, but then it does not need to be mounted.

```
$ show device
Device
               Device Error Volume Free Trans Mnt
Name
               Status Count Label Blocks Count Cnt
$1$DGA145: (VMS4) Online
                              Ο
                               0
$1$DGA146: (VMS4) Online
:
$1$DGA153: (VMS4) Online
                               0
$$ DEFINE/SYSTEM DKA145 $1$DGA145:
$ DEFINE/SYSTEM DKA146 $1$DGA146:
:
$ DEFINE/SYSTEM DKA153 $1$DGA153:
```

2. Define the CCI environment in LOGIN.COM.

If CCI and HORCM are executing in different jobs (different terminal), then you must redefine **LNM\$TEMPORARY\_MAILBOX** in the LNM\$PROCESS\_DIRECTORY table as follows:

\$ DEFINE/TABLE=LNM\$PROCESS DIRECTORY LNM\$TEMPORARY MAILBOX LNM\$GROUP

3. Discover and describe the command device on /etc/horcm0.conf.

```
      bash$ inqraid DKA145-151 -CLI

      DEVICE_FILE
      PORT
      SERIAL LDEV CTG H/M/12
      SSID R:Group PRODUCT_ID

      DKA145
      CL1-H
      30009
      145
      -
      -
      -
      OPEN-9-CM

      DKA146
      CL1-H
      30009
      146
      -
      s/S/ss
      0004
      5:01-11
      OPEN-9

      DKA147
      CL1-H
      30009
      147
      -
      s/P/ss
      0004
      5:01-11
      OPEN-9

      DKA148
      CL1-H
      30009
      148
      -
      s/S/ss
      0004
      5:01-11
      OPEN-9

      DKA149
      CL1-H
      30009
      149
      -
      s/P/ss
      0004
      5:01-11
      OPEN-9

      DKA150
      CL1-H
      30009
      150
      -
      s/S/ss
      0004
      5:01-11
      OPEN-9

      DKA151
      CL1-H
      30009
      150
      -
      s/S/ss
      0004
      5:01-11
      OPEN-9
```

#### /etc/horcm0.conf

| HORCM_MON              |         |            |               |
|------------------------|---------|------------|---------------|
| <pre>#ip_address</pre> | service | poll(10ms) | timeout(10ms) |

Chapter 1: Installation requirements for Command Control Interface

#### Start-up procedures in bash for OpenVMS

| 107 0 0 1                               | 50000      | 1000       |       | 2000  |     |
|-----------------------------------------|------------|------------|-------|-------|-----|
| 127.0.0.1                               | 52000      | 1000       |       | 3000  |     |
| HORCM_CMD<br>#dev_name<br><b>DKA145</b> | dev_name   | dev_name   |       |       |     |
| HORCM_DEV<br>#dev_group                 | dev_name   | port# Targ | ſetII | ) LU# | MU# |
| HORCM_INST<br>#dev_group                | ip_address | service    |       |       |     |

You will have to start HORCM without a description for HORCM\_DEV and HORCM\_INST **because target ID and LUN are Unknown**. You can determine a mapping of a physical device with a logical name easily by using the **raidscan** – **find** command.

4. Execute an 'horcmstart 0' as background.

```
bash$ horcmstart 0 &
18
bash$
starting HORCM inst 0
```

5. Verify a physical mapping of the logical device.

```
      bash$ export HORCMINST=0

      bash$ raidscan -pi DKA145-151 -find

      DEVICE_FILE
      UID
      S/F
      PORT
      TARG
      LUN
      SERIAL
      LDEV
      PRODUCT_ID

      DKA145
      0
      F
      CL1-H
      0
      1
      30009
      145
      OPEN-9-CM

      DKA146
      0
      F
      CL1-H
      0
      2
      30009
      146
      OPEN-9

      DKA147
      0
      F
      CL1-H
      0
      3
      30009
      147
      OPEN-9

      DKA148
      0
      F
      CL1-H
      0
      4
      30009
      148
      OPEN-9

      DKA149
      0
      F
      CL1-H
      0
      5
      30009
      149
      OPEN-9

      DKA149
      0
      F
      CL1-H
      0
      6
      30009
      149
      OPEN-9

      DKA150
      0
      F
      CL1-H
      0
      6
      30009
      150
      OPEN-9

      DKA151
      0
      F
      CL1-H
      0
      7
      30009
      151
      OPEN-9
```

6. Describe the known HORCM\_DEV on /etc/horcm\*.conf.

#### For horcm0.conf

| dev_name | port#                                 | TargetID                                                   | LU#                                                                      | MU#                                                                            |
|----------|---------------------------------------|------------------------------------------------------------|--------------------------------------------------------------------------|--------------------------------------------------------------------------------|
| oradb1   | CL1-H                                 | 0                                                          | 2                                                                        | 0                                                                              |
| oradb2   | CL1-H                                 | 0                                                          | 4                                                                        | 0                                                                              |
| oradb3   | CL1-H                                 | 0                                                          | 6                                                                        | 0                                                                              |
|          |                                       |                                                            |                                                                          |                                                                                |
| ip_addr  | ress                                  | service                                                    |                                                                          |                                                                                |
| HOSTB    |                                       | horcml                                                     |                                                                          |                                                                                |
|          | oradb1<br>oradb2<br>oradb3<br>ip_addr | oradb1 CL1-H<br>oradb2 CL1-H<br>oradb3 CL1-H<br>ip_address | oradb1 CL1-H 0<br>oradb2 CL1-H 0<br>oradb3 CL1-H 0<br>ip_address service | oradb1 CL1-H 0 2<br>oradb2 CL1-H 0 4<br>oradb3 CL1-H 0 6<br>ip_address service |

| HORCM_DEV  |          |       |          |     |     |  |
|------------|----------|-------|----------|-----|-----|--|
| #dev_group | dev_name | port# | TargetID | LU# | MU# |  |
| VG01       | oradb1   | CL1-H | 0        | 3   | 0   |  |
| VG01       | oradb2   | CL1-H | 0        | 5   | 0   |  |
| VG01       | oradb3   | CL1-H | 0        | 7   | 0   |  |
| HORCM_INST |          |       |          |     |     |  |
| #dev group | ip add   | ress  | service  |     |     |  |
| VG01       | HOSTA    |       | horcm0   |     |     |  |
|            |          |       |          |     |     |  |

#### For horcm1.conf

**7.** Start 'horcmstart 0 1'.

The subprocess(HORCM) created by bash is terminated when the bash is EXIT.

```
bash$ horcmstart 0 &
19
bash$
starting HORCM inst 0
bash$ horcmstart 1 &
20
bash$
starting HORCM inst 1
```

## Using CCI with Hitachi and other storage systems

The following table shows the related two controls between CCI and the RAID storage system type (Hitachi or HPE). The following figure shows the relationship between the application, CCI, and RAID storage system.

VSP 5000 series, Virtual Storage Platform F1500, VSP G1x00

| Version                           | Installation order                                 | RAID<br>system | Common API/CLI       | XP API/CLI              |
|-----------------------------------|----------------------------------------------------|----------------|----------------------|-------------------------|
| CCI 01-08-03/00                   | ССІ                                                | Hitachi        | Allowed              | Cannot use (CLI         |
| or later                          |                                                    | HPE            | Allowed <sup>1</sup> | options can be<br>used) |
|                                   | Install CCI after                                  | Hitachi        | Allowed              |                         |
|                                   | installing RAID<br>Manager XP                      | HPE            | Allowed              |                         |
| RAID Manager                      | RAID Manager XP                                    | HPE            | Allowed              | Allowed                 |
| XP 01.08.00 or<br>later (provided |                                                    | Hitachi        | Allowed <sup>1</sup> | Allowed <sup>2</sup>    |
| by HPE)                           | Install RAID<br>Manager XP after<br>installing CCI | HPE            | Allowed              | Allowed                 |

Chapter 1: Installation requirements for Command Control Interface

Command Control Interface Installation and Configuration Guide

|     | Version                                                                                                    | Installation order                                               | RAID<br>system | XP API/CLI |                      |  |  |  |  |  |  |
|-----|----------------------------------------------------------------------------------------------------|------------------------------------------------------------------|----------------|------------|----------------------|--|--|--|--|--|--|
|     |                                                                                                    |                                                                  | Hitachi        | Allowed    | Allowed <sup>2</sup> |  |  |  |  |  |  |
| Not | :es:                                                                                                    |                                                                  |                |            |                      |  |  |  |  |  |  |
| 1.  | <ol> <li>The following common API/CLI commands are rejected with EX_ERPERM by<br/>connectivity of CCI with RAID storage system:</li> </ol>                                                  |                                                                  |                |            |                      |  |  |  |  |  |  |
|     | horctakeover, paircurchk, paircreate, pairsplit, pairresync,<br>pairvolchk, pairevtwait, pairdisplay, raidscan (except the -find option),<br>raidar, raidvchkset, raidvchkdsp, raidvchkscan |                                                                  |                |            |                      |  |  |  |  |  |  |
| 2.  | . The following XP API/CLI commands are rejected with EX_ERPERM on the storage system even when both CCI and RAID Manager XP (provided by HPE) are installed:                               |                                                                  |                |            |                      |  |  |  |  |  |  |
|     | noread for                                                                                                    | <b>k −s, pairdisplay</b><br>TrueCopy/TrueCopy A<br>r Shadowlmage |                | =          |                      |  |  |  |  |  |  |

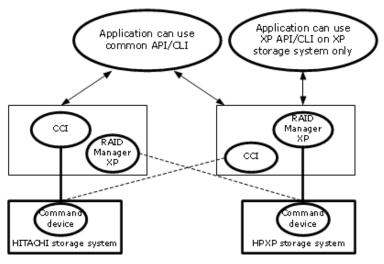

------ Common API/CLI commands are allowed only when both CCI and RAID Manager XP are installed.

Chapter 1: Installation requirements for Command Control Interface

## **Chapter 2: Installing and configuring CCI**

You must install and configure CCI hardware and software before using CCI.

## Installing the CCI hardware

Installation of the hardware required for CCI is performed by the user and the Hitachi Vantara representative.

#### Procedure

- 1. User:
  - a. Make sure that the UNIX/PC server hardware and software are properly installed and configured. For specific support information, refer to the interoperability matrix at <u>https://support.hitachivantara.com</u>.
  - b. If you will be performing remote replication operations (for example, Universal Replicator, TrueCopy), identify the primary and secondary volumes, so that the hardware and software components can be installed and configured properly.
- 2. Hitachi Vantara representative:
  - a. Connect the RAID storage systems to the hosts. See the Maintenance Manual for the storage system and the *Open-Systems Host Attachment Guide*. Make sure to set the appropriate system option modes (SOMs) and host mode options (HMOs) for the operational environment.
  - b. Configure the RAID storage systems that will contain primary volumes for replication to report sense information to the hosts.
  - c. Set the SVP time to the local time so that the time stamps are correct. For VSP E series, VSP Gx00 models and VSP Fx00 models, use the maintenance utility to set the system date and time to the local time.
  - d. Remote replication: Install the remote copy connections between the RAID storage systems. For detailed information, see the applicable user guide (for example, *Hitachi Universal Replicator User Guide*).
- 3. User and Hitachi Vantara representative:
  - a. Ensure that the storage systems are accessible via Hitachi Device Manager -Storage Navigator. For details, see the *System Administrator Guide* for your storage system.
  - b. (Optional) Ensure that the storage systems are accessible by the management software (for example, Hitachi Ops Center Administrator, Hitachi Command Suite). For details, see the user documentation for the software product.

- c. Install and enable the applicable license key of your program product (for example, TrueCopy, ShadowImage, LUN Manager, Universal Replicator for Mainframe, Data Retention Utility) on the storage systems. For details about installing license keys, see the *System Administrator Guide* or *Storage Navigator User Guide*.
- **4.** User: Configure the RAID storage systems for operations as described in the user documentation. For example, before you can create TrueCopy volume pairs using CCI, you need to configure the ports on the storage systems and establish the MCU-RCU paths.

## Installing the CCI software

To install CCI, log in with "root user" or "administrator" privileges. The login user type is determined by the operating system. You can install the CCI software on the host servers with assistance as needed from the Hitachi Vantara representative.

The installation must be done in the following order:

- **1.** Install the CCI software.
- **2.** Set the command device.
- **3.** Create the configuration definition files.
- 4. Set the environmental variables.

#### **UNIX** installation

If you are installing CCI from the media for the program product, use the RMinstsh and RMuninst scripts on the program product media to automatically install and remove the CCI software. (For LINUX/IA64 or LINUX/X64, move to the LINUX/IA64 or LINUX/X64 directory and then execute .../.../RMinstsh.)

For other media, use the following instructions as given below in the two methods. The following instructions refer to UNIX commands that might be different on your platform. Consult your OS documentation (for example, UNIX man pages) for platform-specific command information.

#### Installing the CCI software into the root directory

#### Procedure

- 1. Insert the installation media into the I/O device properly.
- **2.** Move to the current root directory:  $\# \ cd /$
- 3. Copy all files from the installation media using the cpio command:

# cpio -idmu < /dev/XXXX</pre>

where xxxx = I/O device

Preserve the directory structure (d flag) and file modification times (m flag), and copy unconditionally (u flag).

**4.** Execute the CCI installation command:

```
# /HORCM/horcminstall.sh
```

5. Verify installation of the proper version using the **raidqry** command:

```
# raidqry -h
Model: RAID-Manager/HP-UX
Ver&Rev: 01-40-03/03
Usage: raidqry [options]
```

Installing the CCI software into a non-root directory

#### Procedure

- **1.** Insert the installation media into the proper I/O device.
- **2.** Move to the desired directory for CCI. The specified directory must be mounted by a partition of except root disk or an external disk.

```
# cd /Specified Directory
```

3. Copy all files from the installation media using the cpio command:

```
# cpio -idmu < /dev/XXXX XXX = I/O device</pre>
```

Preserve the directory structure (d flag) and file modification times (m flag), and copy unconditionally (u flag).

4. Make a symbolic link for /HORCM:

```
# ln -s /Specified Directory/HORCM /HORCM
```

5. Execute the CCI installation command:

# /HORCM/horcminstall.sh

6. Verify installation of the proper version using the **raidqry** command:

```
# raidqry -h
Model: RAID-Manager/HP-UX
Ver&Rev: 01-40-03/03
Usage: raidqry [options]
```

Changing the CCI user (UNIX systems)

Just after installation, CCI can be operated only by the root user. When operating CCI by assigning a different user for CCI management, you need to change the owner of the CCI directory and owner's privilege, specify environment variables, and so on. Use the following procedure to change the configuration to allow a different user to operate CCI.

#### Procedure

- **1.** Change the owner of the following CCI files from the root user to the desired user name:
  - /HORCM/etc/horcmgr
  - All CCI commands in the /HORCM/usr/bin directory
  - /HORCM/log directory
  - All CCI log directories in the /HORCM/log\* directories
  - /HORCM/.uds directory
- **2.** Give the newly assigned user the privilege of writing to the following CCI directories:
  - /HORCM/log
  - /HORCM/log\* (when the /HORCM/log\* directory exists)
  - /HORCM (when the /HORCM/log\* directory does not exist)
- **3.** Change the owner of the raw device file of the HORCM\_CMD (control device) command device in the configuration definition file from the root user to the desired user name.
- 4. Optional: Establishing the HORCM (/etc/horcmgr) start environment: If you have designation of the full environment variables (HORCM\_LOG HORCM\_LOGS), then start the horcmstart.sh command without an argument. In this case, the HORCM\_LOG and HORCM\_LOGS directories must be owned by the CCI administrator. The environment variable (HORCMINST, HORCM\_CONF) establishes as the need arises.
- 5. Optional: Establishing the command execution environment: If you have designation of the environment variables (HORCC\_LOG), then the HORCC\_LOG directory must be owned by the CCI administrator. The environment variable (HORCMINST) establishes as the need arises.
- **6.** Establish UNIX domain socket: If the execution user of CCI is different from user of the command, a system administrator needs to change the owner of the following directory, which is created at each HORCM (/etc/horcmgr) start-up:
  - /HORCM/.uds/.lcmcl directory

To reset the security of UNIX domain socket to OLD version, perform the following:

- **a.** Give writing permission to /HORCM/.uds directory.
- **b.** Start horcmstart.sh ., and set the "HORCM\_EVERYCLI=1" environment variable.

#### Next steps

**Note:** In UNIX systems, to access command devices, you need to set user privileges for CCI management you created in addition to the root user (depending on the operating system). For some operating system versions, you do not need to set privileges.

The following are examples for each operating system:

For Linux: A user account for the Linux system must have the "CAP\_SYS\_ADMIN" and "CAP\_SYS\_RAWIO" privileges to use the SCSI Class driver (Command device). The system administrator can apply these privileges by using the PAM\_capability module. However, if the system administrator cannot set those user privileges, then use the following method. This method starts the HORCM daemon only with the root user; as an alternative, you can execute CCI commands.

- System administrator: Place the script that starts up horcmstart.sh in the following directory so that the system can start HORCM from /etc/ rc.d/rc:/etc/init.d
- Users: When the log directory is only accessible by the system administrator, you cannot use the ingraid or raidscan -find commands. Therefore, set the command log directory by setting the environment variables (HORCC\_LOG), and executing the CCI command.

For AIX: AIX<sup>®</sup> does not allow ioctl() with the exception of the root user. CCI tries to use ioctl(DK\_PASSTHRU) or SCSI\_Path\_thru as much as possible, if it fails, changes to RAW\_IO follows conventional ways. Even so, CCI might encounter the AIX<sup>®</sup> FCP driver, which does not support ioctl(DK\_PASSTHRU) fully in the customer site. After this consideration, CCI also supports by defining either the following environment variable or / HORCM/etc/USE\_OLD\_IOCTLfile(size=0) that uses the RAW\_IO forcibly.

For Solaris: You need to set the sys\_devices privilege so that both the user for CCI management (general user) created in Solaris 10 or 11 and the root user can recognize command devices of the storage system.

To set the sys\_devices privilege for a general user, such as username, perform the following steps:

1. As a user, perform the **ppriv \$\$** command to check the privileges status.

Example:

```
% ppriv $$
1234: /bin/csh
flags = <none>
E: basic
I: basic
P: basic
L: all
```

2. As a system administrator (root), execute the following command to set

the sys\_devices privilege for the user.

# usermod -K defaultpriv=basic,sys devices username

**3.** Log in again as the user, and then execute the **ppriv \$\$** command to make sure that the sys\_devices privilege is set.

Example:

```
% ppriv $$
1234: /bin/csh
flags = <none>
E: basic,sys_devices
I: basic,sys_devices
P: basic,sys_devices
L: all
```

#### Example

```
export USE_OLD_IOCTL=1
horcmstart.sh 10
HORCM/etc:
-rw-r--r-- 1 root root 0 Nov 11 11:12 USE_OLD_IOCT
-r--r--r-- 1 root sys 32651 Nov 10 20:02 horcm.conf
-r-xr--r-- 1 root sys 282713 Nov 10 20:02 horcmgr
```

### Windows installation

Use this procedure to install CCI on a Windows system.

Make sure to install CCI on all servers involved in CCI operations.

## Caution:

- Installing CCI in multiple drives is not recommended. If you install CCI in multiple drives, CCI installed in the smallest drive might be used preferentially.
- If CCI is already installed and you are upgrading the CCI version, you must remove the installed version first and then install the new version. For instructions, see <u>Upgrading CCI in a Windows environment (on page 58)</u>.

#### **Before you begin**

The network of Windows attachment with TCP/IP protocol must already be installed and established.

#### Procedure

**1.** Insert the media for the product into the proper I/O device.

- 2. Execute Setup.exe (\program\RM\WIN\_NT\RMHORC\Setup.exe or \program\RM \WIN\_NT\RMHORC\_X64\Setup.exe on the CD), and follow the instructions on the screen to complete the installation. The installation directory is HORCM (fixed value) at the root directory.
- **3.** Reboot the Windows server, and then start up CCI. A warning message for security might appear at the initial start-up depending on the OS settings. Specify "Temporarily Allow" or "Always Allow" in the dialog box.
- **4.** Verify that the correct version of the CCI software is running on your system by executing the **raidqry** command:

```
D:\HORCM\etc> raidqry -h
Model: RAID-Manager/WindowsNT
Ver&Rev: 01-41-03/xx
Usage: raidqry [options] for HORC
```

#### Next steps

Users who execute CCI commands need "administrator" privileges and the right to access the log directory and the files in it. For instructions on specifying a CCI administrator, see <u>Changing the CCI user (Windows systems) (on page 45)</u>.

Changing the CCI user (Windows systems)

Users who execute CCI commands need "administrator" privileges and the right to access a log directory and the files under it. Use the following procedures to specify a user who does not have "administrator" privileges as a CCI administrator.

- <u>Specifying a CCI administrator: system administrator tasks (on page 45)</u>
- Specifying a CCI administrator: CCI administrator tasks (on page 46)

Specifying a CCI administrator: system administrator tasks

#### Procedure

**1.** Add a user\_name to the PhysicalDrive.

Add the user name of the CCI administrator to the Device objects of the command device for HORCM\_CMD in the configuration definition file. For example:

```
C:\HORCM\tool\>chgacl /A:RMadmin Phys
PhysicalDrive0 -> \Device\Harddisk0\DR0
\\.\PhysicalDrive0 : changed to allow 'RMadmin'
```

**2.** Add a user\_name to the Volume{GUID}.

If the CCI administrator needs to use the "-x mount/umount" option for CCI commands, the system administrator must add the user name of the CCI administrator to the Device objects of the Volume{GUID}. For example:

```
C:\HORCM\tool\>chgacl /A:RMadmin Volume
Volume{b0736c01-9b14-11d8-b1b6-806d6172696f} -> \Device\CdRom0
\\.\Volume{b0736c01-9b14-11d8-b1b6-806d6172696f} : changed to allow
```

Chapter 2: Installing and configuring CCI

Command Control Interface Installation and Configuration Guide

```
'RMadmin'
Volume{b0736c00-9b14-11d8-b1b6-806d6172696f} -> \Device\HarddiskVolume1
\\.\Volume{b0736c00-9b14-11d8-b1b6-806d6172696f} : changed to allow
'RMadmin'
```

**3.** Add user\_name to the ScsiX.

If the CCI administrator needs to use the "-x portscan" option for CCI commands, the system administrator must add the user name of the CCI administrator to the Device objects of the ScsiX. For example:

```
C:\HORCM\tool\>chgacl /A:RMadmin Scsi
Scsi0: -> \Device\Ide\IdePort0
\\.\Scsi0: : changed to allow 'RMadmin'
Scsi1: -> \Device\Ide\IdePort1
\\.\Scsi1: : changed to allow 'RMadmin '
```

#### Result

Because the ACL (Access Control List) of the Device objects is set every time Windows starts-up, the Device objects are also required when Windows starts up. The ACL is also required when new Device objects are created.

Specifying a CCI administrator: CCI administrator tasks

#### Procedure

1. Establish the HORCM (/etc/horcmgr) startup environment.

By default, copy the configuration definition file in the following directory: **%SystemDrive%:\windows\** 

Because users cannot write to this directory, the CCI administrator must change the directory by using the HORCM\_CONF variable. For example:

```
C:\HORCM\etc\>set HORCM_CONF=C:\Documents and Settings\RMadmin
\horcm10.conf
C:\HORCM\etc\>set HORCMINST=10
C:\HORCM\etc\>horcmstart [This must be started without arguments]
```

The **mountvol** command is denied use by user privilege, therefore "the directory mount" option of CCI commands using the **mountvol** command cannot be executed.

The inqraid "-gvinf" option uses the **%SystemDrive%:\windows\** directory, so this option cannot be used unless the system administrator allows you to write.

However, CCI can be changed from the **%SystemDrive%:\windows\** directory to the **%TEMP%** directory by setting the "HORCM\_USE\_TEMP" environment variable.

For example:

```
C:\HORCM\etc\>set HORCM_USE_TEMP=1
C:\HORCM\etc\>inqraid $Phys -gvinf
```

**2.** Ensure that the CCI command and the HORCM have the same privileges. If CCI command and the HORCM are executing different privileges (different users), then CCI command can not attach to HORCM (CCI command and HORCM are denied communication through the Mailslot).

However, CCI does permit a HORCM connection through the "HORCM\_EVERYCLI" environment variable, as shown in the following example:

```
C:\HORCM\etc\>set HORCM_CONF=C:\Documents and Settings\RMadmin
\horcm10.conf
C:\HORCM\etc\>set HORCMINST=10
C:\HORCM\etc\>set HORCM_EVERYCLI=1
C:\HORCM\etc\>horcmstart [This must be started without arguments]
```

In this example, users who execute CCI commands must be restricted to use only CCI commands. This can be done using the Windows "explore" or "cacls" commands.

### Installing CCI on the same PC as the storage management software

CCI is supplied with the storage management software for VSP E series, VSP Gx00 models and VSP Fx00 models. Installing CCI and the storage management software on the same PC allows you to use CCI of the appropriate version.

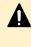

**Caution:** If CCI is already installed and you are upgrading the CCI version, you must remove the installed version first and then install the new version. For instructions, see <u>Upgrading CCI installed on the same PC as the storage</u> management software (on page 59).

#### Before you begin

The network of Windows attachment with TCP/IP protocol must already be installed and established.

#### Procedure

- 1. Right-click < storage-management-software-installation-path>\wk \supervisor\restapi\uninstall.bat to run as administrator.
- **2.** Install CCI in the same drive as the storage management software as follows:
  - a. Insert the media for the product into the proper I/O device.
  - b. Execute Setup.exe (\program\RM\WIN\_NT\RMHORC\Setup.exe or \program\RM\WIN\_NT\RMHORC\_X64\Setup.exe on the CD), and follow the instructions on the screen to complete the installation. The installation directory is HORCM (fixed value) at the root directory.
  - c. Reboot the Windows server, and then start up CCI. A warning message for security might appear at the initial start-up depending on the OS settings. Specify "Temporarily Allow" or "Always Allow" in the dialog box.

d. Verify that the correct version of the CCI software is running on your system by executing the **raidqry** command:

```
D:\HORCM\etc> raidqry -h
Model: RAID-Manager/WindowsNT
Ver&Rev: 01-41-03/xx
Usage: raidqry [options] for HORC
```

**3.** Right-click < storage-management-software-installation-path>\wk \supervisor\restapi\install.bat to run as administrator.

#### **OpenVMS** installation

Make sure to install CCI on all servers involved in CCI operations. Establish the network (TCP/IP), if not already established. CCI is provided as the following PolyCenter Software Installation (PCSI) file:

HITACHI-ARMVMS-RM-V0122-2-1.PCSI HITACHI-I64VMS-RM-V0122-2-1.PCSI

CCI also requires that POSIX\_ROOT exist on the system, so you must define the POSIX\_ROOT before installing the CCI software. It is recommended that you define the following three logical names for CCI in LOGIN.COM:

```
$ DEFINE/TRANSLATION=(CONCEALED,TERMINAL) SYS$POSIX_ROOT "Device:
[directory]"
```

\$ DEFINE DCL\$PATH SYS\$POSIX ROOT: [horcm.usr.bin], SYS\$POSIX ROOT: [horcm.etc]

- \$ DEFINE/TABLE=LNM\$PROCESS DIRECTORY LNM\$TEMPORARY MAILBOX LNM\$GROUP
- \$ DEFINE DECC\$ARGV\_PARSE\_STYLE ENABLE
- \$ SET PROCESS/PARSE STYLE=EXTENDED

where Device:[directory] is defined as SYS\$POSIX\_ROOT

Follow the steps below to install the CCI software on an OpenVMS system.

#### Procedure

- 1. Insert and mount the provided CD or diskette.
- 2. Execute the following command:

```
$ PRODUCT INSTALL RM /source=Device:[PROGRAM.RM.OVMS]/LOG -
```

3. Verify installation of the proper version using the **raidqry** command:

```
$ raidqry -h
Model: RAID-Manager/OpenVMS
Ver&Rev: 01-40-03/03
Usage: raidqry [options]
```

Chapter 2: Installing and configuring CCI

Command Control Interface Installation and Configuration Guide

### In-band and out-of-band operations

CCI operations can be performed using either the in-band method (all storage systems) or the out-of-band method (VSP and later).

- In-band (host-based) method. CCI commands are transferred from the client or server to the command device in the storage system via the host Fibre-Channel or iSCSI interface. The command device must be defined in the configuration definition file (as shown in the figure below).
- Out-of-band (LAN-based) method. CCI commands are transferred from a client PC via the LAN. For CCI on USP V/VM, to execute a command from a client PC that is not connected directly to a storage system, you must write a shell script to log in to a CCI server (in-band method) via Telnet or SSH.

For CCI on VSP and later, you can create a virtual command device on the SVP by specifying the IP address in the configuration definition file.

By creating a virtual command device, you can execute the same script as the in-band method from a client PC that is not connected directly to the storage system. CCI commands are transferred to the virtual command device from the client PC and then executed in storage systems.

A virtual command device can also be created on the CCI server, which is a remote CCI installation that is connected by LAN. The location of the virtual command device depends on the type of storage system. The following table lists the storage system types and indicates the allowable locations of the virtual command device.

|                                              | Location of virtual command device |                |            |  |  |  |  |  |  |
|----------------------------------------------|------------------------------------|----------------|------------|--|--|--|--|--|--|
| Storage system type                          | SVP                                | GUM            | CCI server |  |  |  |  |  |  |
| VSP 5000 series                              | ОК                                 | Not applicable | ОК         |  |  |  |  |  |  |
| VSP G1x00, VSP F1500                         | ОК                                 | Not applicable | ОК         |  |  |  |  |  |  |
| VSP                                          | OK                                 | Not applicable | ОК         |  |  |  |  |  |  |
| VSP E series                                 | OK                                 | ОК             | ОК         |  |  |  |  |  |  |
| VSP G130, G/F350, G/F370, G/<br>F700, G/F900 | ОК                                 | ОК             | ОК         |  |  |  |  |  |  |
| VSP Gx00 models, VSP Fx00<br>models          | ОК                                 | ОК             | ОК         |  |  |  |  |  |  |
| HUS VM                                       | ОК                                 | Not applicable | ОК         |  |  |  |  |  |  |

The following figure shows a sample system configuration with the command device and virtual command device settings for the in-band and out-of-band methods.

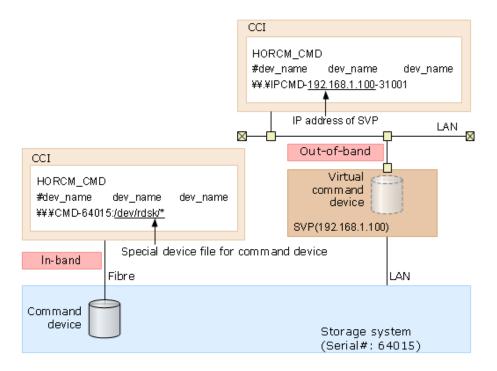

The following figure shows a sample system configuration with a CCI server connected by the in-band method for VSP G1x00, VSP F1500, VSP, and HUS VM.

| CCLA                                                                        |
|-----------------------------------------------------------------------------|
| HORCM_CMD<br>#dev_name dev_name dev_name<br>\\.\IPCMD-158.214.135.113-30000 |
| Out-of-band                                                                 |
| Virtual<br>Command<br>Device<br>CCI B (Command Control Interface server)    |
| HORCM_CMD<br>#dev_name dev_name dev_name<br>\\.\CMD-64015:/dev/rdsk/*       |
| 158.214.135.113                                                             |
| Fibre In-band                                                               |
| Command<br>Device Storage system<br>(Serial#: 64015)                        |

#### Setting up UDP ports

If you do not have a HORCM\_MON IP address in your configuration definition file, CCI (horcm) opens the following ports on horcmstart:

- For in-band or out-of-band: [31000 + horcminstance + 1]
- For out-of-band: [34000 + horcminstance + 1]

If you have a HORCM\_MON IP address in your configuration definition file, you need to open up the port that is defined in this entry.

### Setting the command device

For in-band CCI operations, commands are issued to the command device and then executed on the RAID storage system. The command device is a user-selected, dedicated logical volume on the storage system that functions as the interface to the CCI software on the host. The command device is dedicated to CCI operations and cannot be used by any other applications. The command device accepts read and write commands that are executed by the storage system and returns read requests to the host.

The command device can be any OPEN-V device that is accessible to the host. A LUSE volume cannot be used as a command device. For the OPEN-V device, the volume capacity used as the command device requires 48 MB or more. Non-OPEN-V devices require 36 MB or more.

First you set the command device using Device Manager - Storage Navigator, and then you define the command device in the HORCM\_CMD section of the configuration definition file for the CCI instance on the attached host.

For specifying the command device and the virtual command device, you can enter up to 511 characters on a line.

#### Procedure

- 1. Make sure the device that will be set as a command device does not contain any user data. Once a volume is set as a command device, it is inaccessible to the host.
- **2.** Log on to Storage Navigator, and connect to the storage system on which you want to set a command device.
- **3.** Configure the device as needed before setting it as a command device. For example, you can create a custom-size device that has 36 MB of storage capacity for use as a command device. For instructions, see the *Provisioning Guide* for your storage system. For Universal Storage Platform V/VM, see the *Hitachi Virtual LVI/LUN User's Guide*.

**4.** Locate and select the device, and set the device as a command device. For instructions, see the *Provisioning Guide* for your storage system. For Universal Storage Platform V/VM, see the *Hitachi LUN Manager User's Guide*.

If you plan to use the CCI Data Protection Facility, enable the command device security attribute of the command device. For details about the CCI Data Protection Facility, see the *Command Control Interface User and Reference Guide*.

If you plan to use CCI commands for provisioning (**raidcom** commands), enable the user authentication attribute of the command device.

If you plan to use device groups, enable the device group definition attribute of the command device.

- 5. Write down the system raw device name (character-type device file name) of the command device (for example, /dev/rdsk/c0t0d1s2 in Solaris, \\.\CMD-Ser#-ldev#-Port# in Windows). You will need this information when you define the command device in the configuration definition file.
- **6.** If you want to set an alternate command device, repeat this procedure for another volume.
- **7.** If you want to enable dual pathing of the command device under Solaris systems, include all paths to the command device on a single line in the HORCM\_CMD section of the configuration definition file.

The following example shows the two controller paths (c1 and c2) to the command device. Putting the path information on separate lines might cause parsing issues, and failover might not occur unless the HORCM startup script is restarted on the Solaris system.

Example of dual path for command device for Solaris systems:

HORCM\_CMD #dev\_name dev\_name /dev/rdsk/c1t66d36s2 /dev/rdsk/c2t66d36s2

## Specifying the command device and virtual command device in the configuration definition file

If you will execute commands by the in-band method to a command device on the storage system, specify the LU path for the command device in the configuration definition file. The command device in the storage system specified by the LU path accepts the commands from the client and executes the operation.

If you will execute commands by the out-of-band method, specify the virtual command device in the configuration definition file. The virtual command device is defined by the IP address of the SVP, the UDP communication port number (fixed at 31001), and the storage system unit ID\* in the configuration definition file. When a virtual command device is used, the command is transferred from the client or server via LAN to the virtual command device specified by the IP address of the SVP, and an operation instruction is assigned to the storage system.

\* The storage system unit ID is required only for configurations with multiple storage systems.

The following examples show how a command device and a virtual command device are specified in the configuration definition file. For details, see the *Command Control Interface User and Reference Guide*.

#### Example of command device in configuration definition file (in-band method)

HORCM\_CMD #dev\_name dev\_name dev\_name \\.\CMD-64015:/dev/rdsk/\*

## Example of virtual command device in configuration definition file (out-of-band method)

Example for SVP IP address 192.168.1.100 and UDP communication port number 31001:

HORCM\_CMD #dev\_name dev\_name dev\_name \\.\IPCMD-192.168.1.100-31001

#### About alternate command devices

If CCI receives an error notification in reply to a read or write request to a command device, the CCI software can switch to an alternate command device, if one is defined. If a command device is unavailable (for example, blocked due to online maintenance), you can switch to an alternate command device manually. If no alternate command device is defined or available, all commands terminate abnormally, and the host cannot issue CCI commands to the storage system. To ensure that CCI operations continue when a command device becomes unavailable, you should set one or more alternate command devices.

Because the use of alternate I/O pathing depends on the platform, restrictions are placed upon it. For example, on HP-UX systems only devices subject to the LVM can use the alternate path PV-LINK. To prevent command device failure, CCI supports an alternate command device function.

- Definition of alternate command devices. To use an alternate command device, define two or more command devices for the HORCM\_CMD item in the configuration definition file. When two or more devices are defined, they are recognized as alternate command devices. If an alternate command device is not defined in the configuration definition file, CCI cannot switch to the alternate command device.
- Timing of alternate command devices. When the HORCM receives an error notification in reply from the operating system via the raw I/O interface, the command device is alternated. It is possible to alternate the command device forcibly by issuing an alternating command provided by TrueCopy (horcctl -C).

- Operation of alternating command. If the command device is blocked due to online maintenance (for example, microcode replacement), the alternating command should be issued in advance. When the alternating command is issued again after completion of the online maintenance, the previous command device is activated again.
- Multiple command devices on HORCM startup. If at least one command device is available and one or more command devices are specified in the configuration definition file, then HORCM starts with a warning message to startup log by using available command device. Confirm that all command devices can be changed by using the horcctl -C command option, or HORCM has been started without warning message to the HORCM startup log.

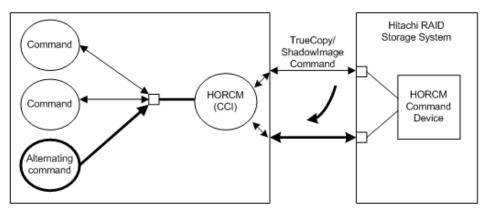

The following figure shows the workflow for the alternate command device function.

### Creating and editing the configuration definition file

The configuration definition file is a text file that is created and edited using any standard text editor (for example, UNIX vi editor, Windows Notepad). The configuration definition file defines correspondences between the server and the volumes used by the server. There is a configuration definition file for each host server. When the CCI software starts up, it refers to the definitions in the configuration definition file.

The configuration definition file defines the devices in copy pairs and is used for host management of the copy pairs, including ShadowImage, ShadowImage for Mainframe, TrueCopy, TrueCopy for Mainframe, Copy-on-Write Snapshot, Thin Image, Universal Replicator, and Universal Replicator for Mainframe. ShadowImage, ShadowImage for Mainframe, Copy-on-Write Snapshot, and Thin Image use the same configuration files and commands, and the RAID storage system determines the type of copy pair based on the S-VOL characteristics and (for Copy-on-Write Snapshot and Thin Image) the pool type.

The configuration definition file contains the following sections:

- **HORCM\_MON:** Defines information about the local host.
- HORCM\_CMD: Defines information about the command (CMD) devices.
- **HORCM\_VCMD:** Defines information about the virtual storage machine.
- **HORCM\_DEV** or **HORCM\_LDEV**: Defines information about the copy pairs.
- HORM\_INST or INSTP: Defines information about the remote host.

- **HORCM\_LDEVG:** Defines information about the device group.
- **HORCM\_ALLOW\_INST:** Defines information about user permissions.

A sample configuration definition file, HORCM\_CONF (/HORCM/etc/horcm.conf), is included with the CCI software. This file should be used as the basis for creating your configuration definition files. The system administrator should make a copy of the sample file, set the necessary parameters in the copied file, and place the file in the proper directory.

The following table lists the configuration parameters defined in the horcm.conf file and specifies the default value, type, and limit for each parameter. For details about parameters in the configuration file, see the *Command Control Interface User and Reference Guide*.

| Parameter                                                         | Default | Туре                              | Limit                                  |  |  |  |  |  |  |
|-------------------------------------------------------------------|---------|-----------------------------------|----------------------------------------|--|--|--|--|--|--|
| ip_address                                                        | None    | Character string                  | 63 characters                          |  |  |  |  |  |  |
| service                                                           | None    | Character string or numeric value | 15 characters                          |  |  |  |  |  |  |
| poll (10 ms)                                                      | 1000    | Numeric value*                    | None                                   |  |  |  |  |  |  |
| timeout (10 ms)                                                   | 3000    | Numeric value*                    | None                                   |  |  |  |  |  |  |
| dev_name for<br>HORCM_DEV                                         | 5       |                                   | 31 characters                          |  |  |  |  |  |  |
| dev_group                                                         | None    | Character string                  | 31 characters                          |  |  |  |  |  |  |
|                                                                   |         |                                   | Recommended value<br>= 8 char. or less |  |  |  |  |  |  |
| port #                                                            | None    | Character string                  | 31 characters                          |  |  |  |  |  |  |
| target ID                                                         | None    | Numeric value*                    | 7 characters                           |  |  |  |  |  |  |
| LU#                                                               | None    | Numeric value*                    | 7 characters                           |  |  |  |  |  |  |
| MU#                                                               | 0       | Numeric value*                    | 7 characters                           |  |  |  |  |  |  |
| Serial#                                                           | None    | Numeric value*                    | 12 characters                          |  |  |  |  |  |  |
| CU:LDEV(LDEV#)                                                    | None    | Numeric value                     | 6 characters                           |  |  |  |  |  |  |
| dev_name for                                                      | None    | Character string                  | 63 characters                          |  |  |  |  |  |  |
| HORCM_CMD                                                         |         |                                   | Recommended value<br>= 8 char. or less |  |  |  |  |  |  |
| *Use decimal notation (not hexadecimal) for these numeric values. |         |                                   |                                        |  |  |  |  |  |  |

#### Notes on editing configuration definition file

Follow the notes given below for editing configuration definition file.

- Do not edit the configuration definition file while CCI is running. Shut down CCI, edit the configuration file as needed, and then restart CCI. When you change the system configuration, it is required to shut down CCI once and rewrite the configuration definition file to match with the change and then restart CCI. When you change the storage system configuration (microprogram, cache capacity, LU path, and so on), you must restart CCI regardless of the necessity of the configuration definition file editing. When you restart CCI, confirm that there is no contradiction in the connection configuration by using the "-c" option of the pairdisplay command and the raidqry command. However, you cannot confirm the consistency of the P-VOL and S-VOL capacity with the "-c" option of pairdisplay command. Confirm the capacity of each volume by using the raidcom command.
- Do not mix pairs created with the "At-Time Split" option (-m grp) and pairs created without this option in the same group defined in the CCI configuration file. If you do, a pairsplit operation might end abnormally, or S-VOLs of the P-VOLs in the same consistency group (CTG) might not be created correctly at the time the pairsplit request is received.
- If the hardware configuration is changed during the time an OS is running in Linux, the name of a special file corresponding to the command device might be changed. At this time, if HORCM was started by specifying the special file name in the configuration definition file, HORCM cannot detect the command device, and the communication with the storage system might fail.

To prevent this failure, specify the path name allocated by udev to the configuration definition file before booting HORCM. Use the following procedure to specify the path name. In this example, the path name for /dev/sdgh can be found.

1. Find the special file name of the command device by using ingraid command. Command example:

```
[root@myhost ~]# ls /dev/sd* | /HORCM/usr/bin/inqraid -CLI |
grep CM sda CL1-B 30095 0 - - 0000 A:00000 OPEN-V-CM sdgh CL1-
A 30095 0 - - 0000 A:00000 OPEN-V-CM [root@myhost ~]#
```

2. Find the path name from the <code>by-path</code> directory. Command example:

```
[root@myhost ~]# ls -l /dev/disk/by-path/ | grep sdgh
lrwxrwxrwx. 1 root root 10 Jun 11 17:04 2015 pci-0000:08:00.0-
fc-0x50060e8010311940-lun-0 -> ../../sdgh [root@myhost ~]#
```

In this example, "pci-0000:08:00.0-fc-0x50060e8010311940-lun-0" is the path name.

**3.** Enter the path name to HORCM\_CMD in the configuration definition file as follows.

```
HORCM_CMD /dev/disk/by-path/pci-0000:08:00.0-
fc-0x50060e8010311940-lun-0
```

**4.** Boot the HORCM instance as usual.

## **Chapter 3: Upgrading CCI**

For upgrading the CCI software, use the RMuninst scripts on the media for the program product. For other media, please use the following instructions to upgrade the CCI software. The instructions might be different on your platform. Please consult your operating system documentation (for example, UNIX main pages) for platform-specific command information.

## **Upgrading CCI in a UNIX environment**

Use the RMinstsh script on the media for the program product to upgrade the CCI software to a later version.

For other media, use the following instructions to upgrade the CCI software to a later version. The following instructions refer to UNIX commands that might be different on your platform. Please consult your operating system documentation (for example, UNIX man pages) for platform-specific command information.

Follow the steps below to update the CCI software version on a UNIX system.

#### Procedure

**1.** Confirm that HORCM is not running. If it is running, shut it down.

One CCI instance: # horcmshutdown.sh

Two CCI instances: # horcmshutdown.sh 0 1

If CCI commands are running in the interactive mode, terminate the interactive mode and exit these commands using the -q option.

- 2. Insert the installation media into the proper I/O device. Use the RMinstsh (RMINSTSH) under the ./program/RM directory on the CD for the installation. For LINUX/IA64 and LINUX/X64, execute ../../RMinstsh after moving to LINUX/IA64 or LINUX/X64 directory.
- **3.** Move to the directory containing the HORCM directory (for example, # cd / for the root directory).

where XXXX = I/O device. Preserve the directory structure (d flag) and file modification times (m flag), and copy unconditionally (u flag).

- 5. Execute the CCI installation command. # /HORCM/horcminstall.sh
- 6. Verify installation of the proper version using the **raidqry** command.

```
# raidqry -h
Model: RAID-Manager/HP-UX
```

```
Ver&Rev: 01-29-03/05
Usage: raidqry [options]
```

#### **Next steps**

After upgrading CCI, ensure that the CCI user is appropriately set for the upgraded/ installed files. For instructions, see <u>Changing the CCI user (UNIX systems) (on page 41)</u>.

## **Upgrading CCI in a Windows environment**

Use this procedure to upgrade the CCI software version on a Windows system.

To upgrade the CCI version, you must first remove the installed CCI version and then install the new CCI version.

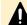

**Caution:** When you perform overwrite installation, the configuration definition file and the sample script file, HORCM0\_run.txt (if CCI is registered as a service) are overwritten. If you have edited the configuration definition file or the sample script file and want to keep your changes, first back up the files, and then restore them using the backup file after the overwrite installation. For details about the configuration definition file and sample script file, see the *Command Control Interface User and Reference Guide*.

#### Procedure

- 1. You can upgrade the CCI software only when CCI is not running. If CCI is running, shut down CCI using the **horcmshutdown** command to ensure a normal end to all functions.
- 2. Remove the installed CCI software using the Windows Control Panel.

For example, on a Windows 7 system:

- a. Open the Control Panel.
- b. Under Programs, click Uninstall a program.
- c. In the program list, select **RAID Manager for WindowsNT**, and then click **Uninstall**.
- 3. Insert the installation media for the product into the proper I/O device.
- 4. Execute Setup.exe (\program\RM\WIN\_NT\RMHORC\Setup.exe or \program\RM \WIN\_NT\RMHORC\_X64\Setup.exe on the CD), and follow the instructions on the screen to complete the installation. The installation directory is HORCM (fixed value) at the root directory.
- **5.** In the **InstallShield** window, follow the instructions on screen to install the CCI software.
- **6.** Reboot the Windows server, and verify that the correct version of the CCI software is running on your system by executing the **raidqry** –**h** command.

#### Example:

```
C:\HORCM\etc>raidqry -h
Model : RAID-Manager/WindowsNT
```

```
Ver&Rev: 01-40-03/xx
Usage : raidqry [options] for HORC
```

#### **Next steps**

Users who execute CCI commands need "administrator" privileges and the right to access the log directory and the files in it. For instructions on specifying a CCI administrator, see <u>Changing the CCI user (Windows systems) (on page 45)</u>.

# Upgrading CCI installed on the same PC as the storage management software

If CCI is installed on the same PC as the storage management software for VSP E series, VSP Gx00 models and VSP Fx00 models, use this procedure to upgrade the CCI software.

To upgrade the CCI version, you must first remove the installed CCI version and then install the new CCI version.

**Note:** Installing CCI on the same drive as the storage management software allows you to use CCI of the appropriate version. If CCI and the storage management software are installed on different drives, remove CCI, and then install it on the same drive as the storage management software.

**Caution:** When you upgrade the CCI software, the sample script file is overwritten. If you have edited the sample script file and want to keep your changes, first back up the edited sample script file, and then restore the data of the sample script file using the backup file after the upgrade installation. For details about the sample script file, see the *Command Control Interface User and Reference Guide*.

#### Procedure

- 1. You can upgrade the CCI software only when CCI is not running. If CCI is running, shut down CCI using the **horcmshutdown** command to ensure a normal end to all functions.
- 2. Right-click < storage-management-software-installation-path>\wk \supervisor\restapi\uninstall.bat to run as administrator.
- 3. Remove the installed CCI software using the Windows Control Panel.
  - For example, on a Windows 7 system:
  - a. Open the Control Panel.
  - b. Under **Programs**, click **Uninstall a program**.
  - c. In the program list, select **RAID Manager for WindowsNT**, and then click **Uninstall**.
- **4.** Insert the installation media for the product into the proper I/O device.

5. Execute Setup.exe (\program\RM\WIN\_NT\RMHORC\Setup.exe or \program\RM \WIN\_NT\RMHORC\_X64\Setup.exe on the CD), and follow the instructions on the screen to complete the installation. The installation directory is HORCM (fixed value) at the root directory.

Make sure to select the drive on which the storage management software is installed.

- **6.** In the **InstallShield** window, follow the instructions on screen to install the CCI software.
- 7. Reboot the Windows server, and verify that the correct version of the CCI software is running on your system by executing the **raidgry** –**h** command.

#### Example:

```
C:\HORCM\etc>raidqry -h
Model : RAID-Manager/WindowsNT
Ver&Rev: 01-40-03/xx
Usage : raidqry [options] for HORC
```

8. Right-click < storage-management-software-installation-path>\wk \supervisor\restapi\install.bat to run as administrator.

#### Next steps

Users who execute CCI commands need "administrator" privileges and the right to access the log directory and the files in it. For instructions on specifying a CCI administrator, see <u>Changing the CCI user (Windows systems) (on page 45)</u>.

## Upgrading CCI in an OpenVMS environment

Follow the steps below to update the CCI software version on an OpenVMS system:

#### Procedure

1. You can upgrade the CCI software only when CCI is not running. If CCI is running, shut down CCI using the **horcmshutdown** command to ensure a normal end to all functions:

\$horcmshutdown for one HORCM instance \$horcmshutdown 0 1 for two HORCM instances. When a command is being used in interactive mode, terminate it using the -q option.

- 2. Insert and mount the provided installation media.
- **3.** Execute the following command:

**4.** Verify installation of the proper version using the **raidqry** command.

```
$ raidqry -h
Model: CCI/OpenVMS
Ver&Rev: 01-29-03/05
Usage: raidqry [options]
```

## **Chapter 4: Removing CCI**

The instructions for removing the CCI software might be different on your platform. Please consult your operating system documentation (for example, UNIX main pages) for platform-specific command information.

## **Removing CCI in a UNIX environment**

### Removing the CCI software on UNIX using RMuninst

Use this procedure to remove the CCI software on a UNIX system using the RMuninst script on the installation media.

#### **Before you begin**

 If you are discontinuing local or remote copy operations (for example, ShadowImage, TrueCopy), delete all volume pairs and wait until the volumes are in simplex status.

If you will continue copy operations (for example, using Storage Navigator), do not delete any volume pairs.

#### Procedure

- 1. If CCI commands are running in the interactive mode, use the -q option to terminate the interactive mode and exit horcmshutdown.sh commands.
- 2. You can remove the CCI software only when CCI is not running. If CCI is running, shut down CCI using the horcmshutdown.sh command to ensure a normal end to all functions:

One CCI instance: # horcmshutdown.sh

Two CCl instances: # horcmshutdown.sh 0 1

- 3. Use the RMuninst script on the CCI installation media to remove the CCI software.
- **4.** After the CCI software has been removed, the CCI command devices (used for the in-band method) are no longer needed. If you want to configure the volumes that were used by CCI command devices for operations from the connected hosts, you must disable the command device setting on each volume.

To disable the command device setting:

a. Click **Storage Systems**, expand the **Storage Systems** tree, and click **Logical Devices**.

On the **LDEVs** tab, the CCI command devices are identified by **Command Device** in the **Attribute** column.

- b. Select the command device, and then click **More Actions** > **Edit Command Devices**.
- c. For **Command Device**, click **Disable**, and then click **Finish**.
- d. In the **Confirm** window, verify the settings, and enter the task name.

e. Click Apply.

If Go to tasks window for status is selected, the Tasks window appears.

#### Removing the CCI software manually on UNIX

If you do not have the installation media for CCI, use this procedure to remove the CCI software manually on a UNIX system.

#### Before you begin

 If you are discontinuing local or remote copy operations (for example, ShadowImage, TrueCopy), delete all volume pairs and wait until the volumes are in simplex status.

If you will continue copy operations (for example, using Storage Navigator), do not delete any volume pairs.

#### Procedure

- 1. If CCI commands are running in the interactive mode, use the -q option to terminate the interactive mode and exit horcmshutdown.sh commands.
- 2. You can remove the CCI software only when CCI is not running. If CCI is running, shut down CCI using the horcmshutdown.sh command to ensure a normal end to all functions:

```
One CCl instance: # horcmshutdown.sh
```

Two CCl instances: # horcmshutdown.sh 0 1

- **3.** When HORCM is installed in the root directory (/HORCM is not a symbolic link), remove the CCI software as follows:
  - a. Execute the horcmuninstall command: # /HORCM/horcmuninstall.sh
  - b. Move to the root directory: #  $\, \, \mbox{cd} \, \,$  /
  - c. Delete the product using the **rm** command: **#** rm -rf /HORCM

#### Example

```
#/HORCM/horcmuninstall.sh
#cd /
#rm -rf /HORCM
```

- **4.** When HORCM is not installed in the root directory (/HORCM is a symbolic link), remove the CCI software as follows:
  - a. Execute the horcmuninstall command: # HORCM/horcmuninstall.sh
  - b. Move to the root directory: # cd /
  - c. Delete the symbolic link for /HORCM: # rm /HORCM

d. Delete the product using the rm command: # rm -rf /Directory/HORCM

#### Example

```
#/HORCM/horcmuninstall.sh
#cd /
#rm /HORCM
#rm -rf /<non-root directory name>/HORCM
```

**5.** After the CCI software has been removed, the CCI command devices (used for the in-band method) are no longer needed. If you want to configure the volumes that were used by CCI command devices for operations from the connected hosts, you must disable the command device setting on each volume.

To disable the command device setting:

a. Click **Storage Systems**, expand the **Storage Systems** tree, and click **Logical Devices**.

On the **LDEVs** tab, the CCI command devices are identified by **Command Device** in the **Attribute** column.

- b. Select the command device, and then click **More Actions** > **Edit Command Devices**.
- c. For Command Device, click Disable, and then click Finish.
- d. In the **Confirm** window, verify the settings, and enter the task name.

e. Click Apply.

If Go to tasks window for status is selected, the Tasks window appears.

### **Removing CCI on a Windows system**

Use this procedure to remove the CCI software on a Windows system.

#### **Before you begin**

 If you are discontinuing local or remote copy operations (for example, ShadowImage, TrueCopy), delete all volume pairs and wait until the volumes are in simplex status.

If you will continue copy operations (for example, using Storage Navigator), do not delete any volume pairs.

#### Procedure

1. You can remove the CCI software only when CCI is not running. If CCI is running, shut down CCI using the **horcmshutdown** command to ensure a normal end to all functions:

**One CCl instance:** D:\HORCM\etc > horcmshutdown

Two CCl instances: D:\HORCM\etc > horcmshutdown 0 1

2. Remove the CCI software using the Windows Control Panel.

For example, perform the following steps on a Windows 7 system:

- a. Open the Control Panel.
- b. Under **Programs**, click **Uninstall a program**.
- c. In the program list, select **RAID Manager for WindowsNT**, and then click **Uninstall**.
- **3.** After the CCI software has been removed, the CCI command devices (used for the in-band method) are no longer needed. If you want to configure the volumes that were used by CCI command devices for operations from the connected hosts, you must disable the command device setting on each volume.

To disable the command device setting:

a. Click **Storage Systems**, expand the **Storage Systems** tree, and click **Logical Devices**.

On the **LDEVs** tab, the CCI command devices are identified by **Command Device** in the **Attribute** column.

- b. Select the command device, and then click **More Actions** > **Edit Command Devices**.
- c. For Command Device, click Disable, and then click Finish.
- d. In the **Confirm** window, verify the settings, and enter the task name.

You can enter up to 32 ASCII characters and symbols, with the exception of:  $\ \ ; ; ; ? " <> |$ . The value "date-window name" is entered by default.

e. Click Apply.

If Go to tasks window for status is selected, the Tasks window appears.

# Removing CCI installed on the same PC as the storage management software

If CCI is installed on the same PC as the storage management software for VSP E series, VSP Gx00 models and VSP Fx00 models, use this procedure to remove the CCI software.

#### Before you begin

 If you are discontinuing local or remote copy operations (for example, ShadowImage, TrueCopy), delete all volume pairs and wait until the volumes are in simplex status.

If you will continue copy operations (for example, using Storage Navigator), do not delete any volume pairs.

#### Procedure

1. You can remove the CCI software only when CCI is not running. If CCI is running, shut down CCI using the **horcmshutdown** command to ensure a normal end to all functions:

One CCl instance: D:\HORCM\etc > horcmshutdown

```
Two CCl instances: D:\HORCM\etc > horcmshutdown 0 1
```

- 2. Right-click < storage-management-software-installation-path>\wk \supervisor\restapi\uninstall.bat to run as administrator.
- 3. Remove the CCI software using the Windows Control Panel.
  - For example, perform the following steps on a Windows 7 system:
  - a. Open the Control Panel.
  - b. Under **Programs**, click **Uninstall a program**.
  - c. In the program list, select **RAID Manager for WindowsNT**, and then click **Uninstall**.
- **4.** Perform the procedure for upgrading the storage management software, the SVP software, and the firmware.
- **5.** After the CCI software has been removed, the CCI command devices (used for the in-band method) are no longer needed. If you want to configure the volumes that were used by CCI command devices for operations from the connected hosts, you must disable the command device setting on each volume.

To disable the command device setting:

a. Click **Storage Systems**, expand the **Storage Systems** tree, and click **Logical Devices**.

On the **LDEVs** tab, the CCI command devices are identified by **Command Device** in the **Attribute** column.

- b. Select the command device, and then click **More Actions** > **Edit Command Devices**.
- c. For Command Device, click Disable, and then click Finish.
- d. In the **Confirm** window, verify the settings, and enter the task name.

e. Click Apply.

If Go to tasks window for status is selected, the Tasks window appears.

## Removing CCI on an OpenVMS system

Use this procedure to remove the CCI software on an OpenVMS system.

#### Before you begin

 If you are discontinuing local or remote copy operations (for example, ShadowImage, TrueCopy), delete all volume pairs and wait until the volumes are in simplex status.

If you will continue copy operations (for example, using Storage Navigator), do not delete any volume pairs.

#### Procedure

1. If CCI commands are running in the interactive mode, use the -q option to terminate the interactive mode and exit horcmshutdown.sh commands.

2. You can remove the CCI software only when CCI is not running. If CCI is running, shut down CCI using the **horcmshutdown** command to ensure a normal end to all functions:

For one instance: \$ horcmshutdown

For two instances: \$ horcmshutdown 0 1

**3.** Remove the installed CCI software by using the following command:

\$ PRODUCT REMOVE RM /LOG

**4.** After the CCI software has been removed, the CCI command devices (used for the in-band method) are no longer needed. If you want to configure the volumes that were used by CCI command devices for operations from the connected hosts, you must disable the command device setting on each volume.

To disable the command device setting:

a. Click **Storage Systems**, expand the **Storage Systems** tree, and click **Logical Devices**.

On the **LDEVs** tab, the CCI command devices are identified by **Command Device** in the **Attribute** column.

- b. Select the command device, and then click **More Actions** > **Edit Command Devices**.
- c. For **Command Device**, click **Disable**, and then click **Finish**.
- d. In the **Confirm** window, verify the settings, and enter the task name.

e. Click Apply.

If Go to tasks window for status is selected, the Tasks window appears.

## **Chapter 5: Troubleshooting for CCI installation**

If you have a problem installing or upgrading the CCI software, make sure that all system requirements and restrictions have been met (see <u>System requirements for CCI (on page 11)</u>).

If you are unable to resolve an error condition, contact customer support for assistance.

Chapter 5: Troubleshooting for CCI installation

## Appendix A: Fibre-to-SCSI address conversion

Disks connected with Fibre Channel display as SCSI disks on UNIX hosts. Disks connected with Fibre Channel connections can be fully utilized. CCI converts Fibre-Channel physical addresses to SCSI target IDs (TIDs) using a conversion table.

## Fibre/FCoE-to-SCSI address conversion

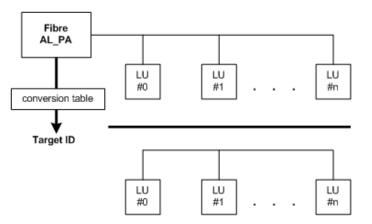

The following figure shows an example of Fibre-to-SCSI address conversion.

For iSCSI, the AL\_PA is the fixed value 0xFE.

The following table lists the limits for target IDs (TIDs) and LUNs.

|       | HP-UX, ot | her systems | Solaris  | systems   | Windows systems |           |  |
|-------|-----------|-------------|----------|-----------|-----------------|-----------|--|
| Port  | TID       | LUN         | TID      | LUN       | TID             | LUN       |  |
| Fibre | 0 to 15   | 0 to 1023   | 0 to 125 | 0 to 1023 | 0 to 31         | 0 to 1023 |  |
| SCSI  | 0 to 15   | 0 to 7      | 0 to 15  | 0 to 7    | 0 to 15         | 0 to 7    |  |

#### **Conversion table for Windows**

The conversion table for Windows is based on conversion by an Emulex driver. If the Fibre Channel adapter is different (for example, Qlogic, HPE), the target ID that is indicated by the **raidscan** command might be different from the target ID on the Windows host.

Appendix A: Fibre-to-SCSI address conversion

The following shows an example of using the **raidscan** command to display the TID and LUN of Harddisk6 (HP driver). You must start HORCM without the descriptions of HORCM\_DEV or HORCM\_INST in the configuration definition file because of the unknown TIDs and LUNs.

#### Using raidscan to display TID and LUN for FC devices

```
C: >raidscan -pd hd6 -x drivescan hd6
Harddisk 6... Port[ 2] PhId[ 4] TId[ 3] Lun[ 5] [HITACHI
                                                 ] [OPEN-
3
       1
           Port[CL1-J] Ser#[ 30053] LDEV#[ 14(0x00E)]
           HORC = SMPL HOMRCF[MU#0 = SMPL MU#1 = SMPL MU#2 = SMPL]
           RAID5[Group 1-2] SSID = 0x0004
PORT# /ALPA/C,TID#,LU#.Num(LDEV#....)...P/S, Status,Fence,LDEV#,P-Seq#,P-
LDEV#
CL1-J / e2/4, 29, 0.1(9).....SMPL ---- ----, ----
CL1-J / e2/4, 29, 1.1(10).....SMPL ---- ----, -----
CL1-J / e2/4, 29, 2.1(11)......SMPL ---- ----, -----
CL1-J / e2/4, 29, 3.1(12)......SMPL ---- ----, -----
CL1-J / e2/4, 29, 4.1(13)......SMPL ---- ----, -----
CL1-J / e2/4, 29, 5.1(14)......SMPL ---- ----, -----
CL1-J / e2/4, 29, 6.1(15).....SMPL ---- ----,
Specified device is LDEV# 0014
```

In this case, the target ID indicated by the **raidscan** command must be used in the configuration definition file. This can be accomplished using either of the following two methods:

- Using the default conversion table: Use the TID# and LU# indicated by the raidscan command in the HORCM configuration definition file (TID=29 LUN=5 in the example above).
- Changing the default conversion table: Change the default conversion table using the HORCMFCTBL environmental variable (TID=3 LUN=5 in the following example).

Using HORCMFCTBL to change the default fibre conversion table

```
C:\>set HORCMFCTBL=X
                     <-- X=fibre conversion table #
C:\>horcmstart ... <-- Start of HORCM.
:
Result of "set HORCMFCTBL=X" command:
C:\>raidscan -pd hd6 -x drivescan hd6
Harddisk 6... Port[2] PhId[4] TId[3] Lun[5] [HITACHI] [OPEN-
3
        1
            Port[CL1-J] Ser#[ 30053] LDEV#[ 14(0x00E)]
            HORC = SMPL HOMRCF[MU#0 = SMPL MU#1 = SMPL MU#2 = SMPL]
            RAID5[Group 1-2] SSID = 0x0004
PORT# /ALPA/C, TID#, LU#. Num (LDEV#....) ... P/S, Status, Fence, LDEV#, P-Seq#, P-
LDEV#
CL1-J / e2/0, 3, 0.1(9).....SMPL ---- ----,
CL1-J / e2/0, 3, 1.1(10)......SMPL ---- ----, -----
CL1-J / e2/0, 3, 2.1(11)......SMPL ---- ----, ----
```

Appendix A: Fibre-to-SCSI address conversion

| CL1-J /  | e2/0 <b>,</b> | З,   | 3.1(12)SMPL | <br> | , | <br> |
|----------|---------------|------|-------------|------|---|------|
| CL1-J /  | e2/0,         | З,   | 4.1(13)SMPL | <br> | , | <br> |
| CL1-J /  | e2/0,         | З,   | 5.1(14)SMPL | <br> | , | <br> |
| CL1-J /  | e2/0,         | З,   | 6.1(15)SMPL | <br> | , | <br> |
| Specifie | d device      | e is | LDEV# 0014  |      |   |      |

## LUN configurations on the RAID storage systems

The RAID storage systems (9900V and later) manage the LUN configuration on a port through the LUN security as shown in the following figure.

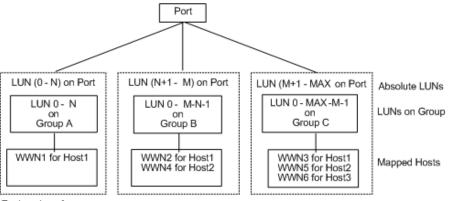

Explanation of terms:

Group: A Group name registered by LUN security configuration on the port. WWN: WWN list on a Group registered by LUN security configuration on the port. MAX: The maximum LUN number is 2047 (511 for 9900V).

CCI uses absolute LUNs to scan a port, whereas the LUNs on a group are mapped to the host system so that the TID and LUN indicated by the **raidscan** command are different from the TID and LUN displayed by the host system. In this case, the TID and LUN indicated by the **raidscan** command should be used.

In the following example, you must start HORCM without a description for HORCM\_DEV and HORCM\_INST because the TID and LUN are not known. Use the port, TID, and LUN displayed by the **raidscan** -**find** or **raidscan** -**find** conf command for HORCM\_DEV (see the example for displaying the port, TID, and LUN using **raidscan**).

For details about LUN discovery based on a host group, see Host Group Control in the *Command Control Interface User and Reference Guide*.

#### Displaying the port, TID, and LUN using raidscan

| DEVICE_FILEUIDS/FPORTTARGLUNSERIALLDEVPRODUCT_ID/dev/rdsk/c0t0d40SCL1-M0431168216OPEN-3-CVS-CM/dev/rdsk/c0t0d10SCL1-M0131168117OPEN-3-CVS |   |   |       |   |   |       |     |               |
|----------------------------------------------------------------------------------------------------|---|---|-------|---|---|-------|-----|---------------|
| /dev/rdsk/c0t0d4                                                                                                    | 0 | S | CL1-M | 0 | 4 | 31168 | 216 | OPEN-3-CVS-CM |
| /dev/rdsk/c0t0d1                                                                                                    | 0 | S | CL1-M | 0 | 1 | 31168 | 117 | OPEN-3-CVS    |
| /dev/rdsk/c1t0d1                                                                                                    | - | - | CL1-M | - | - | 31170 | 121 | OPEN-3-CVS    |

UID: Displays the UnitID for multiple RAID configuration. A hyphen (-) is displayed when the command device for HORCM\_CMD is not found.

S/F: S indicates that the port is SCSI, and F indicates that the port is Fibre Channel.

Appendix A: Fibre-to-SCSI address conversion

PORT: Displays the RAID storage system port number TARG: Displays the target ID (converted by the fibre conversion table) LUN: Displays the logical unit number (converted by the fibre conversion table). SERIAL: Displays the production number (serial#) of the RAID storage system. LDEV: Displays the LDEV# within the RAID storage system. PRODUCT\_ID: Displays product-id field in the STD inquiry page.

## Fibre address conversion tables

Following are the fibre address conversion tables:

- Table number 0 = HP-UX systems
- Table number 1 = Solaris systems
- Table number 2 = Windows systems

The conversion table for Windows systems is based on the Emulex driver. If a different Fibre-Channel adapter is used, the target ID indicated by the **raidscan** command might be different than the target ID indicated by the Windows system.

Note: Table 3 for other Platforms is used to indicate the LUN without target ID for unknown FC\_AL conversion table or Fibre-Channel fabric (Fibre-Channel worldwide name). In this case, the target ID is always zero, thus **Table 3 is not described in this document**. Table 3 is used as the default for platforms other than those listed above. If the host will use the WWN notation for the device files, then this table number should be changed by using the \$HORCMFCTBL variable.

If the TID displayed on the system is different than the TID indicated in the fibre conversion table, you must use the TID (or LU#) returned by the **raidscan** command to specify the device(s).

| CC        | C0 C1   |           | C2      |           | C3      |           | C4      |           | C5      |           | C6      |           | C7      |           |     |
|-----------|---------|-----------|---------|-----------|---------|-----------|---------|-----------|---------|-----------|---------|-----------|---------|-----------|-----|
| AL-<br>PA | TI<br>D | AL-<br>PA | TI<br>D | AL-<br>PA | TI<br>D | AL-<br>PA | TI<br>D | AL-<br>PA | TI<br>D | AL-<br>PA | TI<br>D | AL-<br>PA | TI<br>D | AL-<br>PA | TID |
| EF        | 0       | CD        | 0       | B2        | 0       | 98        | 0       | 72        | 0       | 55        | 0       | ЗA        | 0       | 25        | 0   |
| E8        | 1       | сс        | 1       | B1        | 1       | 97        | 1       | 71        | 1       | 54        | 1       | 39        | 1       | 23        | 1   |
| E4        | 2       | СВ        | 2       | AE        | 2       | 90        | 2       | 6E        | 2       | 53        | 2       | 36        | 2       | 1F        | 2   |
| E2        | 3       | CA        | 3       | AD        | 3       | 8F        | 3       | 6D        | 3       | 52        | 3       | 35        | 3       | 1E        | 3   |
| E1        | 4       | С9        | 4       | AC        | 4       | 88        | 4       | 6C        | 4       | 51        | 4       | 34        | 4       | 1D        | 4   |

#### Fibre address conversion table for HP-UX systems (Table 0)

| CC        | )       | C1        | I       | C2        | 2       | C3        | 3       | C4        | ł       | Ct        | 5       | Ce        | 6       | C         | 7   |
|-----------|---------|-----------|---------|-----------|---------|-----------|---------|-----------|---------|-----------|---------|-----------|---------|-----------|-----|
| AL-<br>PA | TI<br>D | AL-<br>PA | TI<br>D | AL-<br>PA | TI<br>D | AL-<br>PA | TI<br>D | AL-<br>PA | TI<br>D | AL-<br>PA | TI<br>D | AL-<br>PA | TI<br>D | AL-<br>PA | TID |
| EO        | 5       | С7        | 5       | AB        | 5       | 84        | 5       | 6B        | 5       | 4E        | 5       | 33        | 5       | 1B        | 5   |
| DC        | 6       | C6        | 6       | AA        | 6       | 82        | 6       | 6A        | 6       | 4D        | 6       | 32        | 6       | 18        | 6   |
| DA        | 7       | C5        | 7       | A9        | 7       | 81        | 7       | 69        | 7       | 4C        | 7       | 31        | 7       | 17        | 7   |
| D9        | 8       | C3        | 8       | A7        | 8       | 80        | 8       | 67        | 8       | 4B        | 8       | 2E        | 8       | 10        | 8   |
| D6        | 9       | BC        | 9       | A6        | 9       | 7C        | 9       | 66        | 9       | 4A        | 9       | 2D        | 9       | 0F        | 9   |
| D5        | 10      | BA        | 10      | A5        | 10      | 7A        | 10      | 65        | 10      | 49        | 10      | 2C        | 10      | 08        | 10  |
| D4        | 11      | В9        | 11      | A3        | 11      | 79        | 11      | 63        | 11      | 47        | 11      | 2B        | 11      | 04        | 11  |
| D3        | 12      | B6        | 12      | 9F        | 12      | 76        | 12      | 5C        | 12      | 46        | 12      | 2A        | 12      | 02        | 12  |
| D2        | 13      | B5        | 13      | 9E        | 13      | 75        | 13      | 5A        | 13      | 45        | 13      | 29        | 13      | 01        | 13  |
| D1        | 14      | B4        | 14      | 9D        | 14      | 74        | 14      | 59        | 14      | 43        | 14      | 27        | 14      | -         | -   |
| CE        | 15      | B3        | 15      | 9B        | 15      | 73        | 15      | 56        | 15      | 3C        | 15      | 26        | 15      | -         | -   |

## Fibre address conversion table for Solaris systems (Table 1)

| C         | )       | С         | 1   | C2        | 2       | Ca        | }       | C2        | ł       | CS        | 5       | Ce        | 6       |           | C7  |
|-----------|---------|-----------|-----|-----------|---------|-----------|---------|-----------|---------|-----------|---------|-----------|---------|-----------|-----|
| AL-<br>PA | TI<br>D | AL-<br>PA | TID | AL-<br>PA | TI<br>D | AL-<br>PA | TI<br>D | AL-<br>PA | TI<br>D | AL-<br>PA | TI<br>D | AL-<br>PA | TI<br>D | AL-<br>PA | TID |
| EF        | 0       | CD        | 16  | B2        | 32      | 98        | 48      | 72        | 64      | 55        | 80      | ЗA        | 96      | 25        | 112 |
| E8        | 1       | сс        | 17  | B1        | 33      | 97        | 49      | 71        | 65      | 54        | 81      | 39        | 97      | 23        | 113 |
| E4        | 2       | СВ        | 18  | AE        | 34      | 90        | 50      | 6E        | 66      | 53        | 82      | 36        | 98      | 1F        | 114 |
| E2        | 3       | CA        | 19  | AD        | 35      | 8F        | 51      | 6D        | 67      | 52        | 83      | 35        | 99      | 1E        | 115 |
| E1        | 4       | С9        | 20  | AC        | 36      | 88        | 52      | 6C        | 68      | 51        | 84      | 34        | 10<br>0 | 1D        | 116 |
| EO        | 5       | С7        | 21  | AB        | 37      | 84        | 53      | 6B        | 69      | 4E        | 85      | 33        | 10<br>1 | 1B        | 117 |
| DC        | 6       | C6        | 22  | AA        | 38      | 82        | 54      | 6A        | 70      | 4D        | 86      | 32        | 10<br>1 | 18        | 118 |
| DA        | 7       | C5        | 23  | A9        | 39      | 81        | 55      | 69        | 71      | 4C        | 87      | 31        | 10<br>3 | 17        | 119 |

Appendix A: Fibre-to-SCSI address conversion

| C         | )       | С         | 1   | C2        | 2       | Ca        | }       | C2        | ł       | Ct        | 5       | Ce        | 6       |           | C7  |
|-----------|---------|-----------|-----|-----------|---------|-----------|---------|-----------|---------|-----------|---------|-----------|---------|-----------|-----|
| AL-<br>PA | TI<br>D | AL-<br>PA | TID | AL-<br>PA | TI<br>D | AL-<br>PA | TI<br>D | AL-<br>PA | TI<br>D | AL-<br>PA | TI<br>D | AL-<br>PA | TI<br>D | AL-<br>PA | TID |
| D9        | 8       | C3        | 24  | A7        | 40      | 80        | 56      | 67        | 72      | 4B        | 88      | 2E        | 10<br>4 | 10        | 120 |
| D6        | 9       | BC        | 25  | A6        | 41      | 7C        | 57      | 66        | 73      | 4A        | 89      | 2D        | 10<br>5 | 0F        | 121 |
| D5        | 10      | BA        | 26  | A5        | 42      | 7A        | 58      | 65        | 74      | 49        | 90      | 2C        | 10<br>6 | 08        | 122 |
| D4        | 11      | B9        | 27  | A3        | 43      | 79        | 59      | 63        | 75      | 47        | 91      | 2B        | 10<br>7 | 04        | 123 |
| D3        | 12      | B6        | 28  | 9F        | 44      | 76        | 60      | 5C        | 76      | 46        | 92      | 2A        | 10<br>8 | 02        | 124 |
| D2        | 13      | B5        | 29  | 9E        | 45      | 75        | 61      | 5A        | 77      | 45        | 93      | 29        | 10<br>9 | 01        | 125 |
| D1        | 14      | B4        | 30  | 9D        | 46      | 74        | 62      | 59        | 78      | 43        | 94      | 27        | 11<br>0 | -         | -   |
| CE        | 15      | B3        | 31  | 9B        | 47      | 73        | 63      | 56        | 79      | 3C        | 95      | 26        | 11<br>1 | -         | -   |

## Fibre address conversion table for Windows systems (Table 2)

| C5<br>(Phlo |         |           | С4 (Р   | hld4)     |         |           | C3 (P   | hld3)     |         |           | C2 (P   | hld2)     |         |           | C1 (P   | hld1)     |         |
|-------------|---------|-----------|---------|-----------|---------|-----------|---------|-----------|---------|-----------|---------|-----------|---------|-----------|---------|-----------|---------|
| AL-<br>PA   | TI<br>D | AL-<br>PA | TI<br>D | AL-<br>PA | TI<br>D | AL-<br>PA | TI<br>D | AL-<br>PA | TI<br>D | AL-<br>PA | TI<br>D | AL-<br>PA | TI<br>D | AL-<br>PA | TI<br>D | AL-<br>PA | TI<br>D |
| -           | -       | -         | -       | сс        | 15      | -         | -       | 98        | 15      | -         | -       | 56        | 15      | -         | -       | 27        | 15      |
| -           | -       | E4        | 30      | СВ        | 14      | B1        | 30      | 97        | 14      | 72        | 30      | 55        | 14      | 3C        | 30      | 26        | 14      |
| -           | -       | E2        | 29      | CA        | 13      | AE        | 29      | 90        | 13      | 71        | 29      | 54        | 13      | ЗA        | 29      | 25        | 13      |
| -           | -       | E1        | 28      | С9        | 12      | AD        | 28      | 8F        | 12      | 6E        | 28      | 53        | 12      | 39        | 28      | 23        | 12      |
| -           | -       | E0        | 27      | C7        | 11      | AC        | 27      | 88        | 11      | 6D        | 27      | 52        | 11      | 36        | 27      | 1F        | 11      |
| -           | -       | DC        | 26      | C6        | 10      | AB        | 26      | 84        | 10      | 6C        | 26      | 51        | 10      | 35        | 26      | 1E        | 10      |
| -           | -       | DA        | 25      | C5        | 9       | AA        | 25      | 82        | 9       | 6B        | 25      | 4E        | 9       | 34        | 25      | 1D        | 9       |
| -           | -       | D9        | 24      | C3        | 8       | A9        | 24      | 81        | 8       | 6A        | 24      | 4D        | 8       | 33        | 24      | 1B        | 8       |

Appendix A: Fibre-to-SCSI address conversion

| C5<br>(Phlo |         |           | C4 (P   | hld4)     |         |           | C3 (F   | hld3)     |         |           | C2 (P   | hld2)     |         |           | C1 (F   | Phld1)    |         |
|-------------|---------|-----------|---------|-----------|---------|-----------|---------|-----------|---------|-----------|---------|-----------|---------|-----------|---------|-----------|---------|
| AL-<br>PA   | TI<br>D | AL-<br>PA | TI<br>D | AL-<br>PA | TI<br>D | AL-<br>PA | TI<br>D | AL-<br>PA | TI<br>D | AL-<br>PA | TI<br>D | AL-<br>PA | TI<br>D | AL-<br>PA | TI<br>D | AL-<br>PA | TI<br>D |
| -           | -       | D6        | 23      | BC        | 7       | A7        | 23      | 80        | 7       | 69        | 23      | 4C        | 7       | 32        | 23      | 18        | 7       |
| -           | -       | D5        | 22      | BA        | 6       | A6        | 22      | 7C        | 6       | 67        | 22      | 4B        | 6       | 31        | 22      | 17        | 6       |
| -           | -       | D4        | 21      | B9        | 5       | A5        | 21      | 7A        | 5       | 66        | 21      | 4A        | 5       | 2E        | 21      | 10        | 5       |
| -           | -       | D3        | 20      | B6        | 4       | A3        | 20      | 79        | 4       | 65        | 20      | 49        | 4       | 2D        | 20      | 0F        | 4       |
| -           | -       | D2        | 19      | B5        | 3       | 9F        | 19      | 76        | 3       | 63        | 19      | 47        | 3       | 2C        | 19      | 08        | 3       |
| -           | -       | D1        | 18      | B4        | 2       | 9E        | 18      | 75        | 2       | 5C        | 18      | 46        | 2       | 2B        | 18      | 04        | 2       |
| EF          | 1       | CE        | 17      | B3        | 1       | 9D        | 17      | 74        | 1       | 5A        | 17      | 45        | 1       | 2A        | 17      | 02        | 1       |
| E8          | 0       | CD        | 16      | B2        | 0       | 9B        | 16      | 73        | 0       | 59        | 16      | 43        | 0       | 29        | 16      | 01        | 1       |

# Appendix B: Sample configuration definition files

See the following sample configuration definition files for typical CCI configurations.

## Sample configuration definition files

The following figure illustrates the configuration definition of paired volumes.

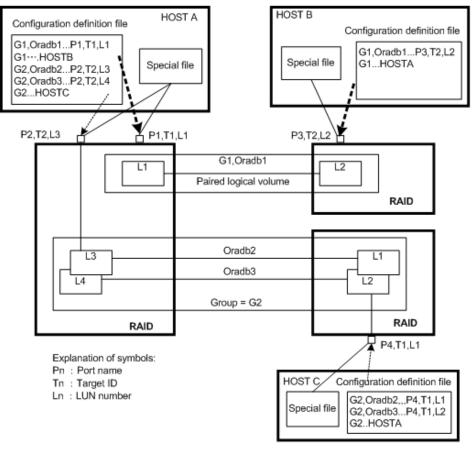

The following example shows a sample configuration file for a UNIX-based operating system.

#### Configuration file example - UNIX-based servers (# indicates a comment)

| HORCM_MON              |         |            |               |
|------------------------|---------|------------|---------------|
| <pre>#ip_address</pre> | service | poll(10ms) | timeout(10ms) |
| HST1                   | horcm   | 1000       | 3000          |

```
HORCM CMD
#unitID 0... (seq#30014)
#dev name dev name dev name
/dev/rdsk/c0t0d0
#unitID 1... (seq#30015)
#dev name dev name dev name
/dev/rdsk/c1t0d0
HORCM DEV
#dev group dev name port# TargetID LU# MU#
wdev_gloupdev_nameport#fargetibLo#oradboradb1CL1-A31oradboradb2CL1-A31oralogoralog1CL1-A50oralogoralog2CL1-A150oralogoralog3CL1-A151oralogoralog4CL1-A151
                                                         0
                                                          1
                                                          h1
HORCM INST
#dev_group ip_address service
oradb
             HST2
                             horcm
oradb
               HST3
                              horcm
oralog
               HST3
                              horcm
```

The following figure shows a sample configuration file for a Windows operating system.

| 📋 horemU.cont - N         | otepad               |                   |               | _ 🗆 ×    |
|---------------------------|----------------------|-------------------|---------------|----------|
| <u>File Edit Search I</u> | <u>H</u> elp         |                   |               |          |
| HORCN_MON<br>#ip_address  | service              | poll(10ms)        | timeout(10ms) | <b>_</b> |
| POLEUX                    | hur cm0              | 1000              | 3000          |          |
|                           |                      |                   |               |          |
| HORCN CMD<br>#dev name    | dev                  | name              | dev_name      |          |
| \\.\PHYSICALDR            | IVE2                 |                   | _             |          |
| HORCN_DEU                 |                      |                   |               |          |
| #dev group                | dev name             | port#             | TargetID      | LU#      |
| UG01 .                    | kate1                | CL1-A             | 0             | 0        |
| #V6 02                    | kate2                | CL1-C             | 4             | 0        |
| #V6 02                    | oradb3               | CL1-B             | 2             | 4        |
|                           |                      |                   |               |          |
| HORCN_INST                |                      |                   |               |          |
| #dev_group<br>បច្ចុរា     | ip_address<br>PULLUX | service<br>horcm1 |               |          |
|                           | IULLON               |                   |               |          |
|                           |                      |                   |               |          |

## **Configuration file parameters**

The configuration file sets the following parameters:

- HORCM\_MON (on page 78)
- HORCM\_CMD (in-band method) (on page 78)

- HORCM\_CMD (out-of-band method) (on page 84)
- HORCM\_VCMD (on page 86)
- HORCM\_DEV (on page 86)
- HORCM\_INST (on page 89)
- HORCM\_INSTP (on page 92)
- HORCM\_LDEV (on page 93)
- <u>HORCM\_LDEVG (on page 94)</u>
- HORCM\_ALLOW\_INST (on page 94)

#### HORCM\_MON

The monitor parameter (HORCM\_MON) in the CCI configuration definition file defines the following values:

- ip\_address: Specifies the local host name or the IP address of the local host. When you specify the name of a local host that has multiple IP addresses, one of the IP addresses is selected at random and used. If you want to use all IP addresses, specify NONE for IPv4 or NONE6 for IPv6.
- service: Specifies the UDP port name assigned to the HORCM communication path, which is registered in /etc/services in UNIX (%windir%\system32\drivers\etc \services in Windows, SYS\$SYSROOT: [000000.TCPIP\$ETC] SERVICES.DAT in OpenVMS). If a port number is specified instead of a port name, the port number is used.
- poll: Specifies the interval for monitoring paired volumes in increments of 10 ms. To reduce the HORCM daemon load, make this interval longer. When the interval is set to -1, the paired volumes are not monitored. The value of -1 is specified when two or more CCI instances run on a single machine.
- timeout: The time-out period of communication with the remote server.

If HORCM\_MON is not specified, then the following defaults are set:

#ip\_address service poll(10ms) timeout(10ms)
NONE default port 1000 3000

default\_port:

- For no specified HORCM instance: 31000 + 0
- For instance HORCM X: 31000 + X + 1

#### HORCM\_CMD (in-band method)

When the in-band method is used, the command device parameter (HORCM\_CMD) defines the UNIX device path or Windows physical device number of each command device that can be accessed by CCI. You can specify multiple command devices in HORCM\_CMD to provide failover in case the primary command device becomes unavailable.

## Тір:

 To enhance redundancy, you can make multiple command devices available for a single storage system. This configuration is called alternate command device configuration. For this configuration, command devices are listed horizontally on a line in the configuration definition file. In the following example, CMD1 and CMD2 are command devices in the same storage system:

HORCM\_CMD CMD1 CMD2

 To control multiple storage systems in one configuration definition file, you can list the command devices for each storage system in the configuration definition file. In this case, the command devices are listed vertically. CMD1 and CMD2 in the following example are command devices in different storage systems:

```
HORCM_CMD
CMD1
CMD2
```

 When you specify a command device, you can enter a maximum of 511 characters for each line.

The command device must be mapped to the SCSI/fibre using LUN Manager first. The mapped command devices are identified by "-CM" appended to the PRODUCT\_ID displayed by the **ingraid** command, as shown in the following examples.

#### Viewing the command device using inqraid (UNIX host)

```
# ls /dev/rdsk/c1t0* | /HORCM/usr/bin/inqraid -CLI -sort
DEVICE_FILE PORT SERIAL LDEV CTG H/M/12 SSID R:Group PRODUCT_ID
c1t0d0s2 CL2-E 63502 576 - - - OPEN-V-CM
c1t0d1s2 CL2-E 63502 577 - s/s/ss 0006 1:02-01 OPEN-V -SUN
c1t0d2s2 CL2-E 63502 578 - s/s/ss 0006 1:02-01 OPEN-V -SUN
```

In this example, the command device is /dev/rdsk/clt0d2s2.

Viewing the command device using inqraid (Windows host)

```
D:\HORCM\etc>ingraid $Phys -CLI
\\.\PhysicalDrive1:
# Harddisk1 -> [VOL61459_449_DA7C0D92] [OPEN-3 ]
\\.\PhysicalDrive2:
# Harddisk2 -> [VOL61459_450_DA7C0D93] [OPEN-3-CM ]
```

In this example, the command device is \\.\PhysicalDrive2.

After mapping the command device, set the HORCM\_CMD parameter in the configuration definition file as follows:

\\.\CMD-<Serial Number>:<Device special file name>

- Serial Number>: Specifies the serial number of the storage system.
  - For VSP G1x00 and VSP F1500, add a "3" at the beginning of the serial number. For example, for serial number 12345, enter 312345.
  - For VSP 5000 series, add a "5" at the beginning of the serial number. For example, for serial number 12345, enter 512345.
- <Device special file name>: Specifies the device special file name of the command device.

For example, specify the following for serial number 64015 and device special file name /dev/rdsk/\*:

HORCM\_CMD #dev\_name dev\_name dev\_name \\.\CMD-64015:/dev/rdsk/\*

**Caution:** To enable dual path of the command device under UNIX systems, make sure to include all paths to the command device on a single line in the HORCM\_CMD section of the configuration definition file. Entering path information on separate lines might cause syntax parsing issues, and failover might not occur unless the HORCM startup script is restarted on the UNIX system.

When two or more storage systems are connected, CCI identifies each storage system using unit IDs. The unit ID is assigned sequentially in the order described in HORCM\_CMD of the configuration definition file. For a command device alternative configuration, a special file for multiple command devices is written.

**Caution:** When storage systems are shared by two or more servers, unit IDs and serial numbers must be consistent among the servers. List serial numbers of the storage systems in HORCM\_CMD of the configuration definition file in the same order. The following figure illustrates unit IDs when multiple servers share multiple storage systems.

The following figure shows the configuration and unit IDs for multiple storage systems.

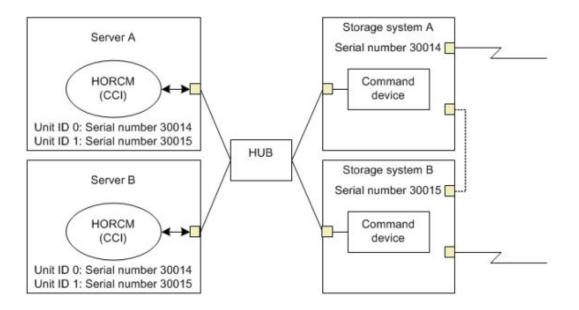

#### **For Windows**

Normally, physical drives are specified for command devices in storage systems. However, CCI provides a method that is not affected by changes of physical drives in Windows by using the following naming format to specify the serial number, LDEV number, and port number in that order:

\\.\CMD-Ser#-ldev#-Port#

- For VSP G1x00 and VSP F1500, add a "3" at the beginning of the serial number. For example, for serial number 12345, enter 312345.
- For VSP 5000 series, add a "5" at the beginning of the serial number. For example, for serial number 12345, enter 512345.

The following example specifies 30095 for the storage system's serial number, 250 for the LDEV number, and CL1-A for the port number:

```
HORCM_CMD
#dev_name dev_name dev_name
\\.\CMD-30095-250-CL1-A
```

Minimum specification

For the command device with serial number 30095, specify as follows:

\\.\CMD-30095

• Command devices in the multi-path environment

Specify serial number 30095, and LDEV number 250 as follows:

\\.\CMD-30095-250

Other specifications

Specify serial number 30095, LDEV number 250, and port number CLI-A as follows:

```
\\.\CMD-30095-250-CL1-A
```

or

\\.\CMD-30095-250-CL1

#### For UNIX

Device files are specified for command devices in UNIX. However, CCI provides a method that is not affected by changes of device files in UNIX by using the following naming format specifying the serial number, LDEV number, and port number in that order:

```
\\.\CMD-Ser#-ldev#-Port#:HINT
```

- For VSP G1x00 and VSP F1500, add a "3" at the beginning of the serial number. For example, for serial number 12345, enter 312345.
- For VSP 5000 series, add a "5" at the beginning of the serial number. For example, for serial number 12345, enter 512345.

The following example specifies 30095 for the storage system's serial number, 250 for the LDEV number, and CL1-A for the port number:

```
HORCM_CMD
#dev_name dev_name
\\.\CMD-30095-250-CL1-A:/dev/rdsk/
```

HINT provides a path to scan and specifies a directory ending with a slash (/) or a name pattern including the directory. Device files are searched using a name filter similar to the **ingraid** command.

- To find command devices from ' /dev/rdsk/\* , enter /dev/rdsk/.
- To find command devices from ' /dev/rdsk/c10\*, enter /dev/rdsk/c10.
- To find command devices from ' /dev/rhdisk\*, enter /dev/rhdisk.

For an alternate command device configuration, HINT of the second command device can be omitted. In this case, command devices are searched from the device file that was scanned first.

```
HORCM_CMD
#dev_name dev_name
\\.\CMD-30095-CL1:/dev/rdsk/ \\.\CMD-30095-CL2
```

Minimum specification

For the command device of a storage system with serial number 30095, specify as follows:

\\.\CMD-30095:/dev/rdsk/

Command devices in a multi-path environment

Specify storage system serial number 30095 and LDEV number 250 as follows:

```
\\.\CMD-30095-250:/dev/rdsk/
```

Other specifications

Specify an alternate path with storage system serial number 30095 and LDEV number 250 as follows:

```
\\.\CMD-30095-250-CL1:/dev/rdsk/ \\.\CMD-30095-250-CL2
\\.\CMD-30095:/dev/rdsk/c1 \\.\CMD-30095:/dev/rdsk/c2
```

#### For Linux

Note the following important information when using CCI on a Linux host.

**Note:** If the hardware configuration is changed while an OS is running in Linux, the name of a special file corresponding to the command device might be changed. At this time, if HORCM was started by specifying the special file name in the configuration definition file, HORCM cannot detect the command device, and the communication with the storage system might fail.

To prevent this failure, specify the path name allocated by udev to the configuration definition file before booting HORCM. Use the following procedure to specify the path name. In this example, the path name for /dev/sdgh can be found.

1. Find the special file name of the command device by using ingraid command:

[root@myhost ~]# ls /dev/sd\* | /HORCM/usr/bin/ingraid -CLI |
grep CM sda CL1-B 30095 0 - - 0000 A:00000 OPEN-V-CM sdgh
CL1-A 30095 0 - - 0000 A:00000 OPEN-V-CM [root@myhost ~]#

2. Find the path name from the by-path directory:

```
[root@myhost ~]# ls -l /dev/disk/by-path/ | grep sdgh
lrwxrwxrwx. 1 root root 10 Jun 11 17:04 2015 pci-
0000:08:00.0- fc-0x50060e8010311940-lun-0 -> ../../sdgh
[root@myhost ~]#
```

In this example, pci-0000:08:00.0-fc-0x50060e8010311940-lun-0 is the path name.

**3.** Enter the path name in HORCM\_CMD in the configuration definition file as follows:

HORCM\_CMD /dev/disk/by-path/pci-0000:08:00.0-fc-0x50060e8010311940-lun-0

4. Boot the HORCM instance as usual.

#### HORCM\_CMD (out-of-band method)

For the out-of-band method, a virtual command device is used instead of a command device. By specifying the location of the virtual command device in HORCM\_CMD, you can create a virtual command device.

The location where the virtual command device can be created is different according to the type of the storage system. For details about locations, see the section *System configuration using CCI* in the *Command Control Interface User and Reference Guide*.

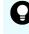

**Tip:** When you specify a virtual command device, you can enter a maximum of 511 characters for each line.

## Create a virtual command device on an SVP (VSP, HUS VM, VSP G1x00, VSP F1500, VSP 5000 series)

Specify the following to HORCM\_CMD of the configuration definition file:

\\.\IPCMD-<SVP IP address>-<UDP communication port number>[-unit ID]

- SVP IP address>: Sets an IP address of SVP.
- <UDP communication port number>: Sets the UDP communication port number. This value (31001) is fixed.
- [-unit ID]: Sets the unit ID of the storage system for the multiple units connection configuration. This can be omitted.

#### Use a CCI server port as a virtual command device

Specify the following in HORCM\_CMD of the configuration definition file:

\\.\IPCMD-<CCI server IP address>-<CCI port number>[-Unit ID]

- <CCI server IP address>: Sets the IP address of the CCI server.
- <CCI port number>: Sets the CCI port number.
- [-Unit ID]: Sets the unit ID of the storage system for the multiple units connection configuration. This can be omitted.

#### Examples

This example shows the case of IPv4.

```
HORCM_CMD
#dev_name dev_name dev_name
\\.\IPCMD-158.214.135.113-31001
```

This example shows the case of IPv6.

```
HORCM_CMD
#dev_name dev_name
\\.\IPCMD-fe80::209:6bff:febe:3c17-31001
```

This example shows the case when both the in-band and out-band methods are used:

```
HORCM_CMD
#dev_name dev_name
\\.\CMD-64015:/dev/rdsk/* \\.\IPCMD-158.214.135.113-31001
```

This example shows the case when both the in-band and out-band methods are used in an alternate command device configuration:

HORCM\_CMD #dev name dev name

```
\\.\CMD-64015:/dev/rdsk/* \\.\IPCMD-158.214.135.113-31001
HORCM_CMD
#dev_name dev_name
\\.\IPCMD-158.214.135.113-31001 \\.\CMD-64015:/dev/rdsk/*
```

This example shows the case of virtual command devices in a cascade configuration (three units):

```
HORCM_CMD
#dev_name dev_name
\\.\IPCMD-158.214.135.113-31001
\\.\IPCMD-158.214.135.114-31001
\\.\IPCMD-158.214.135.115-31001
```

#### HORCM\_VCMD

The HORCM\_VCMD parameter specifies the serial number of the virtual storage machine to be operated by this CCI instance.

You can only use virtual storage machines whose serial numbers are specified in HORCM\_VCMD. To use more than one virtual storage machine from a CCI instance, specify each serial number on a separate line in HORCM\_VCMD.

Note: If you want to use the virtual storage machine specified on the second or subsequent line of HORCM\_VCMD, you must use the command options (for example, -s <seq#> or -u <unit id>). If you omit these command options, the virtual storage machine specified on the first line is used. If you specify a virtual storage machine whose serial number is not specified in HORCM\_VCMD using the command option (-s <seq#> or -u <Unit ID>), the EX\_ENOUNT error occurs.

#### HORCM\_DEV

The device parameter (HORCM\_DEV) defines the RAID storage system device addresses for the paired logical volume names. When the server is connected to two or more storage systems, the unit ID is expressed by port number extension. Each group name is a unique name discriminated by a server which uses the volumes, the data attributes of the volumes (such as database data, log file, UNIX file), recovery level, and so on. The group and paired logical volume names described in this item must reside in the remote server. The hardware SCSI/fibre port, target ID, and LUN as hardware components need not be the same.

The following values are defined in the HORCM\_DEV parameter:

- dev\_group: Names a group of paired logical volumes. A command is executed for all corresponding volumes according to this group name.
- dev\_name: Names the paired logical volume within a group (i.e., name of the special file or unique logical volume). The name of paired logical volume must be different than the "dev name" on another group.

 Port#: Defines the RAID storage system port number of the volume that corresponds with the dev\_name volume.

For details about specifying Port#, see Specifying Port# (on page 88) below.

- Target ID: Defines the SCSI/fibre target ID number of the physical volume on the specified port.
- LU#: Defines the SCSI/fibre logical unit number (LU#) of the physical volume on the specified target ID and port.

For Fibre Channel, if the TID and LU# displayed on the system are different from the TID in the fibre address conversion table, then use the TID and LU# indicated by the **raidscan** command in the CCI configuration definition file.

- MU# for ShadowImage/Copy-on-Write Snapshot: Defines the mirror unit number (0 to 2) if using redundant mirror for the identical LU on ShadowImage. If this number is omitted it is assumed to be zero (0). The cascaded mirroring of the S-VOL is expressed as virtual volumes using the mirror descriptors (MU#1 to 2) in the configuration definition file. The MU#0 of a mirror descriptor is used for connection of the S-VOL. The mirror descriptor (MU#0 to 2) can be used on ShadowImage and Copy-on-Write Snapshot. MU#3 to 63 can be used only on Copy-on-Write Snapshot.
  - **Note:** When you enter the MU number for a ShadowImage/Copy-on-Write Snapshot pair into the configuration definition file, enter only the number, for example, "0" or "1".

|                           | SI           | MPL           | P-           | VOL           | S-V   | VOL           |
|---------------------------|--------------|---------------|--------------|---------------|-------|---------------|
| Feature                   | MU#0 to<br>2 | MU#3 to<br>63 | MU#0 to<br>2 | MU#3 to<br>63 | MU#0  | MU#1 to<br>63 |
| ShadowImage               | Valid        | Not valid     | Valid        | Not valid     | Valid | Not valid     |
| Copy-on-Write<br>Snapshot | Valid        | Valid         | Valid        | Valid         | Valid | Not valid     |

 MU# for TrueCopy/Universal Replicator/global-active device: Defines the mirror unit number (0 to 3) if using redundant mirror for the identical LU on TC/UR/GAD. If this number is omitted, it is assumed to be (MU#0). You can specify only MU#0 for TrueCopy, and 4 MU numbers (MU#0 to 3) for Universal Replicator and global-active device.

**Note:** When you enter the MU number for a TC/UR/GAD pair into the configuration definition file, add an "h" before the number, for example, "h0" or "h1".

| State/                                              |       | SMPL      | F     | P-VOL     | S     | -VOL      |
|-----------------------------------------------------|-------|-----------|-------|-----------|-------|-----------|
| Feature                                             | MU#0  | MU#1 to 3 | MU#0  | MU#1 to 3 | MU#0  | MU#1 to 3 |
| TrueCopy                                            | Valid | Not valid | Valid | Not valid | Valid | Not valid |
| Universal<br>Replicator/<br>global-active<br>device | Valid | Valid     | Valid | Valid     | Valid | Valid     |

## Specifying Port#

The following "n" shows unit ID when the server is connected to two or more storage systems (for example, CL1-A1 = CL1-A in unit ID 1). If the "n" option is omitted, the unit ID is 0. The port is not case sensitive (for example, CL1-A = cl1-a = CL1-a = cl1-A).

| Port |             | Ва | sic |    |    | Opt | tion |    |    | Op | otion |    |    | Op | otion |    |
|------|-------------|----|-----|----|----|-----|------|----|----|----|-------|----|----|----|-------|----|
| CL1  | An Bn Cn Dn |    |     | Dn | En | Fn  | Gn   | Hn | Jn | Kn | Ln    | Mn | Nn | Pn | Qn    | Rn |
| CL2  | An          | Bn | Cn  | Dn | En | Fn  | Gn   | Hn | Jn | Kn | Ln    | Mn | Nn | Pn | Qn    | Rn |

The following ports can only be specified for 9900V:

| Port |               | Ва | sic |    |    | Opt | tion |    |    | Ор | tion |    |    | Op | otion |    |
|------|---------------|----|-----|----|----|-----|------|----|----|----|------|----|----|----|-------|----|
| CL3  | 3 an bn cn dn |    |     |    | en | fn  | gn   | hn | jn | kn | In   | mn | nn | pn | qn    | rn |
| CL4  | an            | bn | cn  | dn | en | fn  | gn   | hn | jn | kn | In   | mn | nn | pn | qn    | rn |

For 9900V, CCI supports four types of port names for host groups:

• Specifying the port name without a host group:

CL1-A for a RAID storage system

CL1-An, where n = unit ID for multiple RAID storage systems

• Specifying the port with a host group:

CL1-A-g, where g = host group

CL1-An-g, where n-g = host group g on CL1-A in unit ID n

The following ports can only be specified for TagmaStore USP/TagmaStore NSC and USP V/VM:

| Port |    | Ba | sic | _  |    | Op | tion | _  |    | Ор | tion | _  |    | Op | otion |    |
|------|----|----|-----|----|----|----|------|----|----|----|------|----|----|----|-------|----|
| CL5  | an | bn | cn  | dn | en | fn | gn   | hn | jn | kn | In   | mn | nn | pn | qn    | rn |
| CL6  | an | bn | cn  | dn | en | fn | gn   | hn | jn | kn | In   | mn | nn | pn | qn    | rn |
| CL7  | an | bn | cn  | dn | en | fn | gn   | hn | jn | kn | In   | mn | nn | pn | qn    | rn |
| CL8  | an | bn | cn  | dn | en | fn | gn   | hn | jn | kn | In   | mn | nn | pn | qn    | rn |
| CL9  | an | bn | cn  | dn | en | fn | gn   | hn | jn | kn | In   | mn | nn | pn | qn    | rn |
| CLA  | an | bn | cn  | dn | en | fn | gn   | hn | jn | kn | In   | mn | nn | pn | qn    | rn |
| CLB  | an | bn | cn  | dn | en | fn | gn   | hn | jn | kn | In   | mn | nn | pn | qn    | rn |
| CLC  | an | bn | cn  | dn | en | fn | gn   | hn | jn | kn | In   | mn | nn | pn | qn    | rn |
| CLD  | an | bn | cn  | dn | en | fn | gn   | hn | jn | kn | In   | mn | nn | pn | qn    | rn |
| CLE  | an | bn | cn  | dn | en | fn | gn   | hn | jn | kn | In   | mn | nn | pn | qn    | rn |
| CLF  | an | bn | cn  | dn | en | fn | gn   | hn | jn | kn | In   | mn | nn | pn | qn    | rn |
| CLG  | an | bn | cn  | dn | en | fn | gn   | hn | jn | kn | In   | mn | nn | pn | qn    | rn |

## HORCM\_INST

The instance parameter (HORCM\_INST) defines the network address (IP address) of the remote server (active or standby). It is used to refer to or change the status of the paired volume in the remote server (active or standby). When the primary volume is shared by two or more servers, there are two or more remote servers using the secondary volume. Thus, it is necessary to describe the addresses of all of these servers.

The following values are defined in the HORCM\_INST parameter:

- dev group: The server name described in dev\_group of HORC\_DEV.
- ip address: The network address of the specified remote server.
- service: The port name assigned to the HORCM communication path (registered in the /etc/services file). If a port number is specified instead of a port name, the port number is used.

A configuration for multiple networks can be found using raidqry -r <group> command option on each host. The current network address of HORCM can be changed using horcctl -NC <group> on each host.

When you use all IP addresses of the local host in the configuration for multiple networks, specify NONE (IPv4) or NONE6 (IPv6) as the ip\_address of HORCM\_MON parameter.

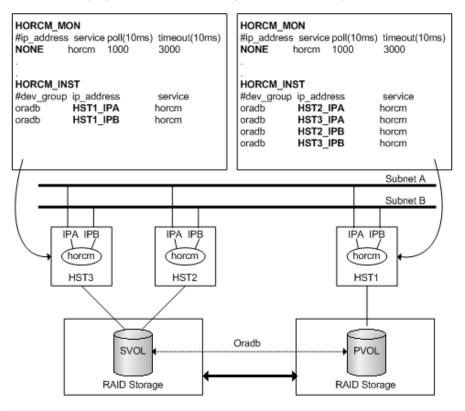

The following figure shows the configuration for multiple networks.

```
# horcctl -ND -g IP46G
```

Current network address = 158.214.135.106, services = 50060# horcctl -NC -g IP46G

Changed network address(158.214.135.106,50060 -> fe80::39e7:7667:9897:2142, 50060)

For IPv6 only, the configuration must be defined as HORCM/IPv6. The following figure shows the network configuration for IPv6.

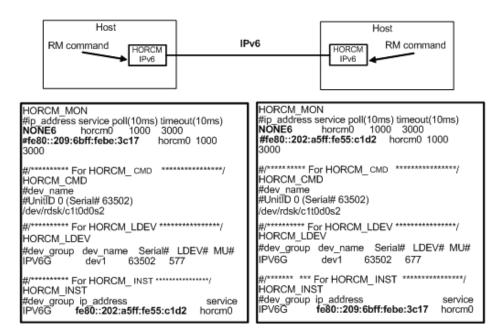

It is possible to communicate between HORCM/IPv4 and HORCM/IPv6 using IPv4 mapped to IPv6. The following figure shows the network configuration for mapped IPv6.

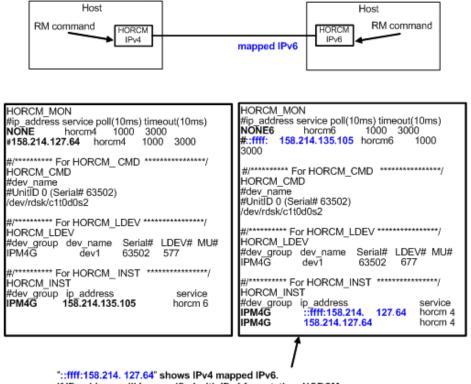

"::ffff:158.214. 127.64" shows IPv4 mapped IPv6. If IP\_address will be specified with IPv4 format, then HORCM converts to IPv4 mapped IPv6.

In the case of mixed IPv4 and IPv6, HORCM/IPv4 and HORCM/IPv6 can be connected via IPv4 mapped IPv6, and native IPv6 is used for connecting HORCM/IPv6 and HORCM/IPv6. The following figure shows the network configuration for mixed IPv4 and IPv6.

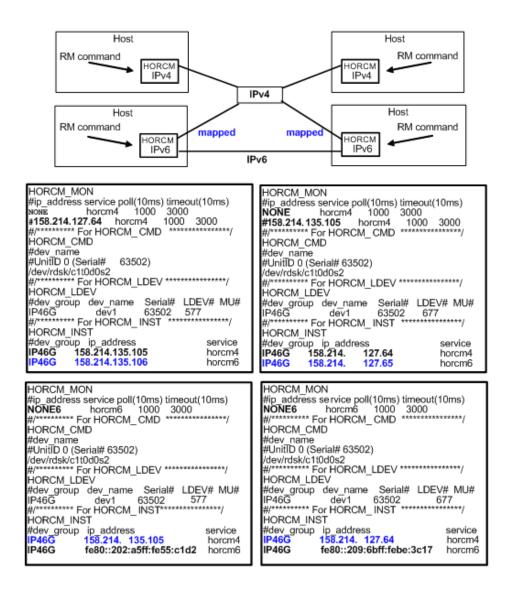

#### HORCM\_INSTP

The HORCM\_INSTP parameter is used to specify "pathID" for TrueCopy, Universal Replicator, and global-active device link as well as HORCM\_INST. The value for pathID must be specified from 1 to 255. If you do not specify the pathID, the behavior is the same as when HORCM\_INST is used.

| HORCM_INSTP |            |         |        |
|-------------|------------|---------|--------|
| dev_group   | ip_address | service | pathID |
| VG01        | HSTA       | horcm   | 1      |
| VG02        | HSTA       | horcm   | 2      |

**Note:** The path ID can be specified for TrueCopy, Universal Replicator, Universal Replicator for Mainframe, and global-active device. However, the path ID cannot be specified for UR/URz when connecting TagmaStore USP/ TagmaStore NSC or USP V/VM.

The same path ID must be specified between the site of P-VOL and S-VOL because the path ID is used by the paircreate command.

## HORCM\_LDEV

The HORCM\_LDEV parameter is used for specifying stable LDEV# and Serial# as the physical volumes corresponding to the paired logical volume names. Each group name is unique and typically has a name fitting its use (for example, database data, Redo log file, UNIX file). The group and paired logical volume names described in this item must also be known to the remote server.

- dev\_group: (same as HORCM\_DEV parameter) Names a group of paired logical volumes. The command is executed for all corresponding volumes according to this group name.
- dev\_name: (same as HORCM\_DEV parameter) Names the paired logical volume within a group (i.e., name of the special file or unique logical volume). The name of paired logical volume must be different than the "dev name" on another group.
- MU#: (same as HORCM\_DEV parameter)
- Serial#: Describes the serial number of the RAID storage system.
  - For VSP G1x00 and VSP F1500, add a "3" at the beginning of the serial number (for example, enter "312345" for serial number 12345).
  - For VSP 5000 series, add a "5" at the beginning of the serial number (for example, enter "512345" for serial number 12345).
- CU:LDEV(LDEV#): Describes the LDEV number in the RAID storage system, and supports three types of format as LDEV#.
  - Specifying "CU:LDEV" in hex.
    - Example for LDEV# 260: 01:04
  - Specifying "LDEV" in decimal used by the ingraid command.

Example for LDEV# 260: 260

• Specifying "LDEV" in hex used by the **ingraid** command.

Example for LDEV# 260: 0x104

| #dev_group | dev_name | Serial# | CU:LDEV(LDEV#) | MU# |  |
|------------|----------|---------|----------------|-----|--|
| oradb      | dev1     | 30095   | 02:40          | 0   |  |
| oradb      | dev2     | 30095   | 02:41          | 0   |  |

#### HORCM\_LDEVG

The HORCM\_LDEVG parameter defines the device group information that the CCI instance reads. For details about device groups, see the *Command Control Interface User and Reference Guide*.

The following values are defined:

 Copy\_Group: Specifies the name of the copy group. This is equivalent to dev\_group of the HORCM\_DEV and HORCM\_LDEV parameters.

CCI operates by using the information defined here.

- Idev group: Specifies the name of the device group that the CCI instance reads.
- Serial#: Specifies the storage system serial number.
  - For VSP G1x00 and VSP F1500, add a "3" at the beginning of the serial number (for example, enter "312345" for serial number 12345).
  - For VSP 5000 series, add a "5" at the beginning of the serial number (for example, enter "512345" for serial number 12345).

```
HORCM_LDEVG
#Copy_Group ldev_group Serial#
ora grp1 64034
```

#### HORCM\_ALLOW\_INST

The HORCM\_ALLOW\_INST parameter is used to restrict the users using the virtual command device. The following IP addresses and port numbers are allowed:

For IPv4:

```
HORCM_ALLOW_INST
#ip_address service
158.214.135.113 34000
158.214.135.114 34000
```

#### For IPv6:

HORCM\_ALLOW\_INST #ip\_address service fe80::209:6bff:febe:3c17 34000

service in the above example means the initiator port number of HORCM.

If CCI clients are not defined in HORCM\_ALLOW\_INST, HORCM instance starting up is rejected by SCSI check condition (SKEY=0x05, ASX=0xfe) and CCI cannot be started up.

## **Examples of CCI configurations**

The following examples show CCI configurations, the configuration definition file(s) for each configuration, and examples of CCI command use for each configuration.

## Example of CCI commands for TrueCopy remote configuration

The following figure shows the TrueCopy remote configuration that is used in the following examples.

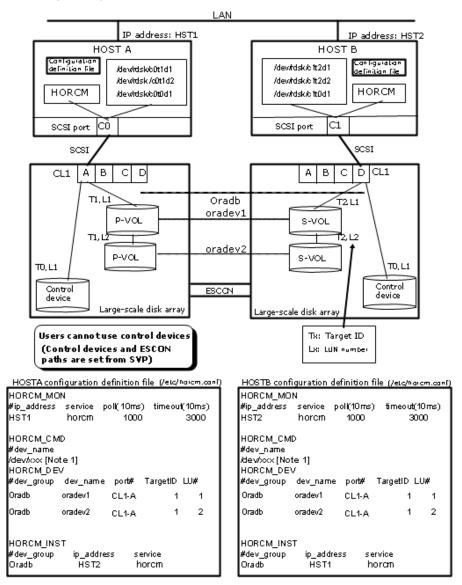

#### Example of CCI commands with HOSTA

Designate a group name (Oradb) and a local host as P-VOL.

```
# paircreate -g Oradb -f never -vl
```

This command creates pairs for all LUs assigned to group Oradb in the configuration definition file (two pairs for the configuration in the above figure).

Designate a volume name (oradev1) and a local host as P-VOL.

```
# paircreate -g Oradb -d oradev1 -f never -v1
```

This command creates pairs for all LUs designated as oradev1 in the configuration definition file (CL1-A,T1,L1 and CL1-D,T2,L1 for the configuration in the above figure).

Designate a group name and display pair status.

```
# pairdisplay -g Oradb
Group PairVol(L/R) (P,T#,L#), Seq#, LDEV#..P/S, Status, Fence,
Seq#, P-LDEV# M
oradb oradev1(L) (CL1-A, 1,1) 30053 18...P-VOL COPY
                                                      NEVER,
30054 19
            -
oradb oradev1(R) (CL1-D, 2,1) 30054 19...S-VOL COPY
                                                      NEVER, ---
-- 18
      _
oradb oradev2(L) (CL1-A, 1,2) 30053 20...P-VOL COPY
                                                      NEVER,
30054 21
          -
oradb oradev2(R) (CL1-D, 2,2) 30054 21...S-VOL COPY
                                                      NEVER , ---
-- 20
     _
```

#### Example of CCI commands with HOSTB

Designate a group name and a remote host as P-VOL.

```
# paircreate -g Oradb -f never -vr
```

This command creates pairs for all LU designated as Oradb in the configuration definition file (two pairs for the configuration in the above figure).

Designate a volume name (oradev1) and a remote host as P-VOL.

```
# paircreate -g Oradb -d oradev1 -f never -vr
```

This command creates pairs for all LUs designated as oradev1 in the configuration definition file (CL1-A,T1,L1 and CL1-D,T2,L1 for the configuration in the above figure).

Designate a group name and display pair status.

```
# pairdisplay -g Oradb
Group PairVol(L/R) (P,T#,L#), Seq#, LDEV#..P/S, Status, Fence,
Seq#, P-LDEV# M
oradb oradev1(L) (CL1-D, 2,1) 30054 19...S-VOL COPY NEVER, -----
- 18 -
oradb oradev1(R) (CL1-A, 1,1) 30053 18...P-VOL COPY NEVER,
30054 19 -
oradb oradev2(L) (CL1-D, 2,2) 30054 21...S-VOL COPY NEVER, -----
- 20 -
oradb oradev2(R) (CL1-A, 1,2) 30053 20...P-VOL COPY NEVER,
30054 21 -
```

The command device is defined using the system raw device name (character-type device file name). For example, the command devices for the following figure would be:

HP-UX:

HORCM\_CMD of HOSTA = /dev/rdsk/c0t0d1 HORCM CMD of HOSTB = /dev/rdsk/c1t0d1

Solaris:

```
HORCM_CMD of HOSTA = /dev/rdsk/c0t0d1s2
HORCM CMD of HOSTB = /dev/rdsk/c1t0d1s2
```

For Solaris operations with CCI version 01-09-03/04 or later, the command device does not need to be labeled during the format command.

AIX®:

HORCM\_CMD of HOSTA = /dev/rhdiskXX HORCM CMD of HOSTB = /dev/rhdiskXX

where XX = device number assigned by AIX<sup>®</sup>

Tru64 UNIX:

```
HORCM_CMD of HOSTA = /dev/rdisk/dskXXc
HORCM CMD of HOSTB = /dev/rdisk/dskXXc
```

where XX = device number assigned by Tru64 UNIX

Windows:

```
HORCM_CMD of HOSTA = \\.\CMD-Ser#-ldev#-Port#
HORCM_CMD of HOSTB = \\.\CMD-Ser#-ldev#-Port#
```

Linux:

HORCM\_CMD of HOSTA = /dev/sdX HORCM CMD of HOSTB = /dev/sdX

where X = disk number assigned by Linux

## Example of CCI commands for TrueCopy local configuration

The following figure shows the TrueCopy local configuration example.

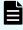

**Note:** Input the raw device (character device) name of UNIX/Windows system for command device.

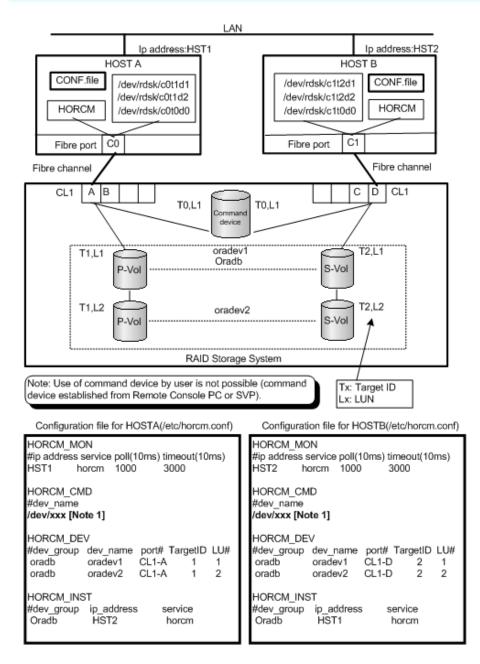

#### Example of CCI commands with HOSTA

Designate a group name (Oradb) and a local host as P-VOL.

# paircreate -g Oradb -f never -vl

This command creates pairs for all LUs assigned to group Oradb in the configuration definition file (two pairs for the configuration in above figure).

Designate a volume name (oradev1) and a local host as P-VOL.

```
# paircreate -g Oradb -d oradev1 -f never -v1
```

This command creates pairs for all LUs designated as oradev1 in the configuration definition file (CL1-A,T1,L1 and CL1-D,T2,L1 for the configuration in above figure).

Designate a group name and display pair status.

```
# pairdisplay -g Oradb
Group PairVol(L/R) (P,T#,L#), Seq#, LDEV#..P/S, Status, Fence,
Seq#, P-LDEV# M
oradb oradev1(L) (CL1-A, 1,1) 30053 18.. P-VOL COPY
                                                       NEVER,
30053 19
            _
oradb oradev1(R) (CL1-D, 2,1) 30053 19.. S-VOL COPY
                                                       NEVER, ----
- 18
       _
oradb oradev2(L) (CL1-A, 1,2) 30053 20.. P-VOL COPY
                                                       NEVER,
30053 21
          -
oradb oradev2(R) (CL1-D, 2,2) 30053 21.. S-VOL COPY
                                                      NEVER, ----
- 20
     _
```

#### Example of CCI commands with HOSTB

Designate a group name and a remote host as P-VOL.

```
# paircreate -g Oradb -f never -vr
```

This command creates pairs for all LU designated as Oradb in the configuration definition file (two pairs for the configuration in figure above).

Designate a volume name (oradev1) and a remote host as P-VOL.

```
# paircreate -g Oradb -d oradev1 -f never -vr
```

This command creates pairs for all LUs designated as oradev1 in the configuration definition file (CL1-A,T1,L1 and CL1-D,T2,L1 for the configuration in above figure).

Designate a group name and display pair status.

```
# pairdisplay -g Oradb
Group PairVol(L/R) (P,T#,L#), Seq#,LDEV#..P/S, Status, Fence,Seq#,P-
LDEV# M
oradb oradev1(L) (CL1-D, 2,1) 30053 19.. S-VOL COPY NEVER ,----
- 18 -
oradb oradev1(R) (CL1-A, 1,1) 30053 18.. P-VOL COPY NEVER ,
30053 19 -
oradb oradev2(L) (CL1-D, 2,2) 30053 21.. S-VOL COPY NEVER ,----
- 20 -
oradb oradev2(R) (CL1-A, 1,2) 30053 20.. P-VOL COPY NEVER ,
30053 21 -
```

The command device is defined using the system raw device name (character-type device file name). For example, the command devices can be defined as follows:

• HP-UX:

HORCM\_CMD of HORCMINST0 = /dev/rdsk/c0t0d1
HORCM CMD of HORCMINST1 = /dev/rdsk/c1t0d1

Solaris:

HORCM\_CMD of HORCMINST0 = /dev/rdsk/c0t0d1s2 HORCM CMD of HORCMINST1 = /dev/rdsk/c1t0d1s2

For Solaris operations with CCI version 01-09-03/04 or later, the command device does not need to be labeled during the format command.

• AIX<sup>®</sup>:

HORCM\_CMD of HORCMINST0 = /dev/rhdiskXX HORCM CMD of HORCMINST1 = /dev/rhdiskXX

where XX = device number assigned by AIX<sup>®</sup>

Tru64 UNIX:

HORCM\_CMD of HORCMINST0 = /dev/rrzbXXc HORCM\_CMD of HORCMINST1 = /dev/rrzbXXc

where XX = device number assigned by Tru64 UNIX

Windows:

HORCM\_CMD of HORCMINST0 = \\.\CMD-Ser#-ldev#-Port# HORCM CMD of HORCMINST1 = \\.\CMD-Ser#-ldev#-Port#

• Linux:

```
HORCM CMD of HORCMINSTO = /dev/sdX
```

```
HORCM_CMD of HORCMINST1 = /dev/sdX
```

where X = device number assigned by Linux

# Example of CCI commands for TrueCopy configuration with two instances

The following figure shows the TrueCopy configuration example for two instances.

Ë

**Note:** Input the raw device (character device) name of UNIX/Windows system for command device.

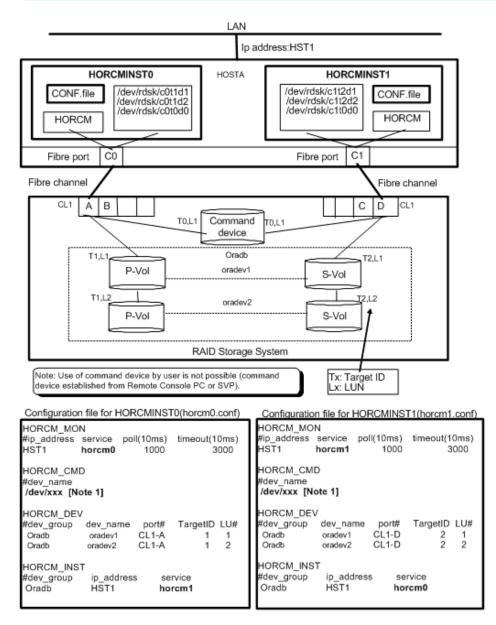

#### Example of CCI commands with Instance-0 on HOSTA

• When the command execution environment is not set, set an instance number.

For C shell: # setenv HORCMINST 0

For Windows: set HORCMINST=0

Designate a group name (Oradb) and a local instance as P-VOL.

```
# paircreate -g Oradb -f never -vl
```

This command creates pairs for all LUs assigned to group Oradb in the configuration definition file (two pairs for the configuration in above figure).

Designate a volume name (oradev1) and a local instance as P-VOL.

# paircreate -g Oradb -d oradev1 -f never -v1

This command creates pairs for all LUs designated as oradev1 in the configuration definition file (CL1-A,T1,L1 and CL1-D,T2,L1 for the configuration in above figure).

Designate a group name and display pair status.

```
# pairdisplay -g Oradb
Group PairVol(L/R) (P,T#,L#), Seq#, LDEV#.. P/S, Status, Fence,
Seq#, P-LDEV# M
oradb oradev1(L) (CL1-A, 1,1) 30053 18.. P-VOL COPY
                                                     NEVER,
30053 19
           _
oradb oradev1(R) (CL1-D, 2,1) 30053 19.. S-VOL COPY
                                                     NEVER, ----
- 18
       _
oradb oradev2(L) (CL1-A, 1,2) 30053 20.. P-VOL COPY
                                                     NEVER,
30053 21 -
oradb oradev2(R) (CL1-D, 2,2) 30053 21.. S-VOL COPY
                                                     NEVER, ----
- 20
```

#### Example of CCI commands with Instance-1 on HOSTA

• When the command execution environment is not set, set an instance number.

For C shell: # setenv HORCMINST 1

For Windows: set HORCMINST=1

Designate a group name and a remote instance as P-VOL.

# paircreate -g Oradb -f never -vr

This command creates pairs for all LU designated as Oradb in the configuration definition file (two pairs for the configuration in above figure).

Designate a volume name (oradev1) and a remote instance as P-VOL.

```
# paircreate -g Oradb -d oradev1 -f never -vr
```

This command creates pairs for all LUs designated as oradev1 in the configuration definition file (CL1-A,T1,L1 and CL1-D,T2,L1 for the configuration in above figure).

Designate a group name and display pair status.

```
# pairdisplay -g Oradb
Group PairVol(L/R) (P,T#,L#), Seq#, LDEV#.. P/S, Status, Fence,
Seq#, P-LDEV# M
oradb oradev1(L) (CL1-D, 2,1) 30053 19.. S-VOL COPY NEVER, -
---- 18 -
oradb oradev1(R) (CL1-A, 1,1) 30053 18.. P-VOL COPY NEVER,
30053 19 -
oradb oradev2(L) (CL1-D, 2,2) 30053 21.. S-VOL COPY NEVER, -
---- 20 -
oradb oradev2(R) (CL1-A, 1,2) 30053 20.. P-VOL COPY NEVER,
30053 21 -
```

The command device is defined using the system raw device name (character-type device file name) of UNIX/Windows system. For example, the command devices for this configuration would be:

HP-UX:

```
HORCM_CMD of HOSTA = /dev/rdsk/c0t0d1
HORCM_CMD of HOSTB = /dev/rdsk/c1t0d1
HORCM_CMD of HOSTC = /dev/rdsk/c1t0d1
HORCM CMD of HOSTD = /dev/rdsk/c1t0d1
```

Solaris:

```
HORCM_CMD of HOSTA = /dev/rdsk/c0t0d1s2
HORCM_CMD of HOSTB = /dev/rdsk/c1t0d1s2
HORCM_CMD of HOSTC = /dev/rdsk/c1t0d1s2
HORCM_CMD of HOSTD = /dev/rdsk/c1t0d1s2
```

For Solaris operations with CCI version 01-09-03/04 or later, the command device does not need to be labeled during the format command.

AIX<sup>®</sup>:

```
HORCM_CMD of HOSTA = /dev/rhdiskXX
HORCM_CMD of HOSTB = /dev/rhdiskXX
HORCM_CMD of HOSTC = /dev/rhdiskXX
HORCM_CMD of HOSTD = /dev/rhdiskXX
```

where XX = device number created automatically by  $AIX^{\mathbb{R}}$ 

Tru64 UNIX:

HORCM\_CMD of HOSTA = /dev/rrzbXXc HORCM\_CMD of HOSTB = /dev/rrzbXXc HORCM\_CMD of HOSTC = /dev/rrzbXXc HORCM CMD of HOSTD = /dev/rrzbXXc

where XX = device number defined by Tru64 UNIX

Windows:

HORCM\_CMD of HOSTA = \\.\CMD-Ser#-ldev#-Port# HORCM\_CMD of HOSTB = \\.\CMD-Ser#-ldev#-Port# HORCM\_CMD of HOSTC = \\.\CMD-Ser#-ldev#-Port# HORCM CMD of HOSTD = \\.\CMD-Ser#-ldev#-Port#

Linux:

```
HORCM_CMD of HOSTA = /dev/sdX
HORCM_CMD of HOSTB = /dev/sdX
HORCM_CMD of HOSTC = /dev/sdX
HORCM_CMD of HOSTD = /dev/sdX
```

where X = disk number defined by Linux

## Example of CCI commands for ShadowImage configuration

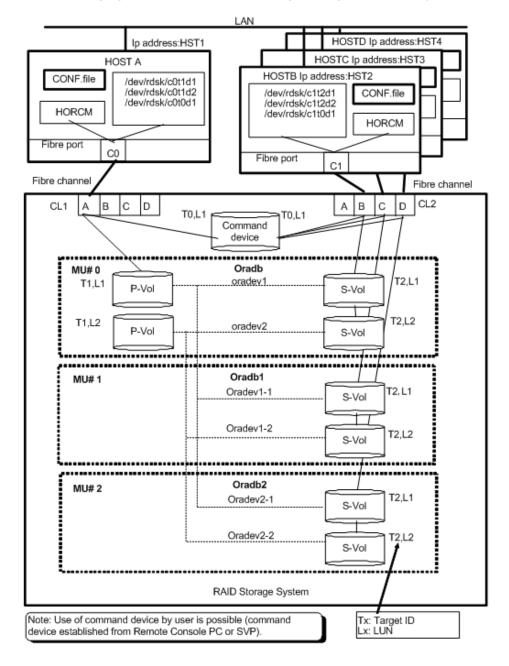

The following figure shows the ShadowImage configuration example.

| Configurati                                           | ion file for H         | IOSTA (/e        | tc/horcn        | n.com           | f)            |    | Configuration file for HOSTB (/etc/horcm.conf)                                                                      |
|-------------------------------------------------------|------------------------|------------------|-----------------|-----------------|---------------|----|----------------------------------------------------------------------------------------------------|
| HORCM_MO<br>#ip_address<br>HST1                       | service p              | oll(10ms)<br>000 | timeout<br>3000 | (10m:           | s)            |    | HORCM_MON<br>#ip_address service poll(10ms) timeout(10ms)<br>HST2 horcm 1000 3000                                   |
| HORCM_CM<br>#dev_name<br>/dev/xxx [No                 |                        |                  |                 |                 |               |    | HORCM_CMD<br>#dev_name<br>/dev/xxx [Note 1]                                                                         |
| HORCM_DE <sup>*</sup><br>#dev_group<br>Oradb<br>Oradb |                        |                  | 1               | LU# I<br>1<br>2 | NU#<br>0<br>0 |    | HORCM_DEV<br>#dev_group dev_name port# TargetID LU# MU#<br>Oradb oradev1 CL2-B 2 1<br>Oradb oradev2 CL2-B 2 2       |
| Oradb1<br>Oradb1                                      | oradev1-1<br>oradev1-2 | CL1-A            | 1               | 1<br>2          | 1             |    | HORCM_INST<br>#dev_group ip_address service<br>Oradb HST1 horcm                                                     |
| Oradb2<br>Oradb2                                      | oradev2-1<br>oradev2-2 |                  | 1<br>1          | 1<br>2          | 2<br>2        | N. | Configuration file for HOSTC (/etc/horcm.conf)                                                                      |
| HORCM_INS<br>#dev_group<br>Oradb                      | ip_addre<br>HST2       | ho               | rvice<br>rcm    |                 |               |    | HORCM_MON<br>#ip_address service poll(10ms) timeout(10ms)<br>HST3 horcm 1000 3000                                   |
| Oradb1<br>Oradb2                                      | HST3<br>HST4           |                  | rcm<br>rcm      |                 |               |    | HORCM_CMD<br>#dev_name<br>/dev/xxx [Note 1]                                                                         |
|                                                       |                        |                  |                 |                 |               |    | HORCM_DEV<br>#dev_group dev_name port# TargetID LU# MU#<br>Oradb1 oradev1-1 CL2-C 2 1<br>Oradb1 oradev1-2 CL2-C 2 2 |
|                                                       |                        |                  |                 |                 |               |    | HORCM_INST<br>#dev_group ip_address service<br>Oradb1 HST1 horcm                                                    |
|                                                       |                        |                  |                 |                 |               | l  | Configuration file for HOSTD (/etc/horcm.conf)                                                                      |
|                                                       |                        |                  |                 |                 |               |    | HORCM_MON<br>#ip_address service poll(10ms) timeout(10ms)<br>HST4 horcm 1000 3000                                   |
|                                                       |                        |                  |                 |                 |               |    | HORCM_CMD<br>#dev_name<br>/dev/xxx [Note 1]                                                                         |
|                                                       |                        |                  |                 |                 |               |    | HORCM_DEV<br>#dev_group dev_name port# TargetID LU# MU#<br>Oradb2 oradev2-1 CL2-D 2 1<br>Oradb2 oradev2-2 CL2-D 2 2 |
|                                                       |                        |                  |                 |                 |               |    | HORCM_INST<br>#dev_group ip_address service<br>Oradb2 HST1 horcm                                                    |

#### Example of CCI commands with HOSTA (group Oradb)

 When the command execution environment is not set, set HORCC\_MRCF to the environment variable.

For C shell: # setenv HORCC\_MRCF 1

Windows: set HORCC\_MRCF=1

Designate a group name (Oradb) and a local host as P-VOL.

# paircreate -g Oradb -vl

This command creates pairs for all LUs assigned to group Oradb in the configuration definition file (two pairs for the configuration in above figure).

Designate a volume name (oradev1) and a local host as P-VOL.

```
# paircreate -g Oradb -d oradev1 -v1
```

This command creates pairs for all LUs designated as oradev1 in the configuration definition file (CL1-A,T1,L1 and CL1-D,T2,L1 for the configuration in the above figure).

Designate a group name and display pair status.

```
# pairdisplay -g Oradb
Group PairVol(L/R) (Port#, TID, LU-M), Seq#, LDEV#..P/S, Status,
Seq#, P-LDEV# M
oradb oradev1(L) (CL1-A, 1,1 - 0) 30053 18..P-VOL
                                                  COPY
30053 20
oradb oradev1(R) (CL2-B, 2,1 - 0) 30053 20..S-VOL
                                                  COPY
                                                         ____
- 18 -
oradb oradev2(L) (CL1-A, 1,2 - 0) 30053 19..P-VOL
                                                  COPY
30053 21 -
oradb oradev2(R) (CL2-B, 2,2 - 0) 30053 21..S-VOL
                                                  COPY
- 19
         _
```

#### Example of CCI commands with HOSTB (group Oradb)

 When the command execution environment is not set, set HORCC\_MRCF to the environment variable.

For C shell: # setenv HORCC\_MRCF 1

Windows: set HORCC\_MRCF=1

Designate a group name and a remote host as P-VOL.

```
# paircreate -g Oradb -vr
```

This command creates pairs for all LUs assigned to group Oradb in the configuration definition file (two pairs for the configuration in the above figure).

Designate a volume name (oradev1) and a remote host as P-VOL.

```
# paircreate -g Oradb -d oradev1 -vr
```

This command creates pairs for all LUs designated as oradev1 in the configuration definition file (CL1-A,T1,L1 and CL1-D,T2,L1 for the configuration in the above figure).

Designate a group name and display pair status.

```
# pairdisplay -g Oradb
Group PairVol(L/R) (Port#, TID, LU-M), Seq#, LDEV#..P/S, Status,
Seq#, P-LDEV# M
oradb oradev1(L) (CL2-B, 2,1 - 0) 30053 20...S-VOL
                                                  COPY
                                                         ____
- 18 -
oradb oradev1(R) (CL1-A, 1,1 - 0) 30053 18..P-VOL
                                                  COPY
30053 20 -
oradb oradev2(L) (CL2-B, 2,2 - 0) 30053 21..S-VOL
                                                  COPY
                                                         ____
- 19 -
oradb oradev2(R) (CL1-A, 1,2 - 0) 30053 19..P-VOL
                                                  COPY
30053 21 -
```

#### Example of CCI commands with HOSTA (group Oradb1)

 When the command execution environment is not set, set HORCC\_MRCF to the environment variable.

For C shell: # setenv HORCC\_MRCF 1

For Windows: set HORCC\_MRCF=1

Designate a group name (Oradb1) and a local host as P-VOL.

```
# paircreate -g Oradb1 -vl
```

This command creates pairs for all LUs assigned to group Oradb1 in the configuration definition file (two pairs for the configuration in the above figure).

Designate a volume name (oradev1-1) and a local host as P-VOL.

```
# paircreate -g Oradb1 -d oradev1-1 -v1
```

This command creates pairs for all LUs designated as oradev1-1 in the configuration definition file (CL1-A,T1,L1 and CL1-D,T2,L1 for the configuration in the above figure).

Designate a group name and display pair status.

```
# pairdisplay -g Oradb1
Group PairVol(L/R) (Port#,TID,LU-M), Seq#,LDEV#..P/S, Status,
Seq#,P-LDEV# M
oradb1 oradev1-1(L) (CL1-A, 1, 1 - 1) 30053 18..P-VOL COPY
30053 22 -
oradb1 oradev1-1(R) (CL2-C, 2, 1 - 0) 30053 22..S-VOL COPY -----
- 18 -
oradb1 oradev1-2(L) (CL1-A, 1, 2 - 1) 30053 19..P-VOL COPY
30053 23 -
oradb1 oradev1-2(R) (CL2-C, 2, 2 - 0) 30053 23..S-VOL COPY -----
- 19 -
```

#### Example of CCI commands with HOSTC (group Oradb1)

 When the command execution environment is not set, set HORCC\_MRCF to the environment variable.

For C shell: # setenv HORCC\_MRCF 1

For Windows: set HORCC\_MRCF=1

Designate a group name and a remote host as P-VOL.

```
# paircreate -g Oradb1 -vr
```

This command creates pairs for all LUs assigned to group Oradb1 in the configuration definition file (two pairs for the configuration in the above figure).

Designate a volume name (oradev1-1) and a remote host as P-VOL.

```
# paircreate -g Oradb1 -d oradev1-1 -vr
```

This command creates pairs for all LUs designated as oradev1-1 in the configuration definition file (CL1-A,T1,L1 and CL1-D,T2,L1 for the configuration in the above figure).

Designate a group name and display pair status.

```
# pairdisplay -g Oradb1
Group PairVol(L/R) (Port#,TID,LU-M), Seq#, LDEV#..P/S, Status,
Seq#, P-LDEV# M
oradb1 oradev1-1(L) (CL2-C, 2, 1 - 0) 30053 22...S-VOL
                                                      COPY
                                                              ____
- 18
oradb1 oradev1-1(R) (CL1-A, 1, 1 - 1) 30053 18..P-VOL
                                                      COPY
30053 22
            _
oradb1 oradev1-2(L) (CL2-C, 2, 2 - 0) 30053 23..S-VOL
                                                      COPY
                                                             ____
- 19 -
oradb1 oradev1-2(R) (CL1-A, 1, 2 - 1) 30053 19..P-VOL
                                                      COPY
30053 23
```

#### Example of CCI commands with HOSTA (group Oradb2)

 When the command execution environment is not set, set HORCC\_MRCF to the environment variable.

For C shell: # setenv HORCC\_MRCF 1

For Windows: set HORCC\_MRCF=1

Designate a group name (Oradb2) and a local host as P-VOL.

```
# paircreate -g Oradb2 -vl
```

This command creates pairs for all LUs assigned to group Oradb2 in the configuration definition file (two pairs for the configuration in above figure).

Designate a volume name (oradev2-1) and a local host as P-VOL.

```
# paircreate -g Oradb2 -d oradev2-1 -v1
```

This command creates pairs for all LUs designated as oradev2-1 in the configuration definition file (CL1-A,T1,L1 and CL1-D,T2,L1 for the configuration in the above figure).

Designate a group name and display pair status.

```
# pairdisplay -g Oradb2
Group PairVol(L/R) (Port#,TID,LU-M), Seq#, LDEV#..P/S, Status,
Seq#, P-LDEV# M
oradb2 oradev2-1(L) (CL1-A, 1, 1 - 2) 30053 18..P-VOL
                                                     COPY
30053 24
oradb2 oradev2-1(R) (CL2-D, 2, 1 - 0) 30053 24..S-VOL
                                                     COPY
                                                             ____
- 18 -
oradb2 oradev2-2(L) (CL1-A, 1, 2 - 2) 30053 19..P-VOL
                                                     COPY
30053 25
oradb2 oradev2-2(R) (CL2-D, 2, 2 - 0) 30053 25..S-VOL
                                                     COPY
- 19
```

#### Example of CCI commands with HOSTD (group Oradb2)

 When the command execution environment is not set, set HORCC\_MRCF to the environment variable.

For C shell: # setenv HORCC\_MRCF 1

For Windows: set HORCC\_MRCF=1

Designate a group name and a remote host as P-VOL.

```
# paircreate -g Oradb2 -vr
```

This command creates pairs for all LUs assigned to group Oradb2 in the configuration definition file (two pairs for the configuration in the above figure).

Designate a volume name (oradev2-1) and a remote host as P-VOL.

```
# paircreate -g Oradb2 -d oradev2-1 -vr
```

This command creates pairs for all LUs designated as oradev2-1 in the configuration definition file (CL1-A,T1,L1 and CL1-D,T2,L1 for the configuration in the above figure).

Designate a group name and display pair status.

```
# pairdisplay -g Oradb2
Group PairVol(L/R) (Port#,TID,LU-M),
                                    Seq#, LDEV#..P/S, Status,
Seq#,P-LDEV# M
oradb2 oradev2-1(L) (CL2-D, 2, 1 - 0)
                                    30053 24..S-VOL COPY ----
   18 -
_
oradb2 oradev2-1(R) (CL1-A, 1, 1 - 2)
                                    30053 18..P-VOL COPY
30053 24 -
oradb2 oradev2-2(L) (CL2-D, 2, 2 - 0)
                                   30053 25..S-VOL COPY
                                                            ____
- 19 -
oradb2 oradev2-2(R) (CL1-A, 1, 2 - 2) 30053 19..P-VOL COPY
30053 25 -
```

The command device is defined using the system raw device name (character-type device file name) of UNIX/Windows system. For example, the command devices for this configuration would be:

HP-UX:

HORCM\_CMD of HORCMINST0 = /dev/rdsk/c0t0d1

HORCM\_CMD of HORCMINST1 = /dev/rdsk/c1t0d1

Solaris:

HORCM\_CMD of HORCMINST0 = /dev/rdsk/c0t0d1s2

HORCM\_CMD of HORCMINST1 = /dev/rdsk/c1t0d1s2

For Solaris operations with CCl version 01-09-03/04 or later, the command device does not need to be labeled during format command.

AIX<sup>®</sup>:

HORCM\_CMD of HORCMINST0 = /dev/rhdiskXX

HORCM\_CMD of HORCMINST1 = /dev/rhdiskXX

where XX = device number assigned by AIX<sup>®</sup>

Tru64 UNIX:

HORCM\_CMD of HORCMINST0 = /dev/rrzbXXc

HORCM\_CMD of HORCMINST1 = /dev/rrzbXXc

where XX = device number assigned by Tru64 UNIX

Windows:

HORCM\_CMD of HORCMINST0 = \\.\CMD-Ser#-ldev#-Port#

HORCM\_CMD of HORCMINST1 = \\.\CMD-Ser#-ldev#-Port#

Linux:

HORCM\_CMD of HORCMINST0 = /dev/sdX HORCM\_CMD of HORCMINST1 = /dev/sdX

where X = disk number defined by Linux

## Example of CCI commands for ShadowImage cascade configuration

The following figure shows the ShadowImage configuration example with cascade pairs.

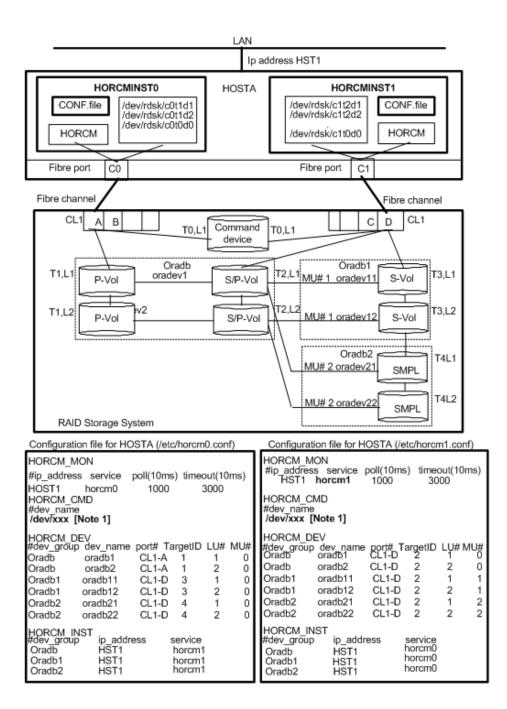

#### Example of CCI commands with Instance-0 on HOSTA

• When the command execution environment is not set, set an instance number.

For C shell:# setenv HORCMINST 0 # setenv HORCC\_MRCF 1

For Windows:set HORCMINST=0 set HORCC\_MRCF=1

Designate a group name (Oradb) and a local instance P- VOL.

```
# paircreate -g Oradb -vl
# paircreate -g Oradb1 -vr
```

These commands create pairs for all LUs assigned to groups Oradb and Oradb1 in the configuration definition file.

Designate a group name and display pair status.

```
# pairdisplay -g oradb -m cas
Group PairVol(L/R) (Port#,TID,LU-M), Seq#, LDEV#. P/S, Status,
Seq#, P-LDEV# M
oradb oradev1(L) (CL1-A, 1, 1-0) 30053 266.. P-VOL PAIR,
30053 268 -
oradb oradev1(R) (CL1-D , 2, 1-0) 30053 268.. S-VOL PAIR, ----
- 266 -
oradb1 oradev11(R) (CL1-D , 2, 1-1) 30053 268.. P-VOL PAIR,
30053 270 -
oradb2 oradev21(R) (CL1-D , 2, 1-2) 30053 268.. SMPL ----, ----
_ ____ _
oradb oradev2(L) (CL1-A, 1, 2-0) 30053 267.. P-VOL PAIR,
30053 269 -
oradb oradev2(R) (CL1-D , 2, 2-0) 30053 269.. S-VOL PAIR, ----
- 267 -
oradb1 oradev12(R) (CL1-D, 2, 2-1) 30053 269.. P-VOL PAIR,
30053 271 -
oradb2 oradev22(R) (CL1-D, 2, 2-2) 30053 269.. SMPL ----, ----
  ____
```

#### Example of CCI commands with Instance-1 on HOSTA

• When the command execution environment is not set, set an instance number.

For C shell:# setenv HORCMINST 1 # setenv HORCC\_MRCF 1

For Windows:set HORCMINST=1 set HORCC\_MRCF=1

Designate a group name and a remote instance P-VOL.

```
# paircreate -g Oradb -vr
# paircreate -g Oradb1 -vl
```

These commands create pairs for all LUs assigned to groups Oradb and Oradb1 in the configuration definition file.

Designate a group name and display pair status.

```
# pairdisplay -g oradb -m cas
Group PairVol(L/R) (Port#, TID, LU-M), Seq#, LDEV#. P/S, Status, Seq#, P-
LDEV# M
oradb oradev1(L) (CL1-D, 2, 1-0)30053 268..S-VOL PAIR,-----
266 -
oradb1 oradev11(L) (CL1-D , 2, 1-1)30053 268..P-VOL PAIR,30053
270 -
oradb2 oradev21(L) (CL1-D , 2, 1-2)30053 268..SMPL ----,----
_
oradb oradev1(R) (CL1-A, 1, 1-0)30053 266..P-VOL PAIR,30053
268 -
oradb oradev2(L) (CL1-D , 2, 2-0)30053 269..S-VOL PAIR,-----
267 -
oradb1 oradev12(L) (CL1-D , 2, 2-1)30053 269..P-VOL PAIR,30053
271 -
oradb2 oradev22(L) (CL1-D , 2, 2-2)30053 269..SMPL ----,----
_
oradb oradev2(R) (CL1-A, 1, 2-0)30053 267..P-VOL PAIR,30053
269 -
```

The command device is defined using the system raw device name (character-type device file name) of UNIX/Windows system. For example, the command devices for this configuration would be:

HP-UX:

HORCM\_CMD of HOSTA (/etc/horcm.conf) ... /dev/rdsk/c0t0d1 HORCM\_CMD of HOSTB (/etc/horcm.conf) ... /dev/rdsk/c1t0d1 HORCM\_CMD of HOSTB (/etc/horcm0.conf) ... /dev/rdsk/c1t0d1

Solaris:

HORCM\_CMD of HOSTA(/etc/horcm.conf) ... /dev/rdsk/c0t0d1s2 HORCM\_CMD of HOSTB(/etc/horcm.conf) ... /dev/rdsk/c1t0d1s2 HORCM\_CMD of HOSTB(/etc/horcm0.conf) ... /dev/rdsk/c1t0d1s2 For Solaris operations with CCI version 01-09-03/04 or later, the command device does not need to be labeled during format command.

AIX<sup>®</sup>:

HORCM\_CMD of HOSTA(/etc/horcm.conf) ... /dev/rhdiskXX HORCM\_CMD of HOSTB(/etc/horcm.conf) ... /dev/rhdiskXX HORCM\_CMD of HOSTB(/etc/horcm0.conf)... /dev/rhdiskXX where XX = device number assigned by AIX<sup>®</sup>

Tru64 UNIX:

HORCM\_CMD of HOSTA(/etc/horcm.conf) ... /dev/rrzbXXc HORCM\_CMD of HOSTB(/etc/horcm.conf) ... /dev/rrzbXXc HORCM\_CMD of HOSTB(/etc/horcm0.conf)... /dev/rrzbXXc where XX = device number assigned by Tru64 UNIX

Windows:

HORCM\_CMD of HOSTA(/etc/horcm.conf) ... \\.\CMD-Ser#-ldev#-Port# HORCM\_CMD of HOSTB(/etc/horcm.conf) ... \\.\CMD-Ser#-ldev#-Port# HORCM\_CMD of HOSTB(/etc/horcm0.conf) ... \\.\CMD-Ser#-ldev#-Port#

Linux:

HORCM\_CMD of HOSTA(/etc/horcm.conf) ... /dev/sdX HORCM\_CMD of HOSTB(/etc/horcm.conf) ... /dev/sdX HORCM\_CMD of HOSTB(/etc/horcm0.conf) ... /dev/sdX where X = device number assigned by Linux

## Example of CCI commands for TC/SI cascade configuration

The following figure shows the TC/SI configuration example with cascade pairs.

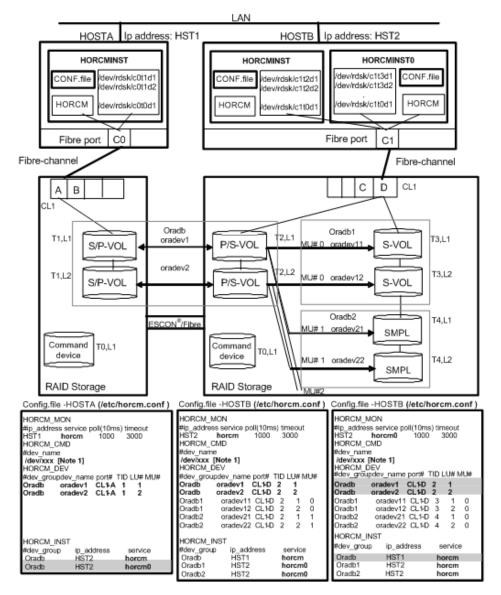

Shaded portions: If HORCMINSTO needs to operate TrueCopy's paired volume, then describe oradb.

#### **Example of CCI commands with HOSTA and HOSTB**

Designate a group name (Oradb) on TrueCopy environment of HOSTA.

```
# paircreate -g Oradb -vl
```

 Designate a group name (Oradb1) on ShadowImage environment of HOSTB. When the command execution environment is not set, set HORCC\_MRCF.

For C shell: # setenv HORCC\_MRCF 1

For Windows: set HORCC\_MRCF=1

# paircreate -g Oradb1 -vl

These commands create pairs for all LUs assigned to groups Oradb and Oradb1 in the configuration definition file (four pairs for the configuration in the above figures).

Designate a group name and display pair status on HOSTA.

```
# pairdisplay -q oradb -m cas
Group PairVol(L/R) (Port#, TID, LU-M), Seq#, LDEV#. P/S, Status, Seq#, P-
LDEV# M
oradb oradev1(L) (CL1-A, 1, 1-0)30052 266..SMPL ----,----
_
oradb oradev1(L) (CL1-A, 1, 1) 30052 266..P-VOL COPY,30053
268 -
oradb1 oradev11(R) (CL1-D , 2, 1-0)30053 268..P-VOL COPY,30053
270 -
oradb2 oradev21(R) (CL1-D , 2, 1-1)30053 268..SMPL ----,----
oradb oradev1(R) (CL1-D, 2, 1) 30053 268..S-VOL COPY,----
266 -
oradb oradev2(L) (CL1-A, 1, 2-0)30052 267..SMPL ----,----
oradb oradev2(L) (CL1-A, 1, 2) 30052 267..P-VOL COPY,30053
269 -
oradb1 oradev12(R) (CL1-D, 2, 2-0)30053 269..P-VOL COPY,30053
271 -
oradb2 oradev22(R) (CL1-D , 2, 2-1)30053 269..SMPL ----,----
_
oradb oradev2(R) (CL1-D, 2, 2) 30053 269..S-VOL COPY,-----
267 -
```

#### Example of CCI commands with HOSTB

Designate a group name (oradb) on TrueCopy environment of HOSTB.

```
# paircreate -g Oradb -vr
```

 Designate a group name (Oradb1) on ShadowImage environment of HOSTB. When the command execution environment is not set, set HORCC\_MRCF.

For C shell: # setenv HORCC\_MRCF 1

For Windows: set HORCC\_MRCF=1

# paircreate -g Oradb1 -vl

This command creates pairs for all LUs assigned to group Oradb1 in the configuration definition file (four pairs for the configuration in the above figures).

Designate a group name and display pair status on TrueCopy environment of HOSTB.

```
# pairdisplay -q oradb -m cas
Group PairVol(L/R) (Port#, TID, LU-M), Seq#, LDEV#. P/S, Status, Seq#, P-
LDEV# M
oradb1 oradev11(L) (CL1-D, 2, 1-0)30053 268..P-VOL PAIR,30053
270 -
oradb2 oradev21(L) (CL1-D , 2, 1-1)30053 268..SMPL ----,----
_
oradb oradev1(L) (CL1-D, 2, 1) 30053 268..S-VOL PAIR,-----
266 -
oradb oradev1(R) (CL1-A, 1, 1-0)30052 266..SMPL ----,----
oradb oradev1(R) (CL1-A, 1, 1) 30052 266..P-VOL PAIR, 30053
268 -
oradb1 oradev12(L) (CL1-D, 2, 2-0)30053 269..P-VOL PAIR,30053
271 -
oradb2 oradev22(L) (CL1-D, 2, 2-1)30053 269..SMPL ----,----
_
oradb oradev2(L) (CL1-D, 2, 2) 30053 269..S-VOL PAIR,-----
267 -
oradb oradev2(R) (CL1-A, 1, 2-0)30052 267..SMPL ----,----
oradb oradev2(R) (CL1-A, 1, 2) 30052 267..P-VOL PAIR, 30053
269 -
```

 Designate a group name and display pair status on ShadowImage environment of HOSTB.

```
# pairdisplay -g oradb1 -m cas
Group PairVol(L/R) (Port#, TID, LU-M), Seq#, LDEV#. P/S, Status, Seq#, P-
LDEV# M
oradb1 oradev11(L) (CL1-D , 2, 1-0)30053 268..P-VOL PAIR,30053
270 -
oradb2 oradev21(L) (CL1-D , 2, 1-1)30053 268..SMPL ----,----
_
oradb oradev1(L) (CL1-D, 2, 1) 30053 268..S-VOL PAIR,-----
266 -
oradb1 oradev11(R) (CL1-D , 3, 1-0)30053 270..S-VOL PAIR,-----
268 -
oradb1 oradev12(L) (CL1-D , 2, 2-0)30053 269..P-VOL PAIR,30053
271 -
oradb2 oradev22(L) (CL1-D, 2, 2-1)30053 269..SMPL ----,----
_
oradb oradev2(L) (CL1-D, 2, 2) 30053 269...S-VOL PAIR,-----
267 -
oradb1 oradev12(R) (CL1-D , 3, 2-0)30053 271..S-VOL PAIR,-----
269 -
```

 Designate a group name and display pair status on ShadowImage environment of HOSTB (HORCMINSTO).

```
# pairdisplay -g oradb1 -m cas
Group PairVol(L/R) (Port#,TID,LU-M),Seq#,LDEV#.P/S,Status, Seq#,P-
LDEV# M
oradb1 oradev11(L) (CL1-D , 3, 1-0)30053 270..S-VOL PAIR,-----
268 -
oradb1 oradev11(R) (CL1-D , 2, 1-0)30053 268..P-VOL PAIR,30053
270 -
oradb2 oradev21(R) (CL1-D , 2, 1-1)30053 268..SMPL ----,---- ----
oradb oradev1(R) (CL1-D, 2, 1) 30053 268..S-VOL PAIR,-----
266 -
oradb1 oradev12(L) (CL1-D , 3, 2-0)30053 271..S-VOL PAIR,-----
269 -
oradb1 oradev12(R) (CL1-D , 2, 2-0)30053 269..P-VOL PAIR,30053
271 -
oradb2 oradev22(R) (CL1-D , 2, 2-1)30053 269..SMPL ----,---- ----
_
oradb oradev2(R) (CL1-D, 2, 2) 30053 269...S-VOL PAIR,-----
267 -
```

# Correspondence of the configuration definition file for cascading volume and mirror descriptors

The CCI software (HORCM) is capable of keeping a record of the multiple pair configurations per LDEV. CCI distinguishes the records of the each pair configuration by MU#. You can assign 64 MU#s (MU#0 to 63) for local copy products and 4 MU#s (MU#0 to 3) for remote copy products as the following figure, you can define up to 68 device groups (records of pair configuration) in the configuration definition file.

The following figure shows the management of pair configuration by mirror descriptors.

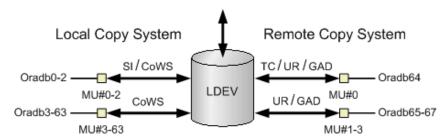

#### Legend

SI: ShadowImage CoWS: Copy-on-Write Snapshot TC: TrueCopy UR: Universal Replicator GAD: global-active device

The group name and MU# that are noted in the HORCM\_DEV section of the configuration definition file are assigned to the corresponding mirror descriptors. This outline is described in the following table. "Omission of MU#" is handled as MU#0, and the specified group is registered to MU#0 on ShadowImage/Copy-on-Write Snapshot and TrueCopy/Universal Replicator/global-active device. Also, when you note the MU# in HORCM\_DEV, the sequence of the MU# can be random (for example, 2, 1, 0).

|                                                                                       |           |              |               |    | MU                        | #0           | SI/Copy-on-<br>Write<br>Snapshot<br>only | UR/GAD |
|---------------------------------------------------------------------------------------|-----------|--------------|---------------|----|---------------------------|--------------|------------------------------------------|--------|
| HORCM_DE                                                                              | er in Con | figuration F | TC/<br>UR/GAD | SI | MU#1 to 2<br>(MU#3 to 63) | MU#1 to<br>3 |                                          |        |
| HORCM_DEV<br>#dev_group dev_name port# TargetID<br>LU# MU#<br>Oradb oradev1 CL1-D 2 1 |           |              |               |    | oradev1                   | oradev1      | -                                        | -      |
| HORCM_DEV<br>#dev_group<br>LU# MU#                                                    | dev_name  | port#        | TargetID      |    | oradev1                   | oradev1      | oradev11<br>oradev21                     | -      |
| Oradb<br>Oradb1                                                                       |           |              | 2<br>2        | 1  |                           |              |                                          |        |

|                                                                                                |                                 |                         |              |     | ми            | #0           | SI/Copy-on-<br>Write<br>Snapshot<br>only | UR/GAD       |
|------------------------------------------------------------------------------------------------|---------------------------------|-------------------------|--------------|-----|---------------|--------------|------------------------------------------|--------------|
| HORCM_DE                                                                                       | EV Paramete                     | er in Con               | figuration F | ile | TC/<br>UR/GAD | SI           | MU#1 to 2<br>(MU#3 to 63)                | MU#1 to<br>3 |
| 1 1<br>Oradb2<br>1 2                                                                           | oradev21                        | CL1-D                   | 2            |     |               |              |                                          |              |
| HORCM_DEV<br>#dev_group<br>LU# MU#<br>Oradb<br>Oradb1<br>1 0<br>Oradb2<br>1 1<br>Oradb3<br>1 2 | oradev1<br>oradev11<br>oradev21 | CL1-D<br>CL1-D<br>CL1-D | 2            | 1   | oradev1       | oradev1<br>1 | oradev21<br>oradev31                     | -            |
| HORCM_DEV<br>#dev_group<br>LU# MU#<br>Oradb<br>1 0                                             | dev_name<br>oradev1             |                         |              |     | -             | oradev1      | -                                        | -            |
| HORCM_DEV<br>#dev_group<br>LU# MU#<br>Oradb<br>1 h0                                            | dev_name<br>oradev1             |                         |              |     | oradev1       | -            | -                                        | -            |
| HORCM_DEV<br>#dev_group<br>LU# MU#<br>Oradb<br>1 0<br>Oradb1<br>1 1<br>Oradb2<br>1 2           | _<br>oradev1                    | CL1-D<br>CL1-D          | 2            |     | -             | oradev1      | oradev11<br>oradev21                     | -            |

|            |             |           |              |     | MU#0          |         | SI/Copy-on-<br>Write<br>Snapshot<br>only | UR/GAD       |
|------------|-------------|-----------|--------------|-----|---------------|---------|------------------------------------------|--------------|
| HORCM_DE   | EV Paramete | er in Con | figuration F | ile | TC/<br>UR/GAD | SI      | MU#1 to 2<br>(MU#3 to 63)                | MU#1 to<br>3 |
| HORCM DEV  |             |           |              |     | oradev1       | oradev1 | -                                        | oradev21     |
| #dev_group | dev_name    | port#     | TargetID     |     |               | 1       |                                          | oradev31     |
| LU# MU#    |             |           |              |     |               |         |                                          | oradev41     |
| Oradb      | oradev1     | CL1-D     | 2            | 1   |               |         |                                          | UI duev41    |
| Oradb1     | oradev11    | CL1-D     | 2            |     |               |         |                                          |              |
| 1 0        |             |           |              |     |               |         |                                          |              |
| Oradb2     | oradev21    | CL1-D     | 2            |     |               |         |                                          |              |
| 1 h1       |             |           |              |     |               |         |                                          |              |
| Oradb3     | oradev31    | CL1-D     | 2            |     |               |         |                                          |              |
| 1 h2       |             |           |              |     |               |         |                                          |              |
| Oradb4     | oradev41    | CL1-D     | 2            |     |               |         |                                          |              |
| 1 h3       |             |           |              |     |               |         |                                          |              |

## Configuration definition files for cascade configurations

Each volume in a cascading connection is described by an entry in the configuration definition file on each HORCM instance, and each connection of the volume is specified by mirror descriptor. In the case of a ShadowImage/TrueCopy cascading connection, too, the volume is described in the configuration definition file on the same instance. The following topics present examples of ShadowImage and ShadowImage/TrueCopy cascading configurations.

## Configuration definition files for ShadowImage cascade configuration

The following figure shows an example of a ShadowImage cascade configuration and the associated entries in the configuration definition files. ShadowImage is a mirror configuration within one storage system, so the volumes are described in the configuration definition file for each HORCM instance: volumes T3L0, T3L4, and T3L6 in HORCMINST0, and volume T3L2 in HORCMINST1. As shown in this ShadowImage cascading connection example, the specified dev group is assigned to the ShadowImage mirror descriptor: MU#0 in HORCMINST0, and MU#0, MU#1, and MU#2 in HORCMINST1.

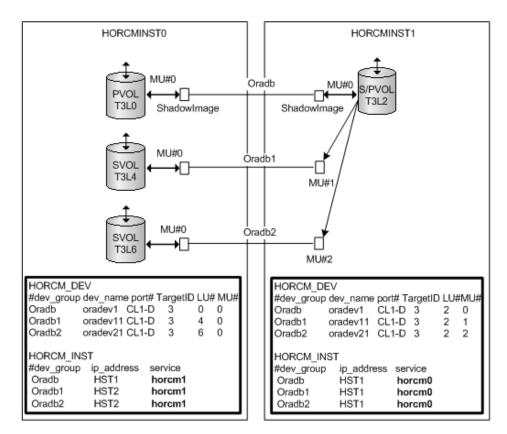

The following figures show the pairdisplay information for this example of a ShadowImage cascading configuration.

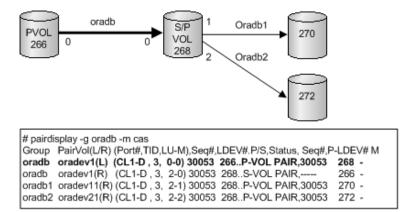

Figure 1 Pairdisplay -g on HORCMINST0

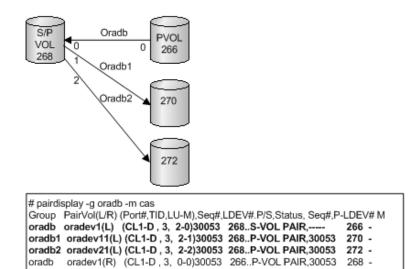

#### Figure 2 Pairdisplay -g on HORCMINST1

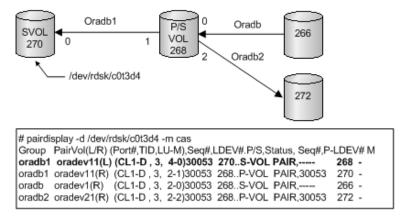

Figure 3 Pairdisplay -d on HORCMINST0

## Configuration definition files for TrueCopy/ShadowImage cascade configuration

The cascading connections for TrueCopy/ShadowImage can be set up by using three configuration definition files that describe the cascading volume entity in a configuration definition file on the same instance. The mirror descriptor of ShadowImage and TrueCopy definitely describe "0" as MU#, and the mirror descriptor of TrueCopy does not describe "0" as MU#.

The following figure shows the TC/SI cascading connection and configuration file.

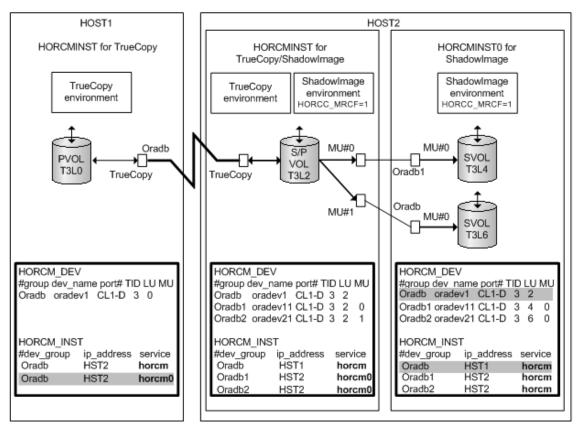

Shaded portions: If HORCMINST0 needs to operate TrueCopy's paired volume, then "oradb" must describe that there is a connection to HST1 via HORCMINST0.

The following figures show the cascading configurations and the pairdisplay information for each configuration.

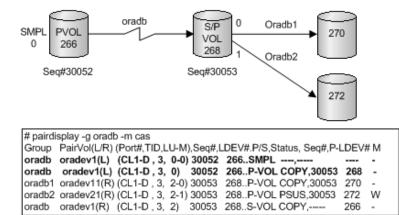

Figure 4 Pairdisplay for TrueCopy on HOST1

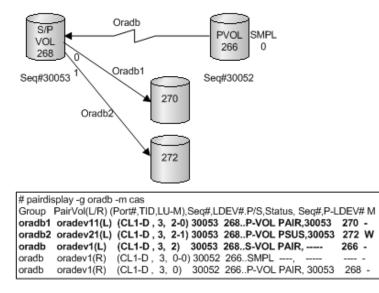

Figure 5 Pairdisplay for TrueCopy on HOST2 (HORCMINST)

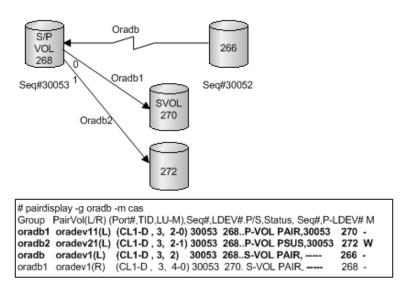

Figure 6 Pairdisplay for ShadowImage on HOST2 (HORCMINST)

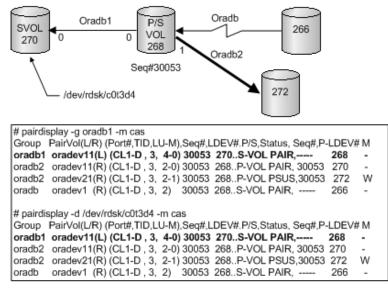

Figure 7 Pairdisplay for ShadowImage on HOST2 (HORCMINST0)

#### Hitachi Vantara

Corporate Headquarters 2535 Augustine Drive Santa Clara, CA 95054 USA HitachiVantara.com | community.HitachiVantara.com Contact Information USA: 1-800-446-0744 Global: 1-858-547-4526 HitachiVantara.com/contact

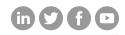